# 2016-2017 **Electronic Personnel Action Form (ePAF) Training**

**University of Massachusetts Boston Human Resources Department**

# Table of Contents

#### **ePAF Automated Forms**

#### *Hire an Employee Form*

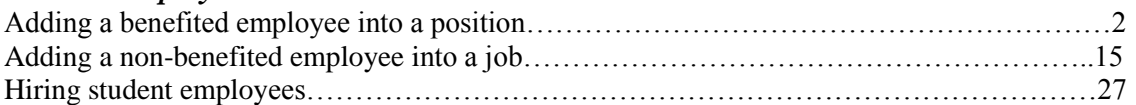

### *Edit Existing Job Form*

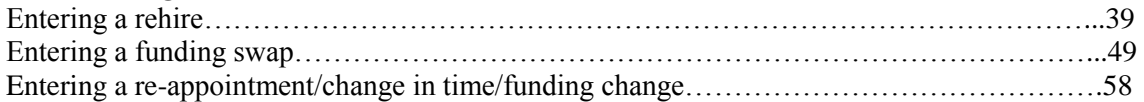

#### *Change Employment Status Form*

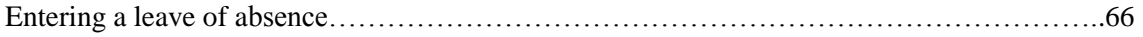

### *Managing ePAF*

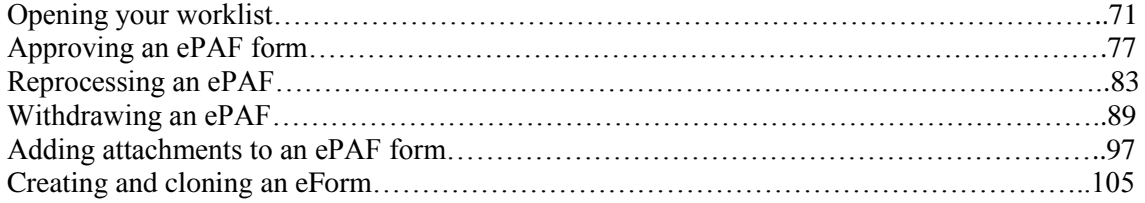

## **ePAF Automated Forms**

## **Automated Forms**

ePAF (electronic personnel action forms) is a module within PeopleSoft that allows for paperless employment transactions such as hiring an employee, job or pay changes, and end of employment. The ePAF is initiated by a department initiator, and then it is electronically routed for appropriate approvals and notifications, and finally entered by HR into the system.

## Adding a Person (Initiator)

Upon completion of this section, you will be able to:

- Add an employee into a benefitted position
- Add an employee into a non-benefitted position
- Hire a student employee

#### **Adding an Benefitted employee into a position**

Upon completion of this topic, you will be able to add a benefitted employee into a position.

#### **Key Information:**

Employee Group: Faculty-Teaching

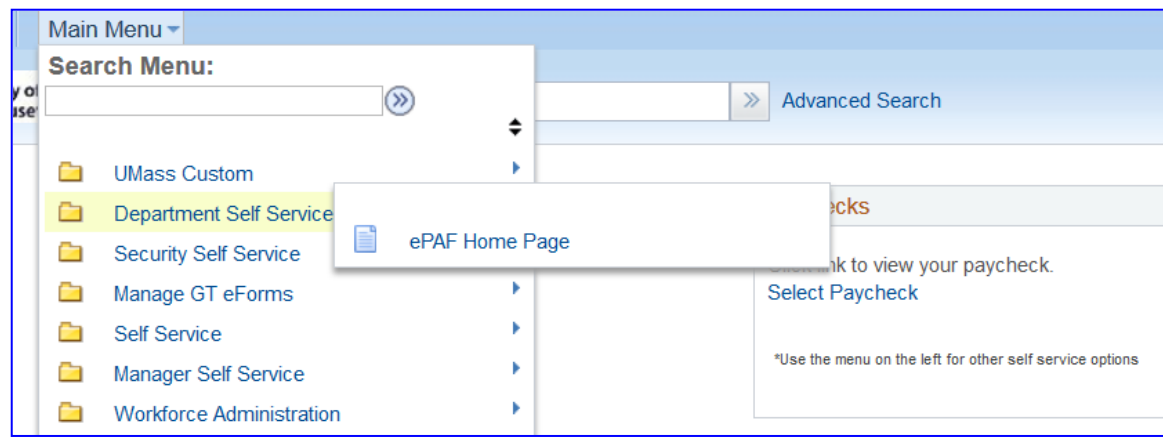

Is this a Positioned Job?: Yes

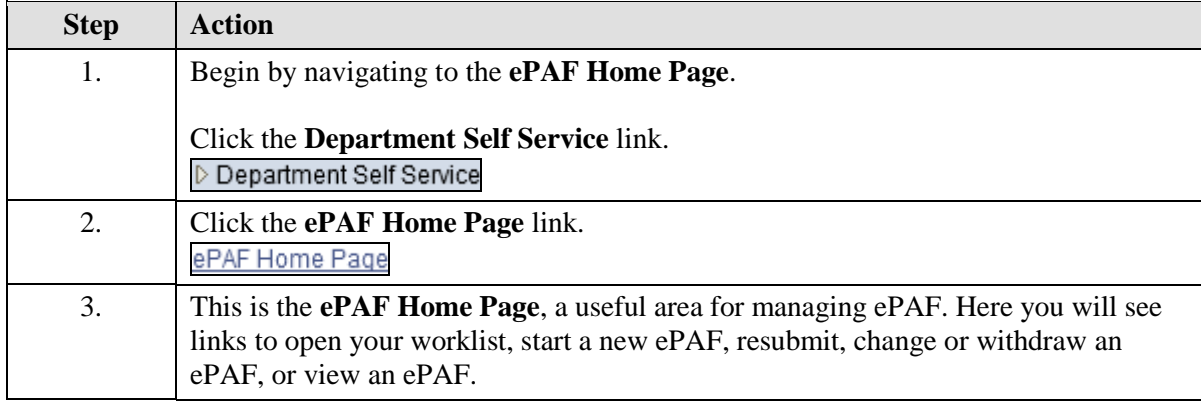

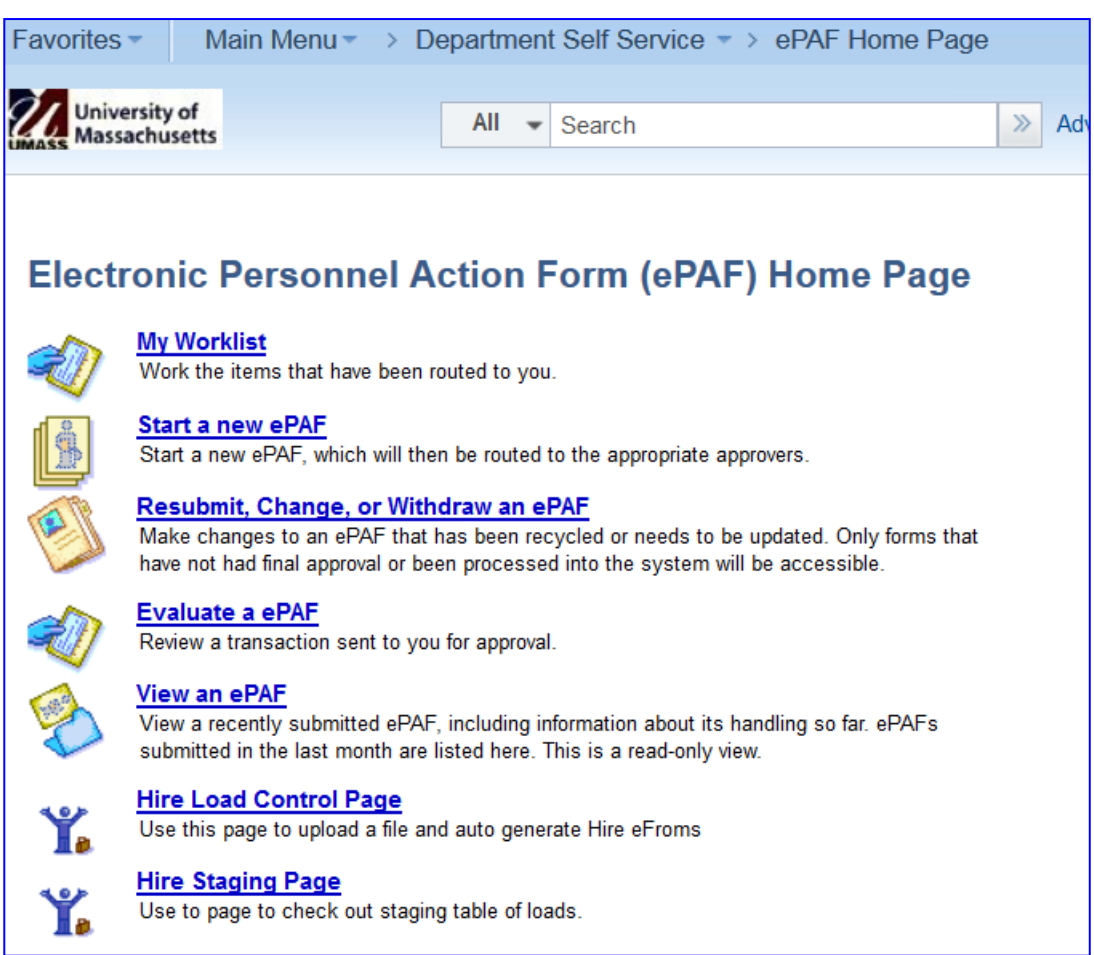

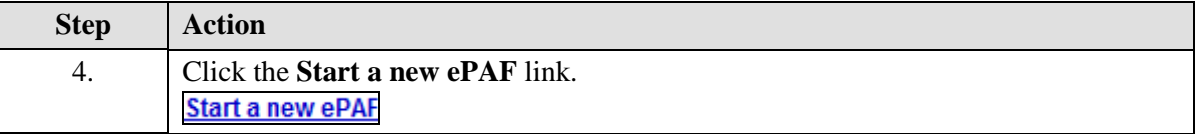

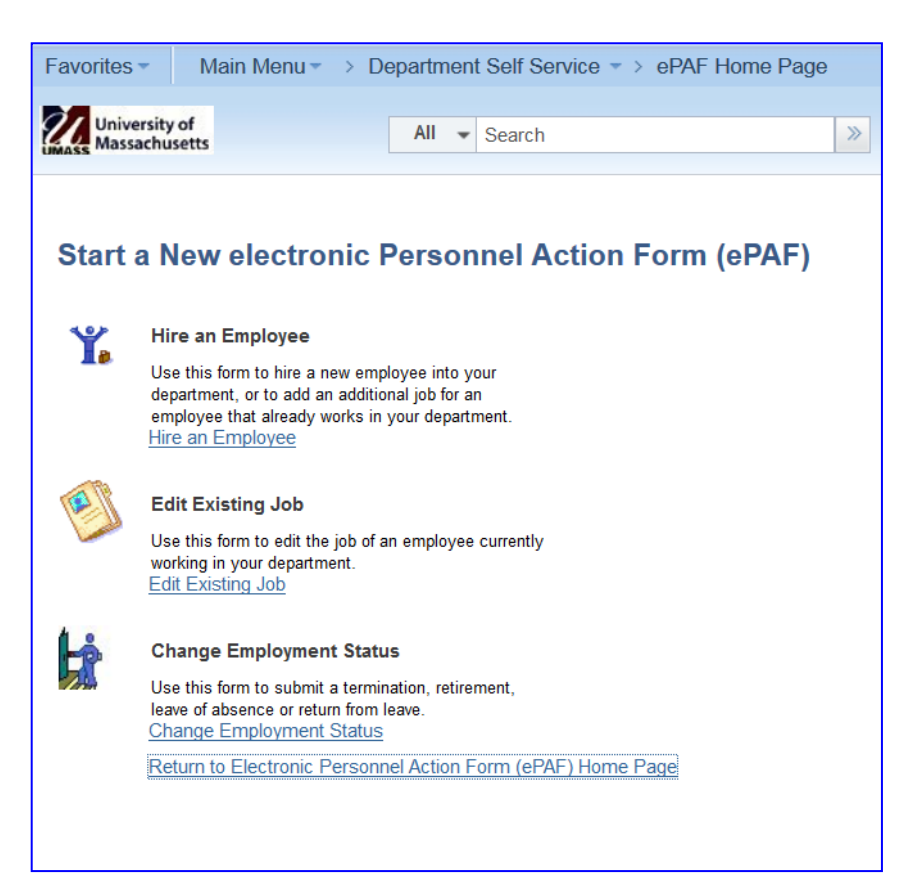

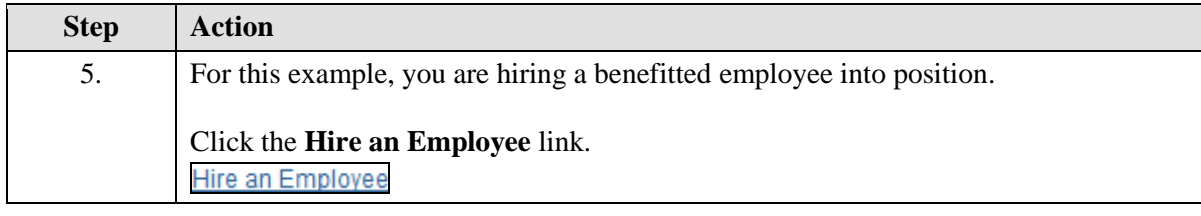

п

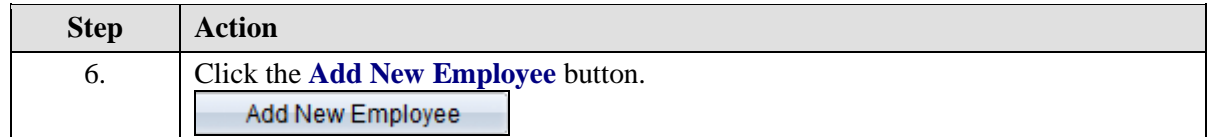

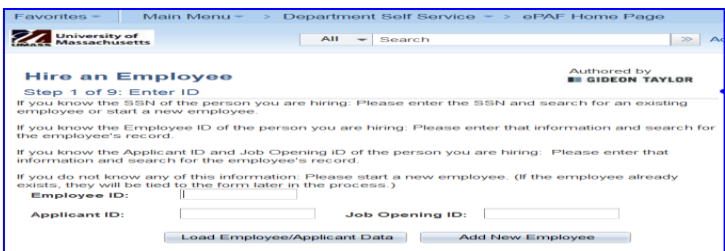

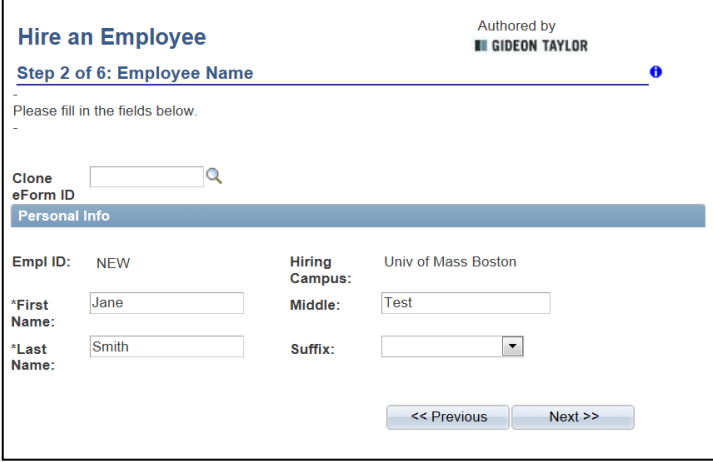

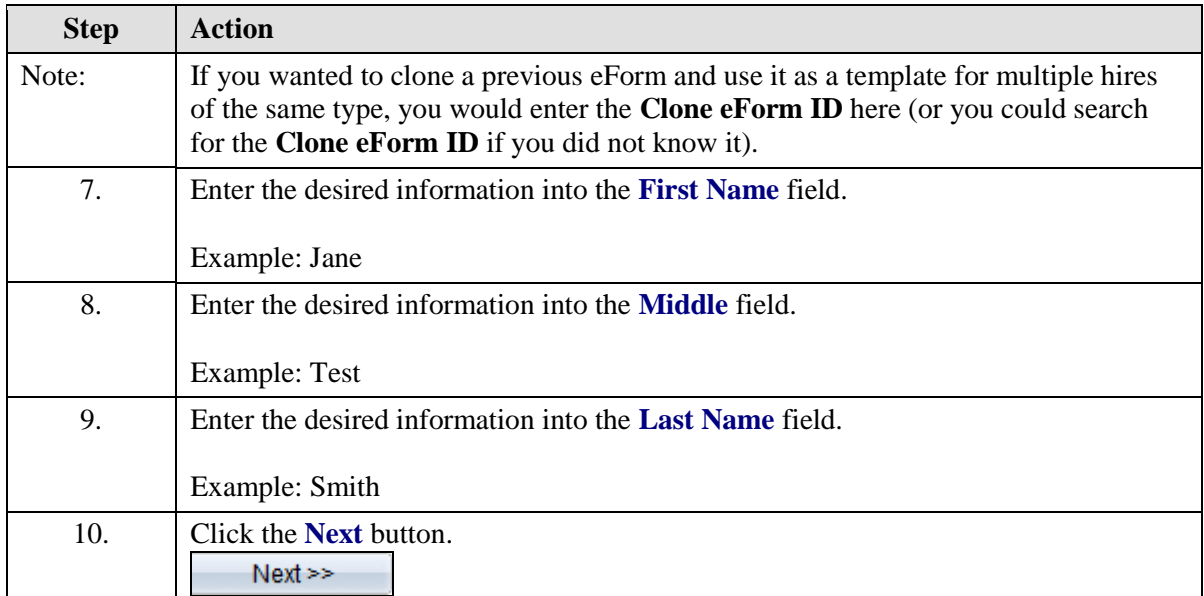

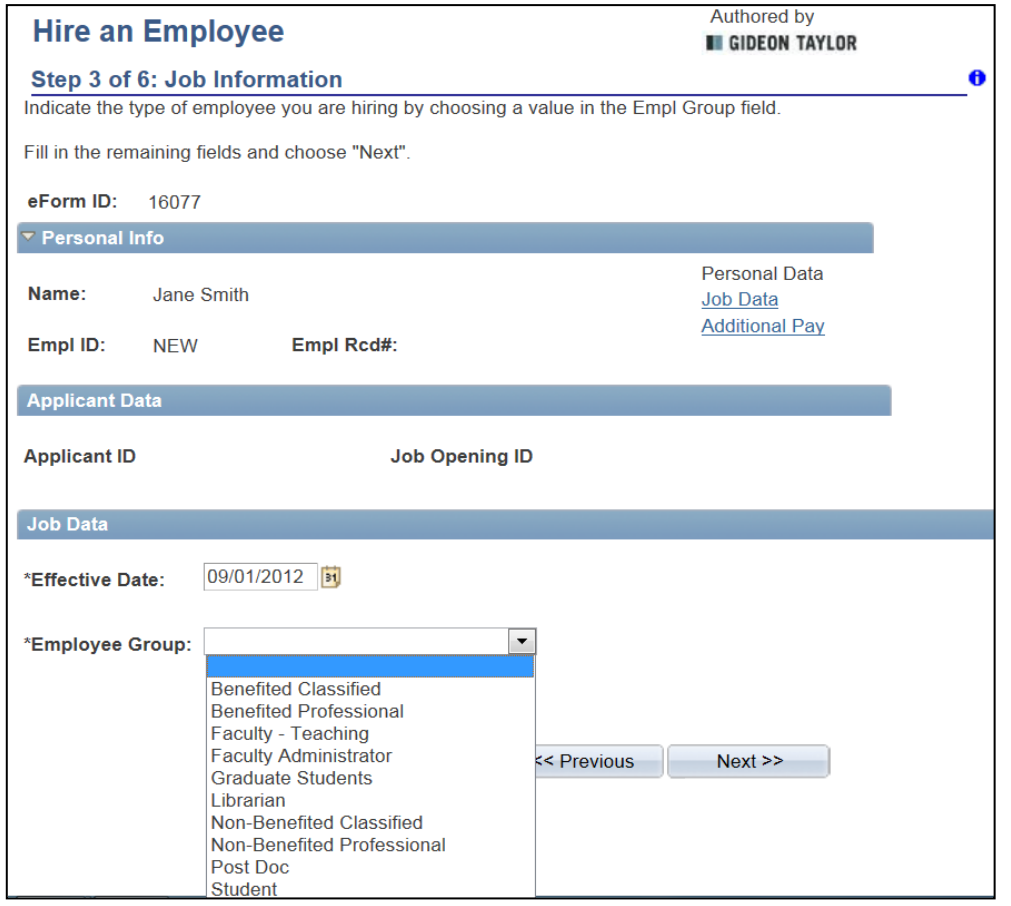

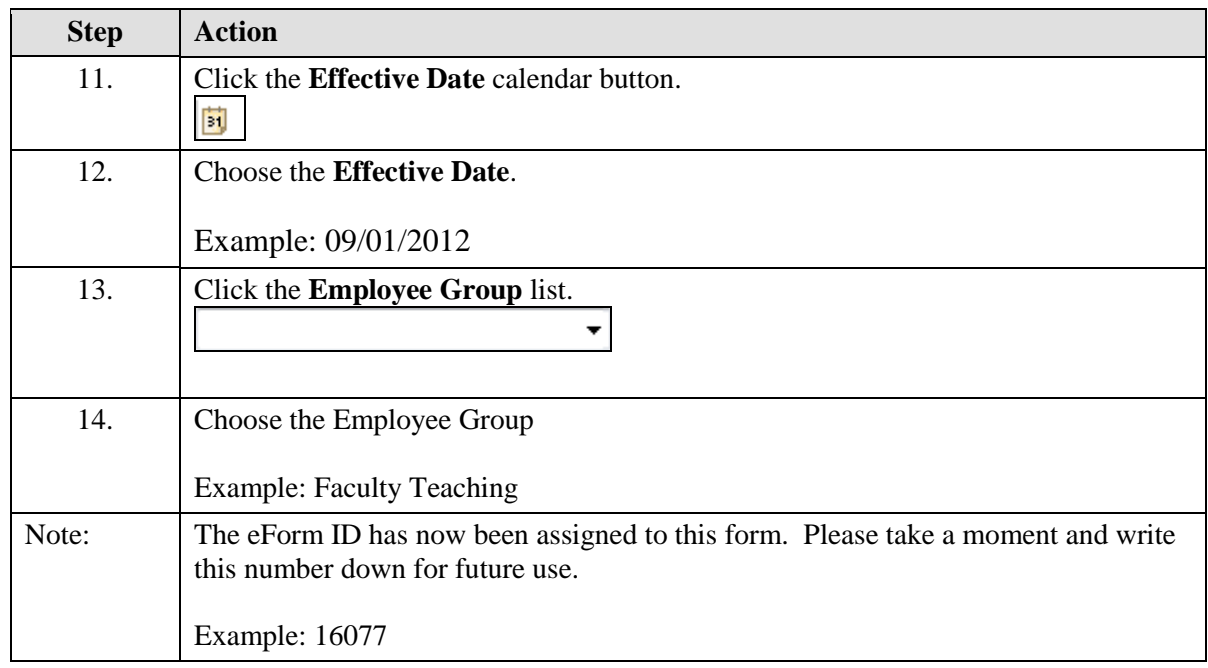

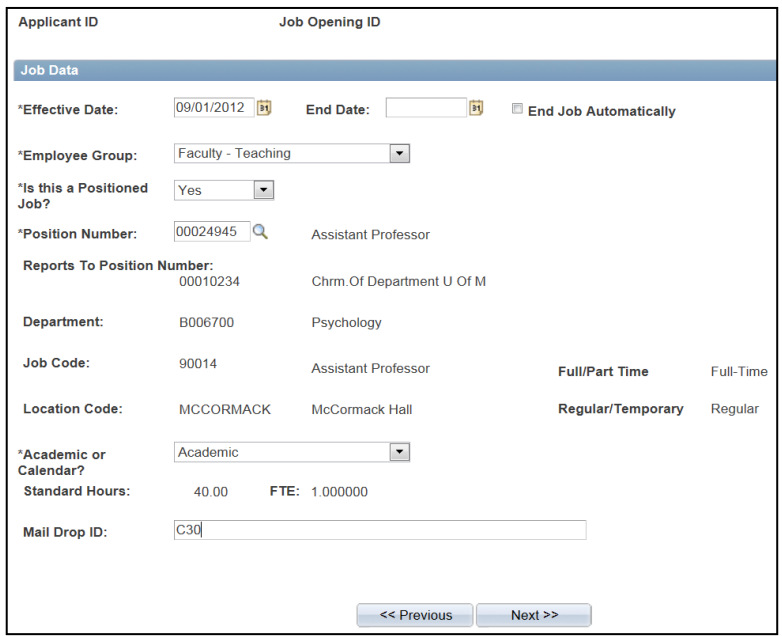

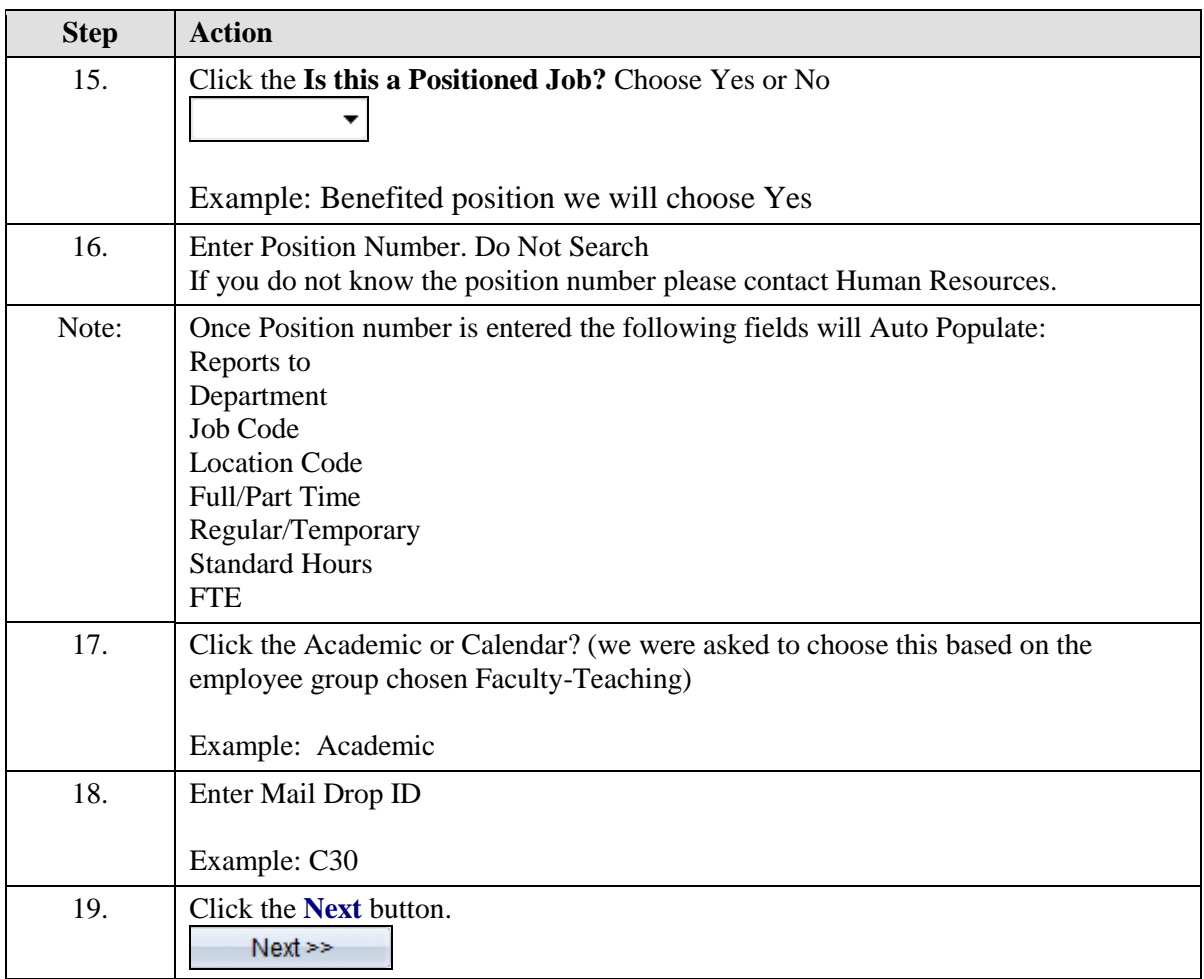

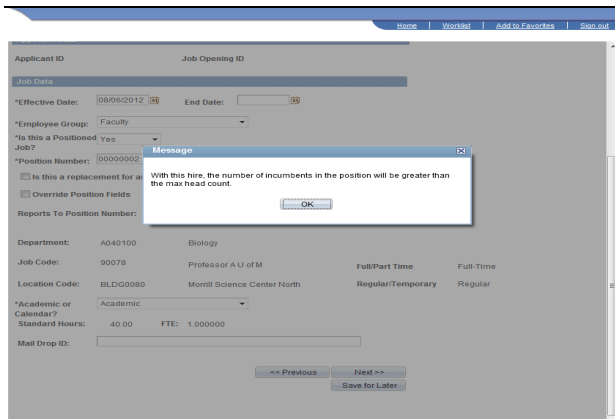

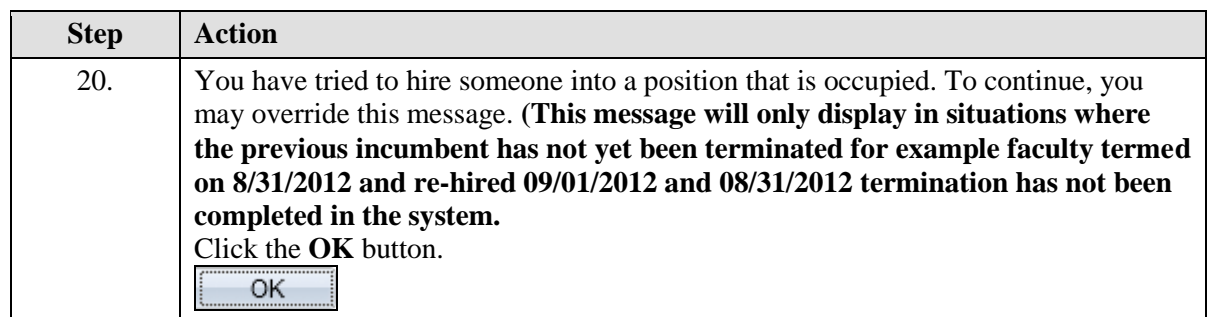

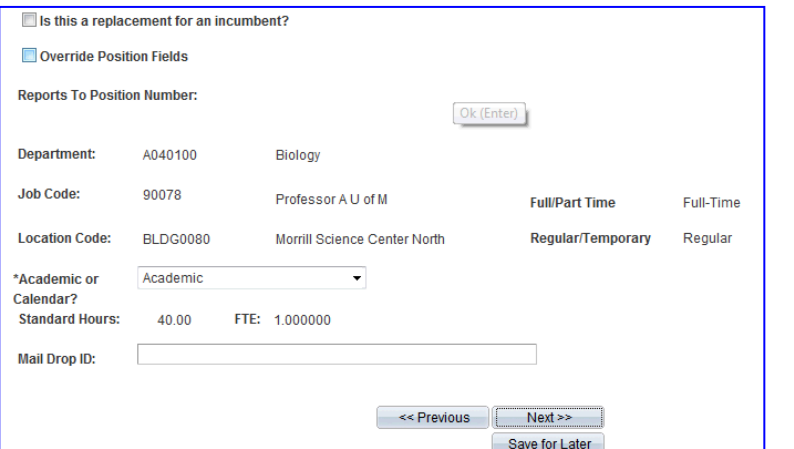

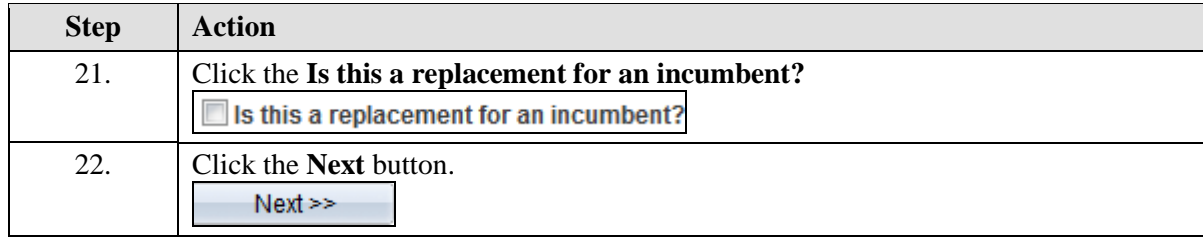

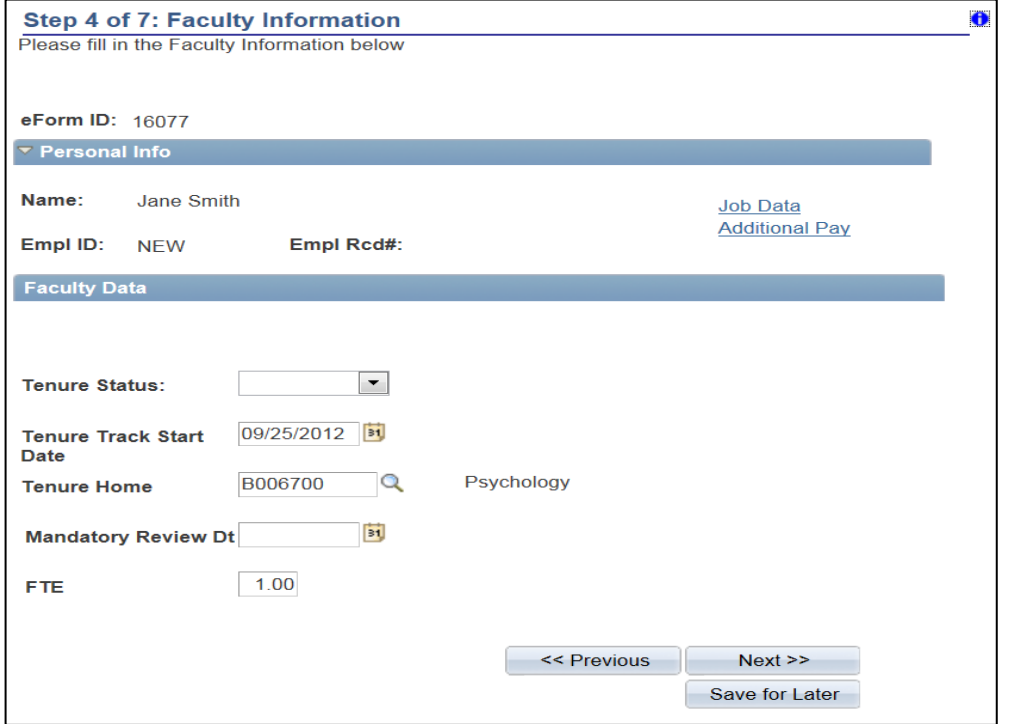

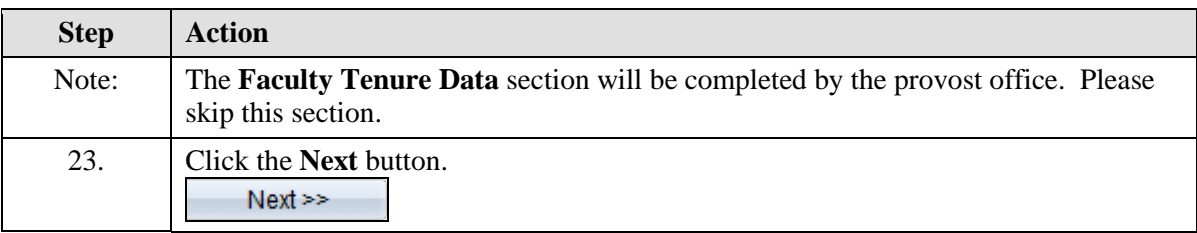

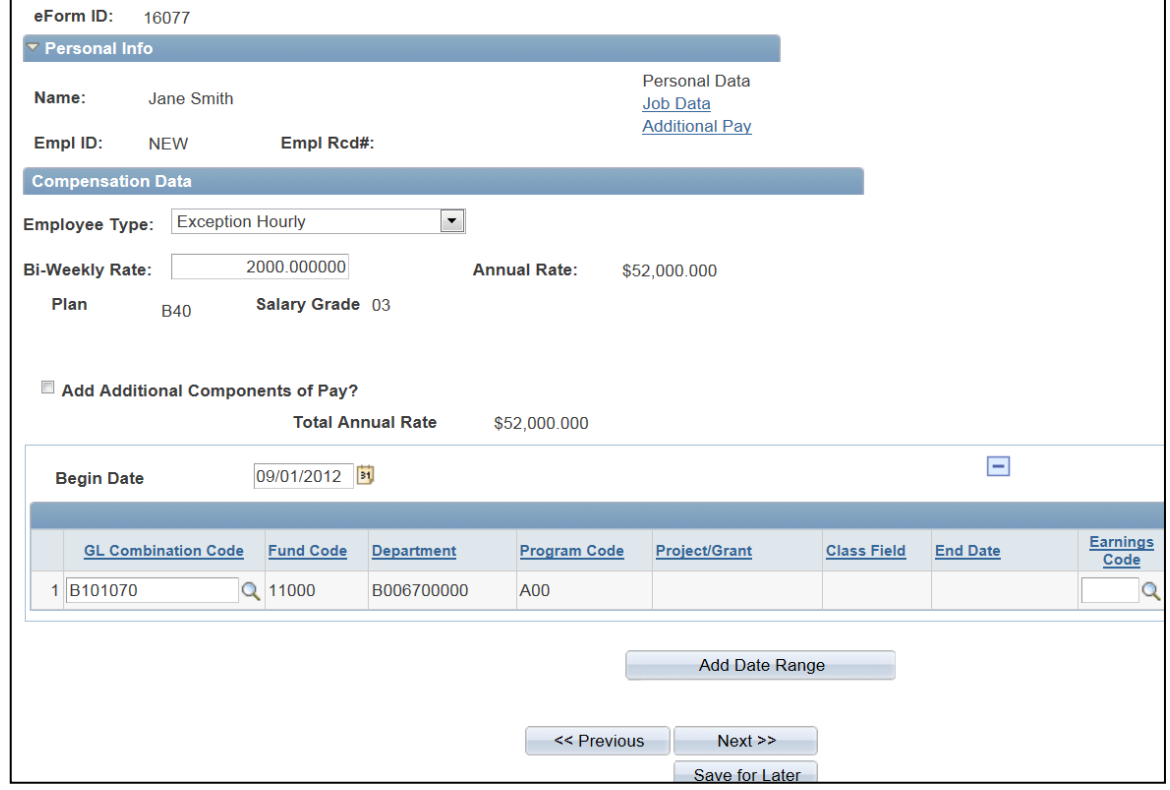

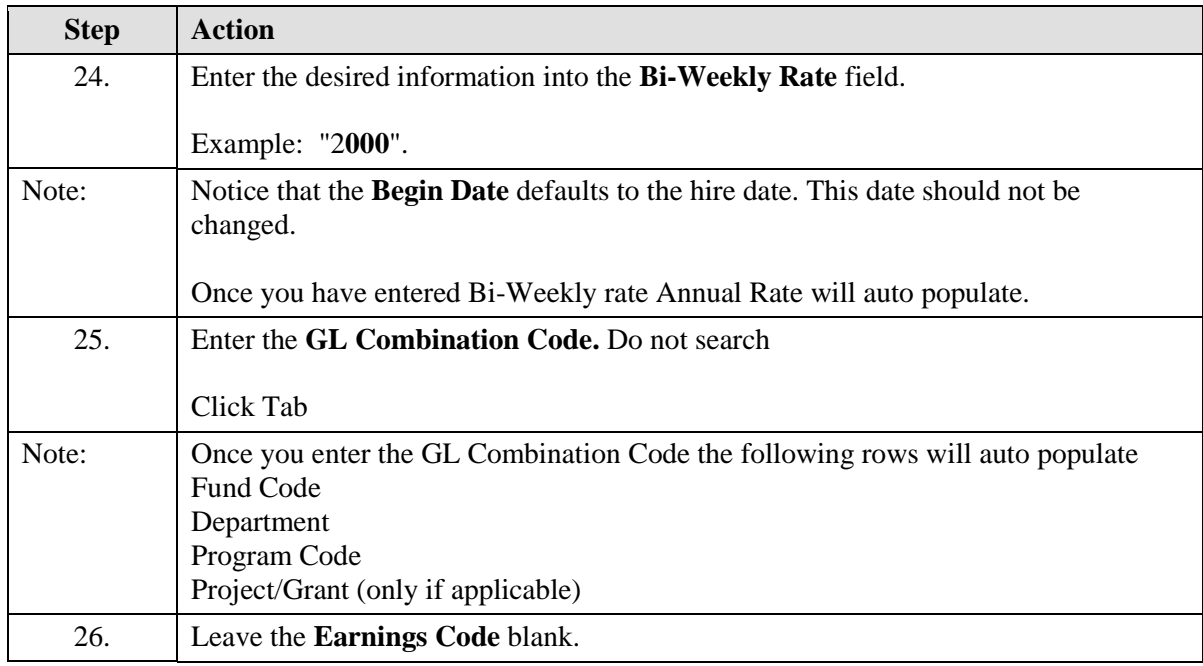

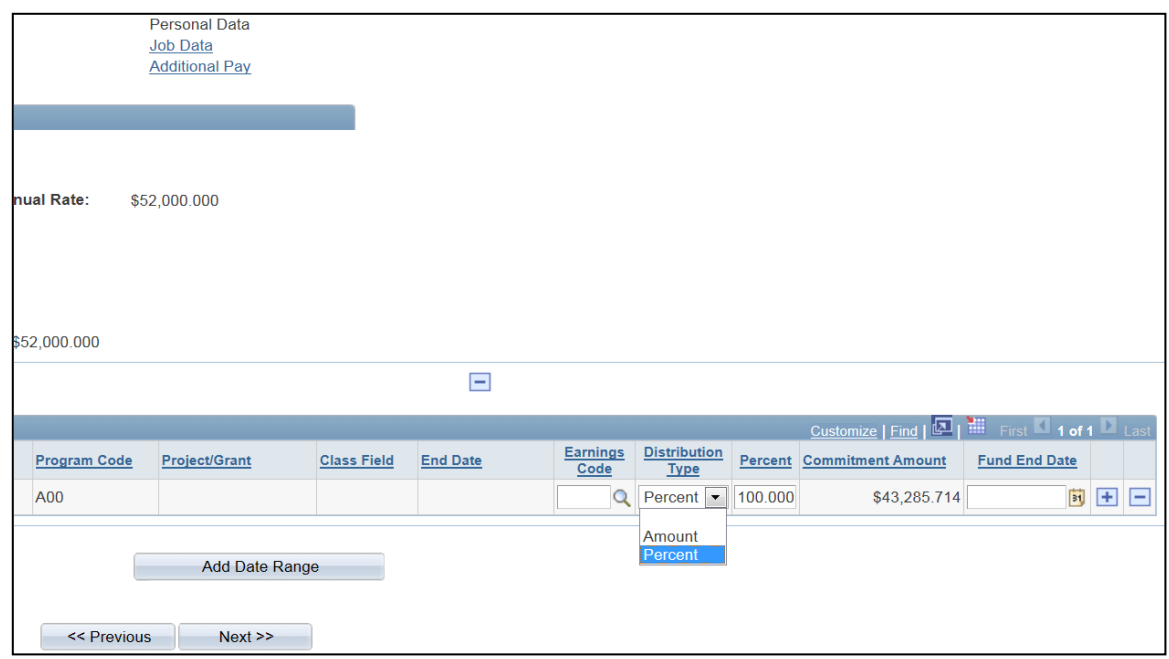

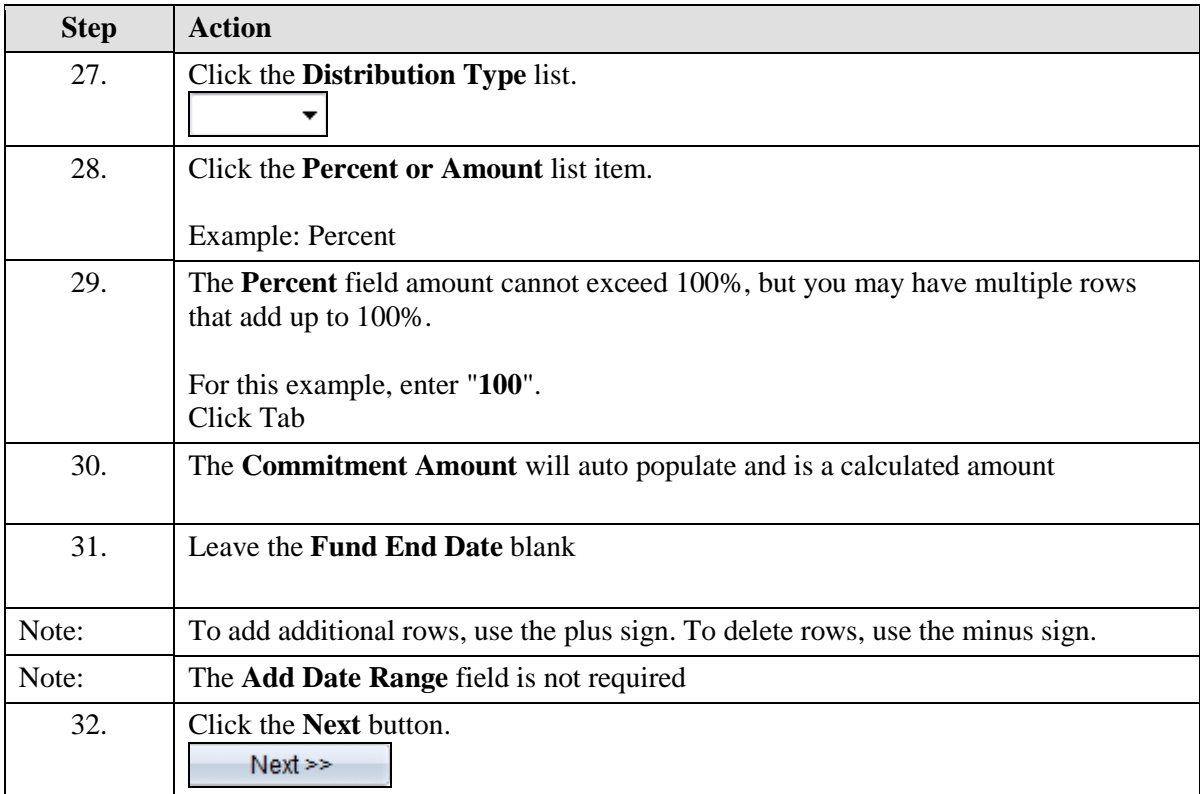

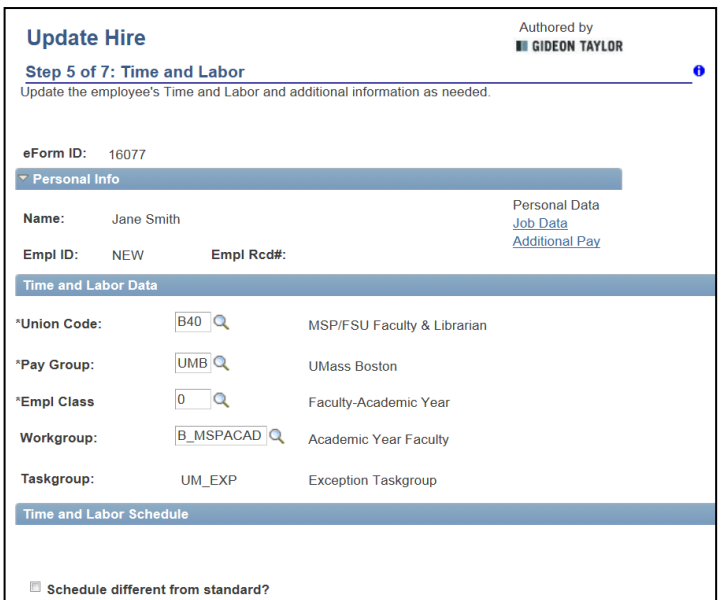

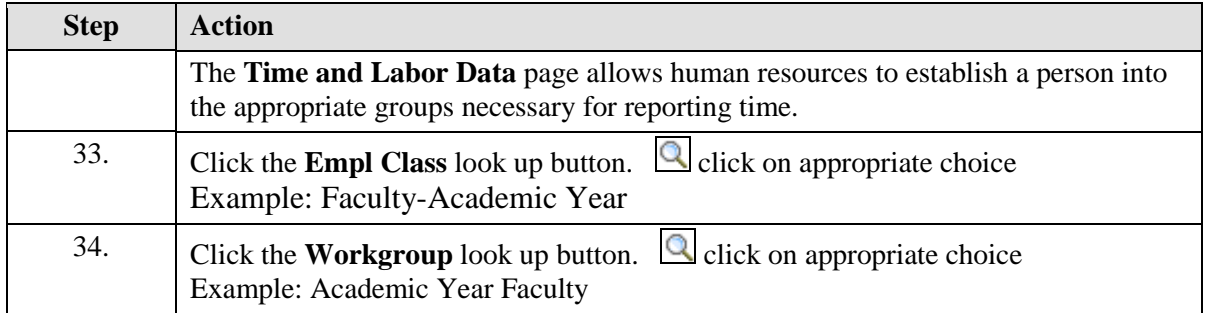

#### Empl class search

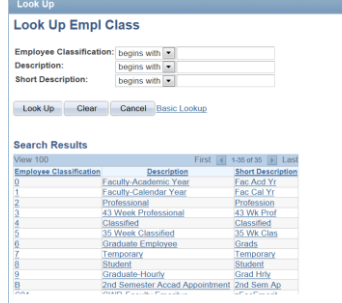

#### Workgroup search

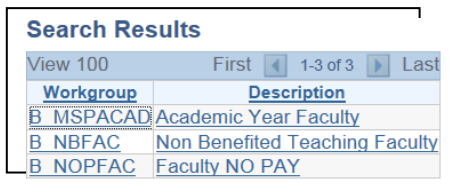

*Note: Anytime you click on the look up Icon you will have to push the Look up button again in order for choices to appear.* 

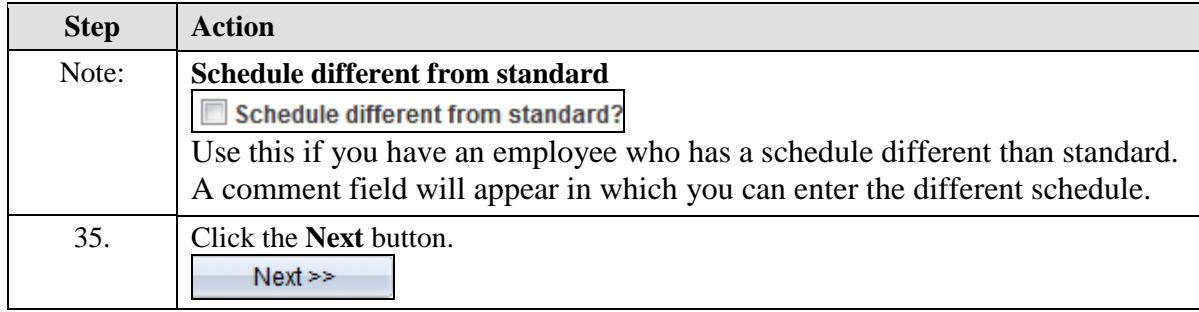

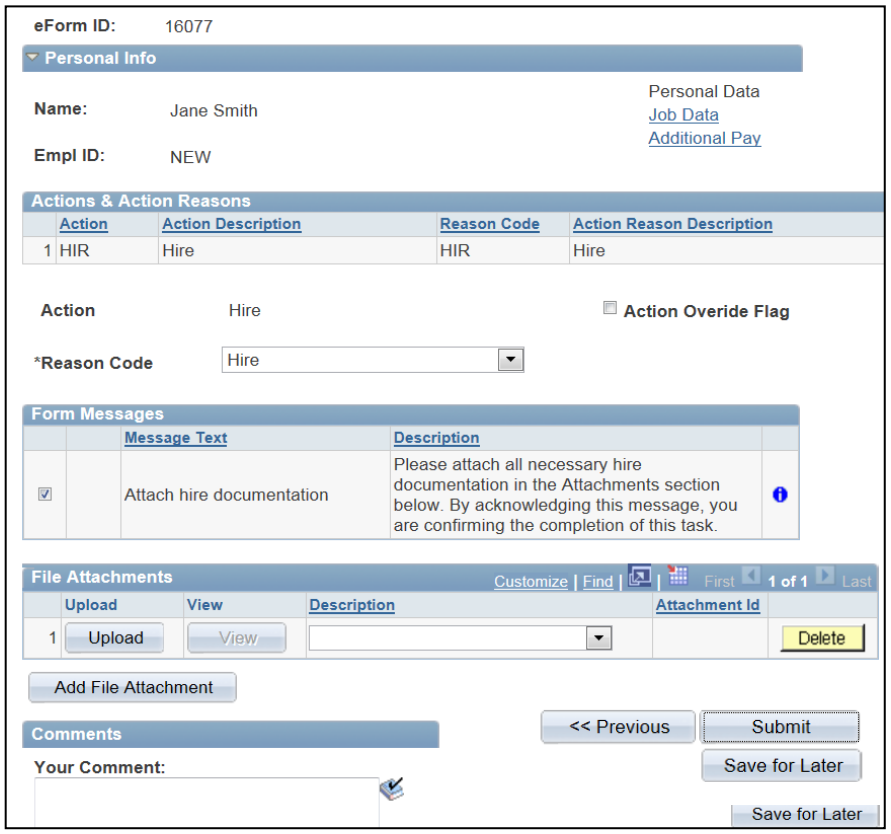

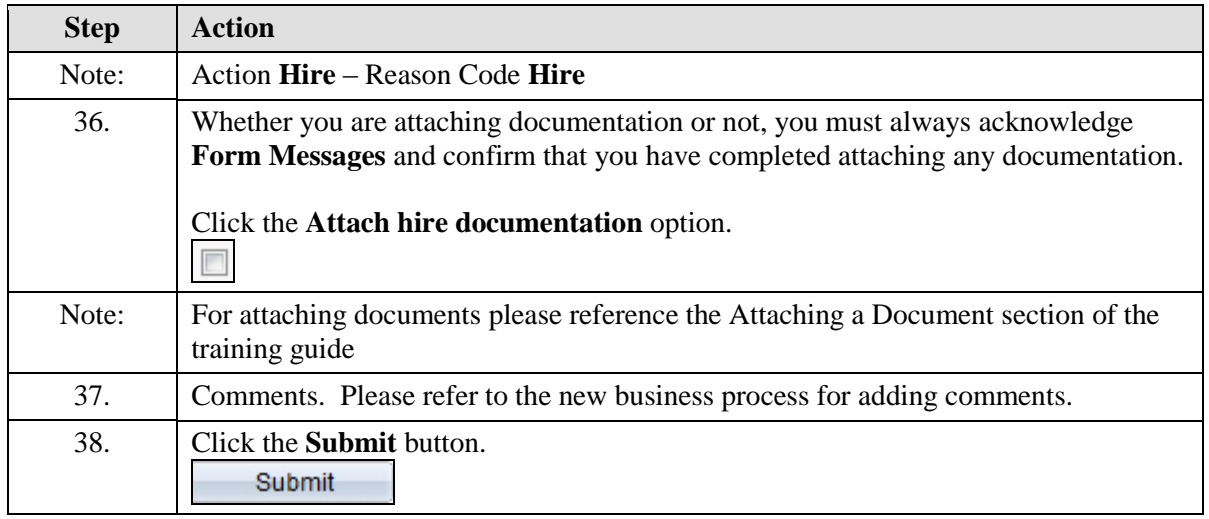

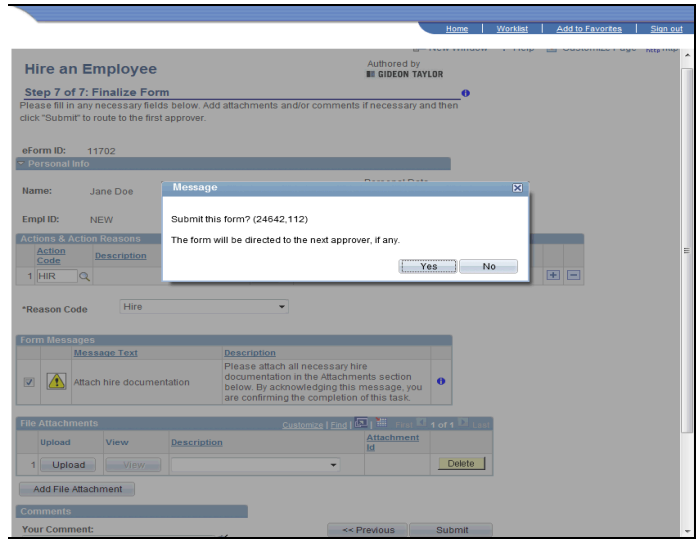

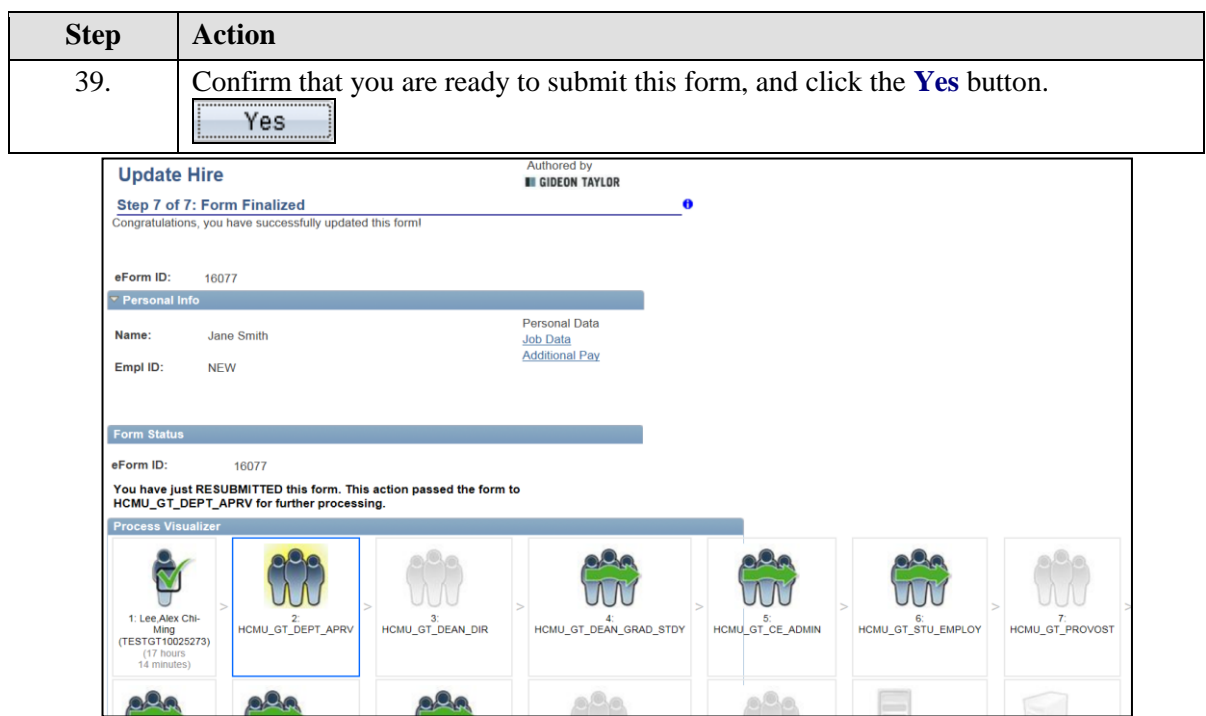

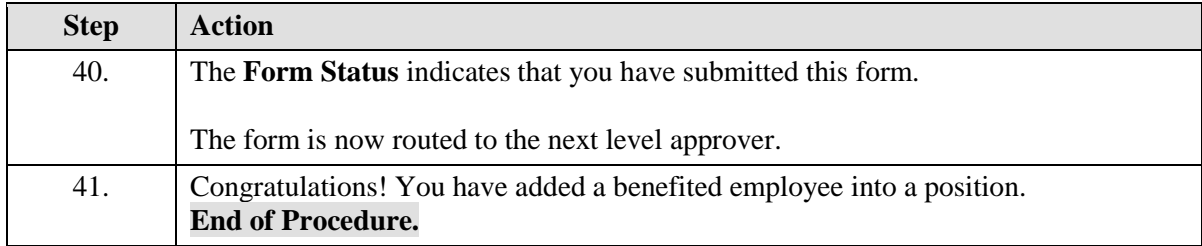

#### **Adding an Non-Benefitted employee into a Job**

Upon completion of this topic, you will be able to add a non-benefitted employee into a job.

#### **Key Information:**

Employee Group: Classified

Is this a Positioned Job?: No

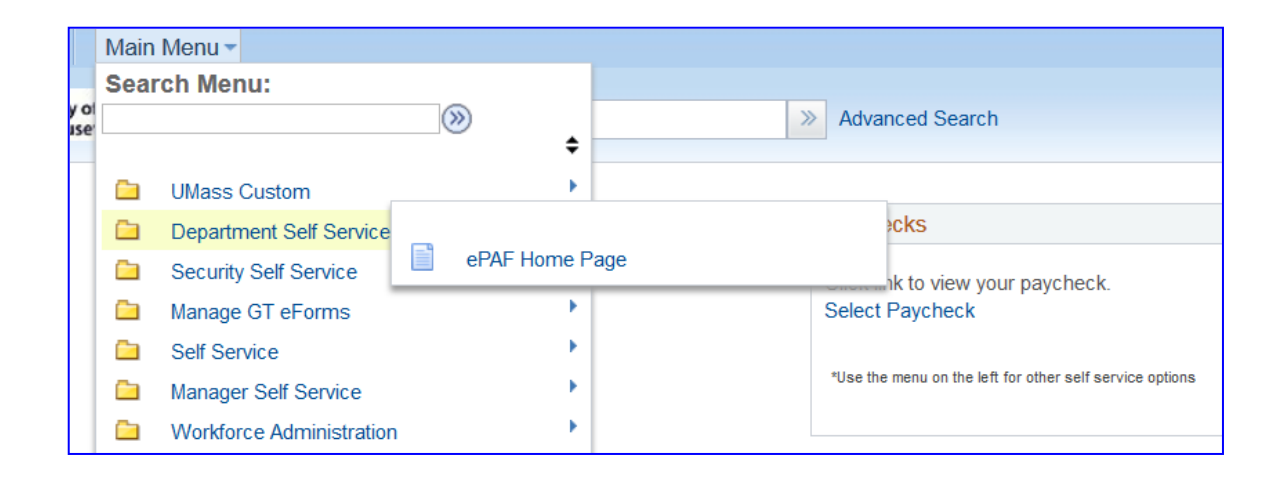

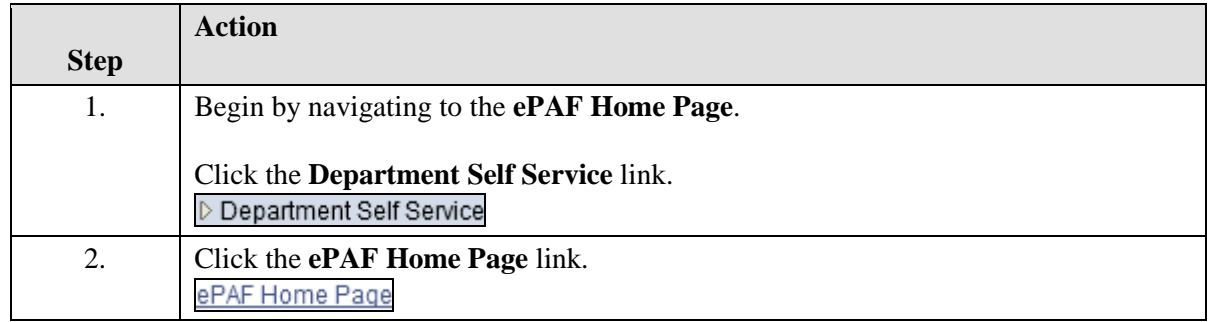

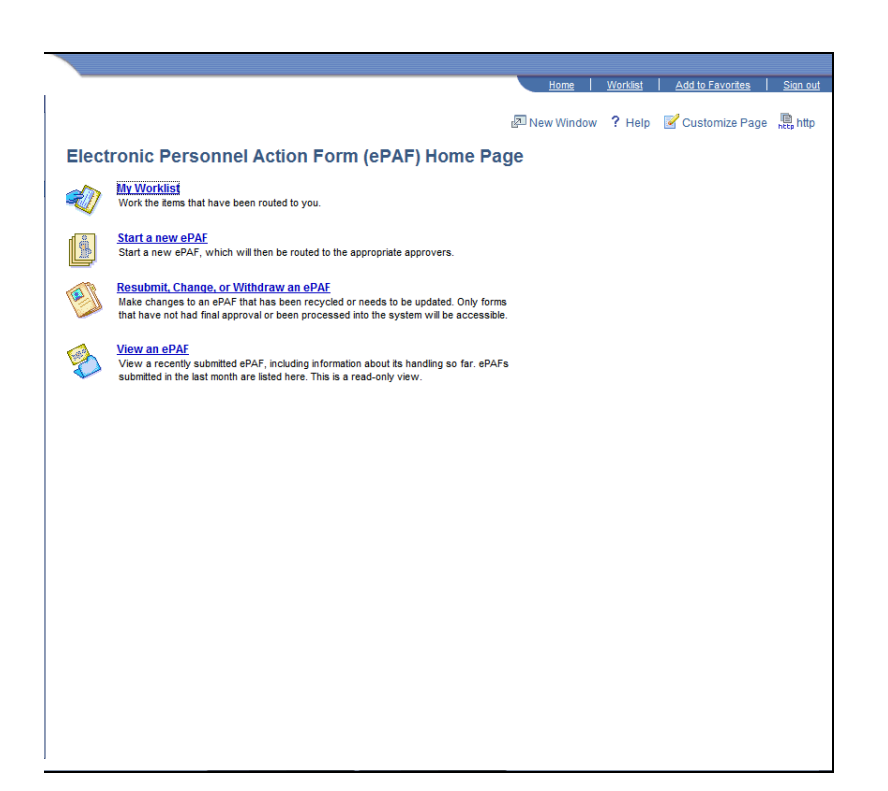

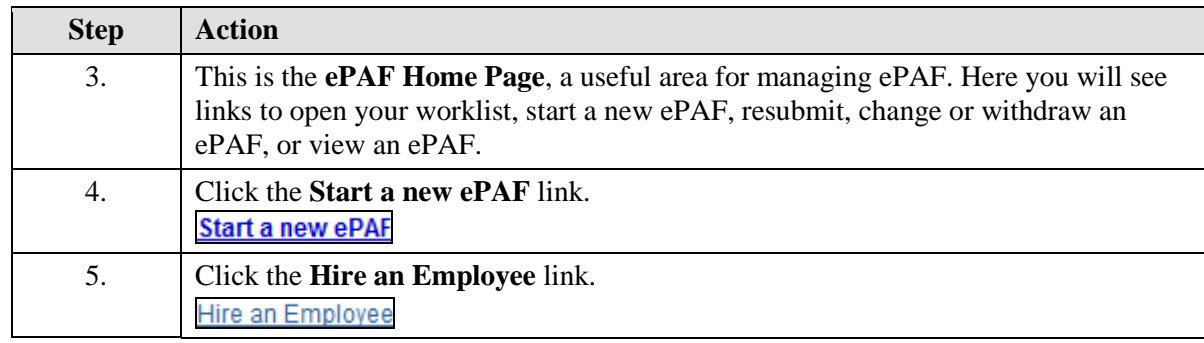

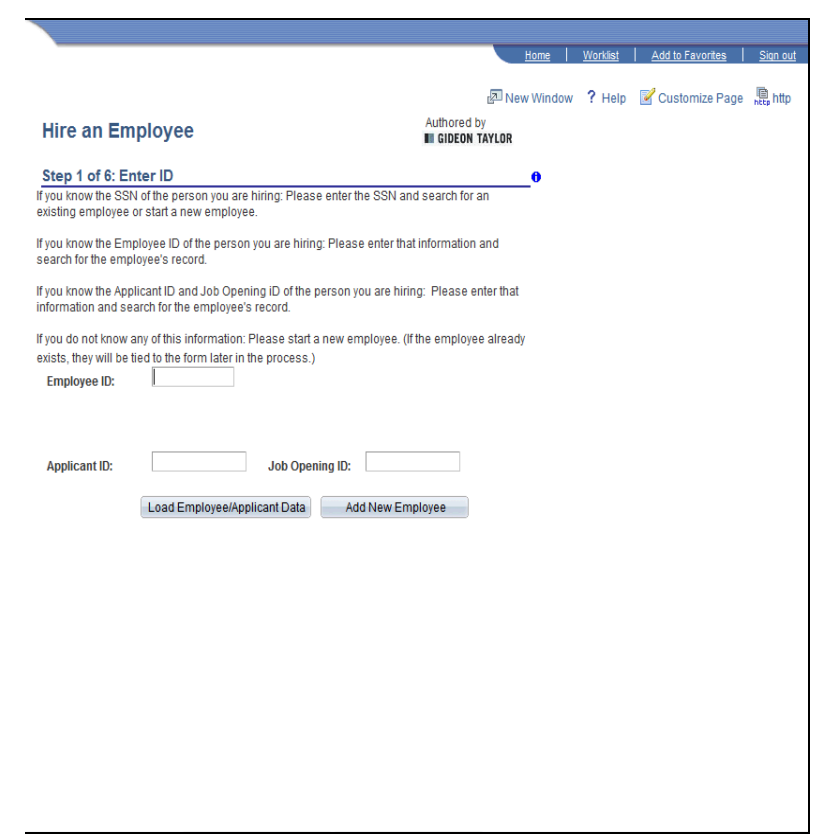

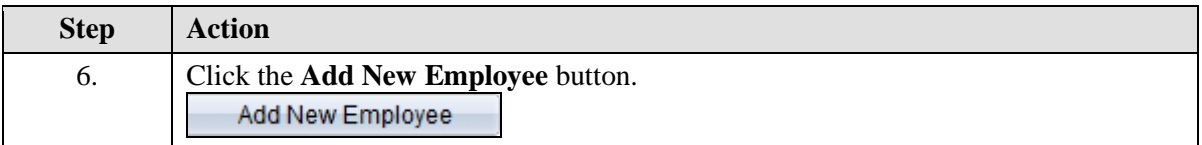

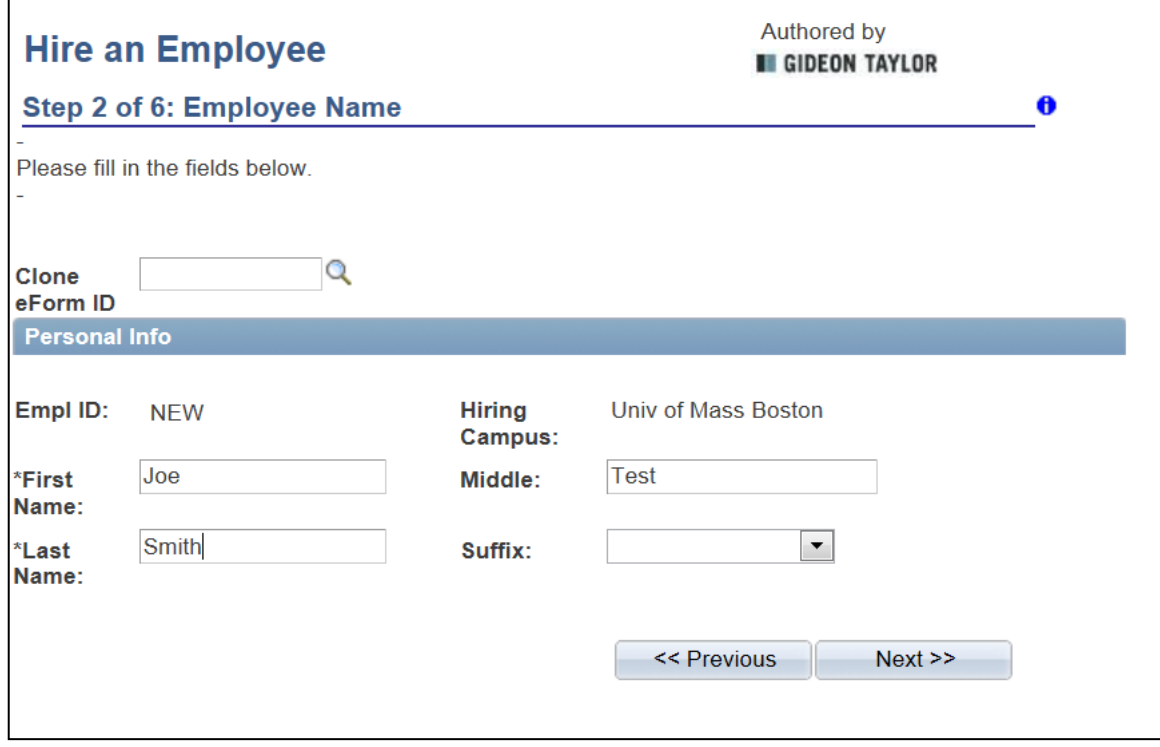

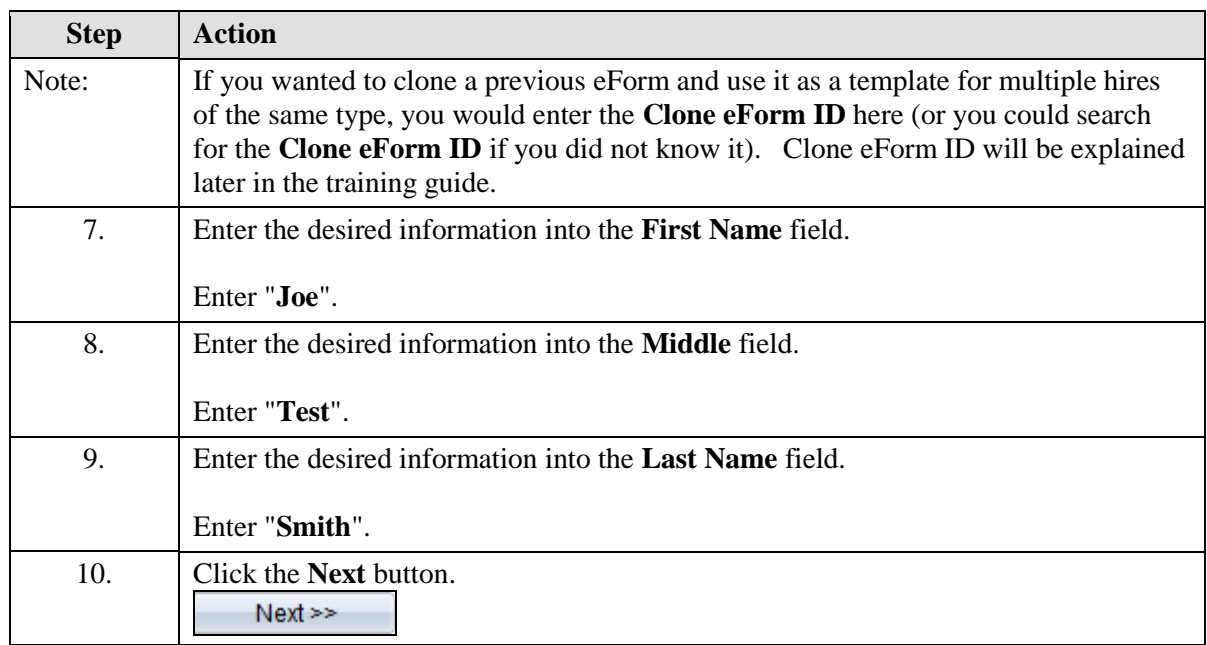

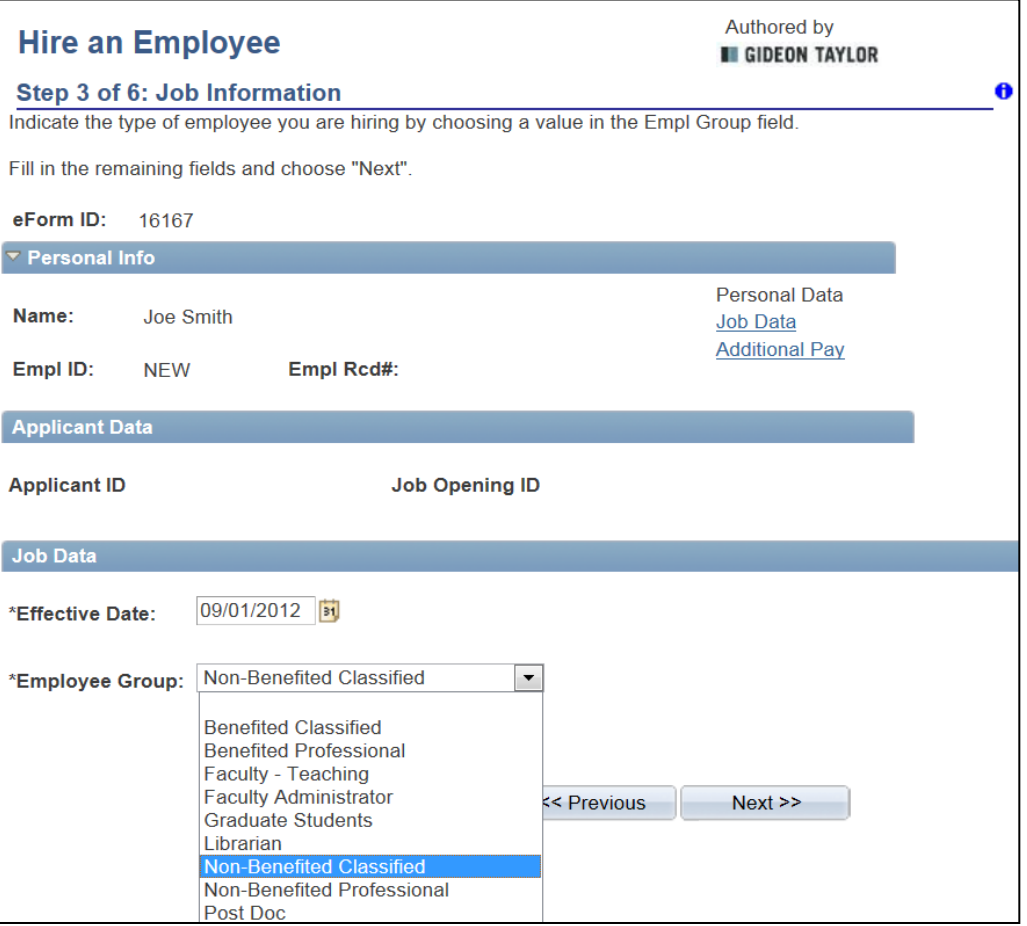

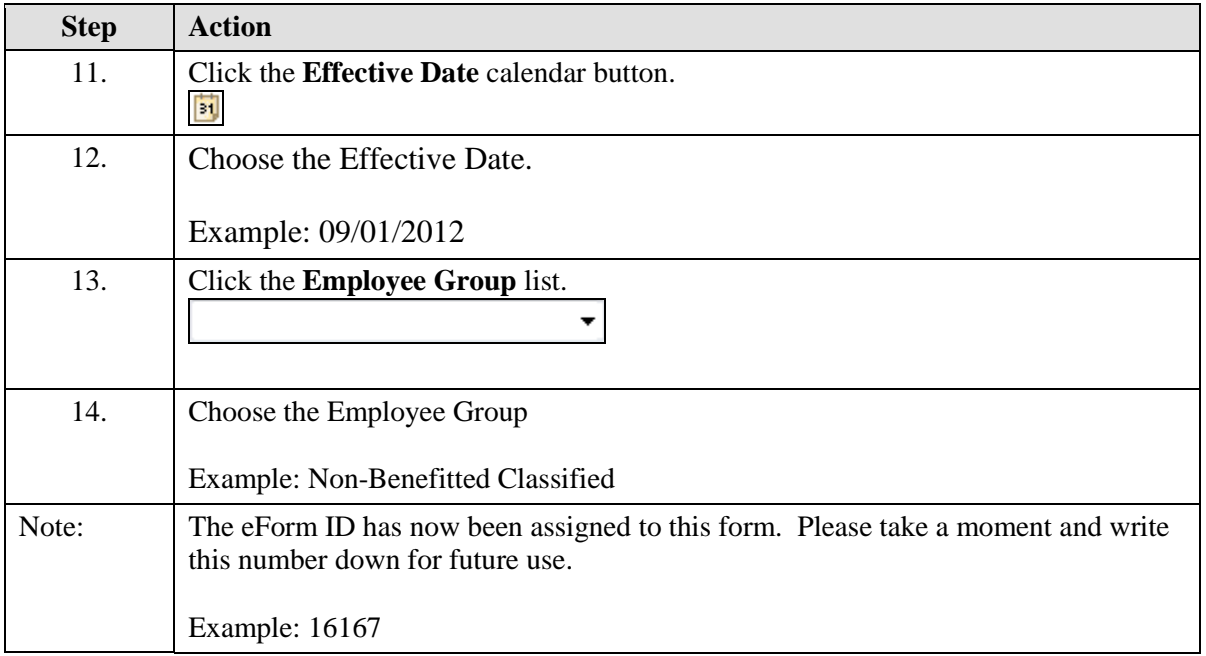

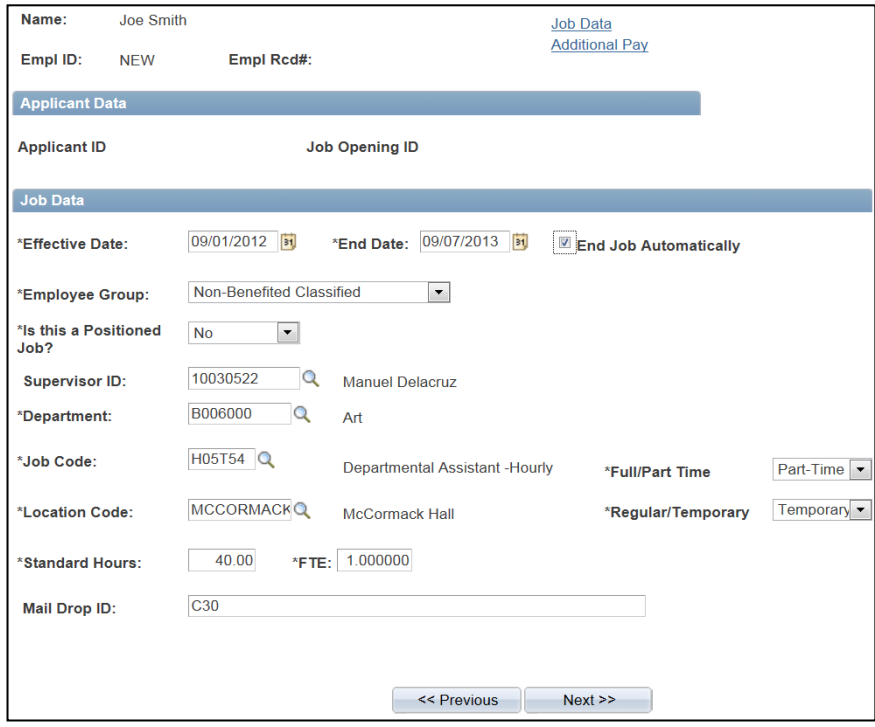

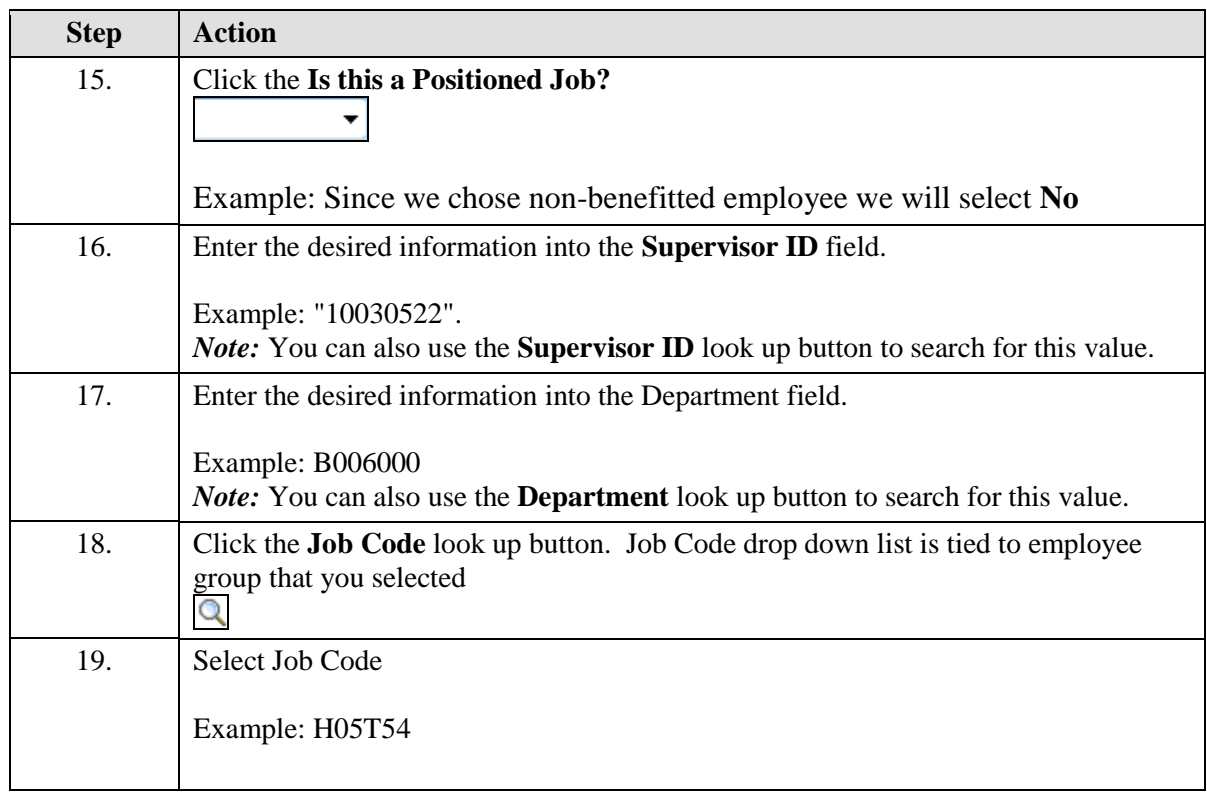

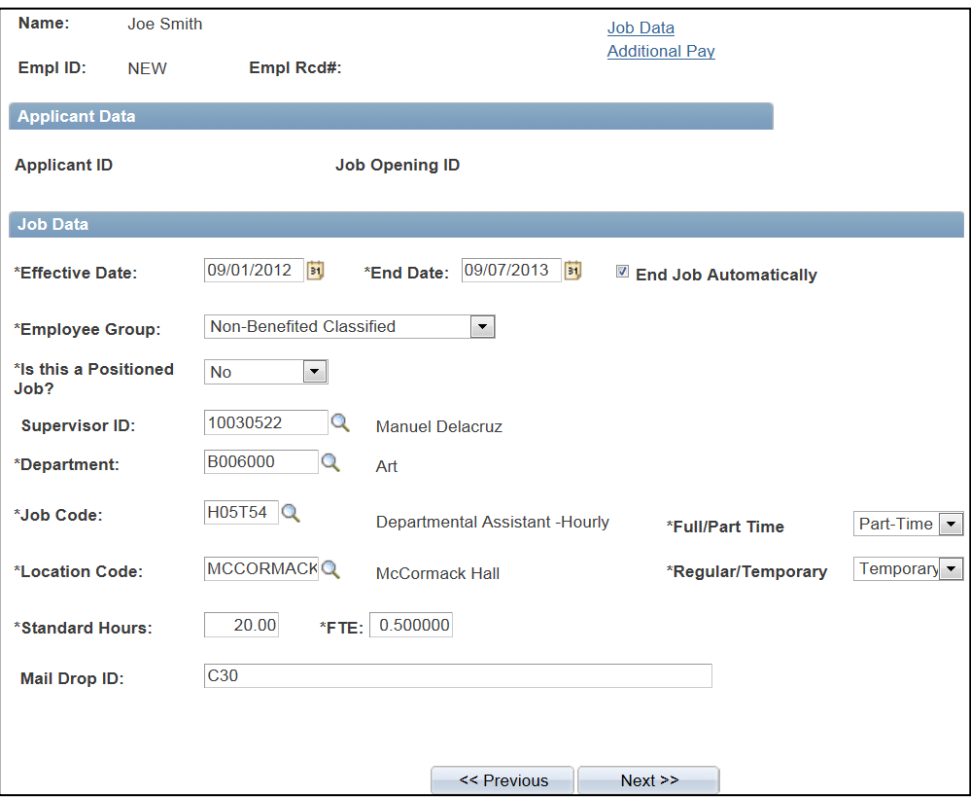

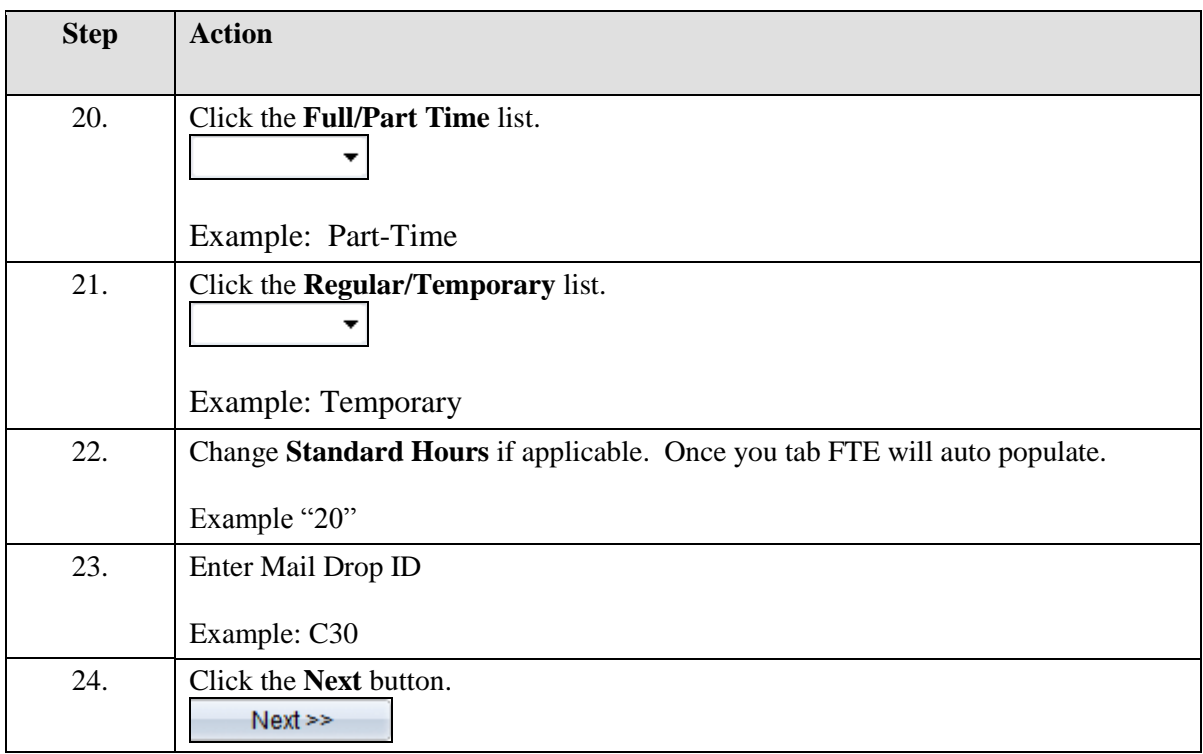

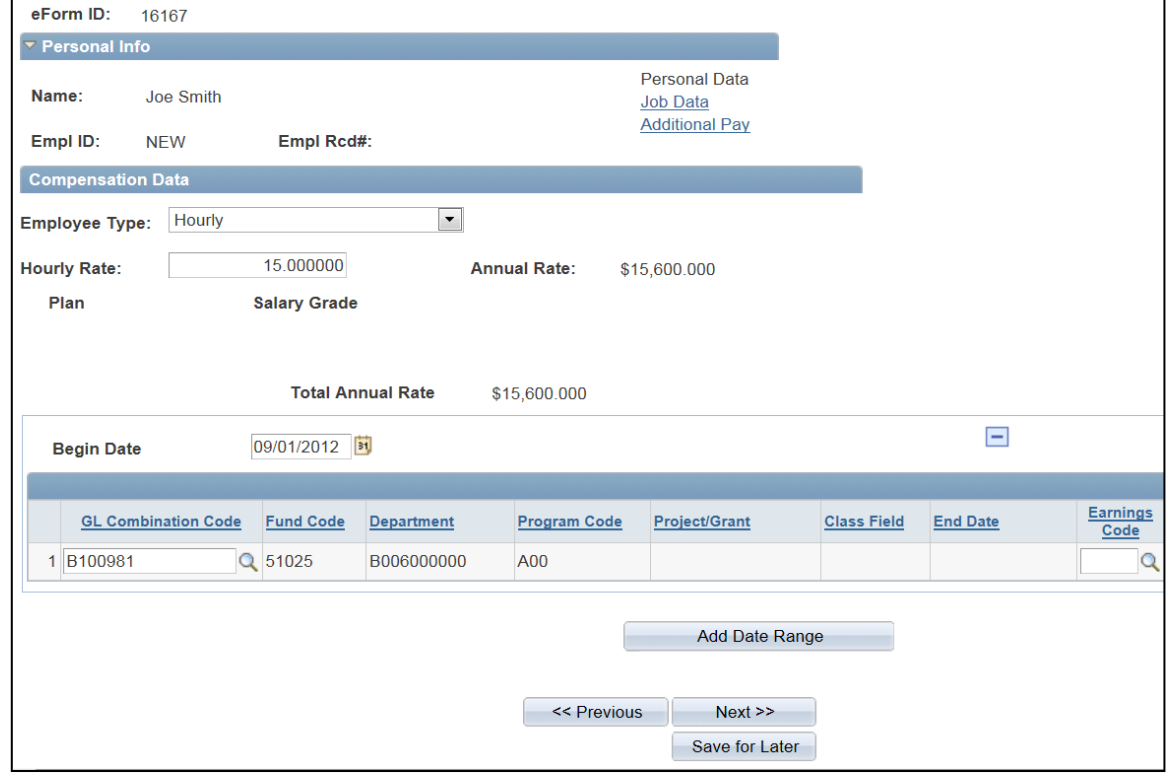

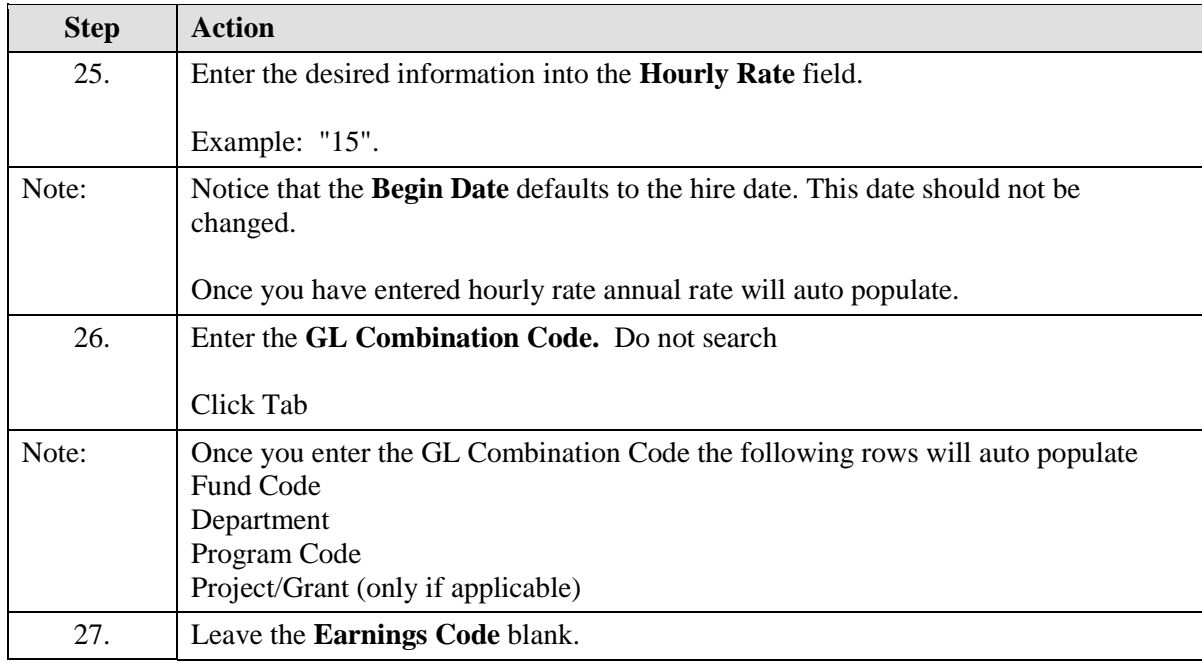

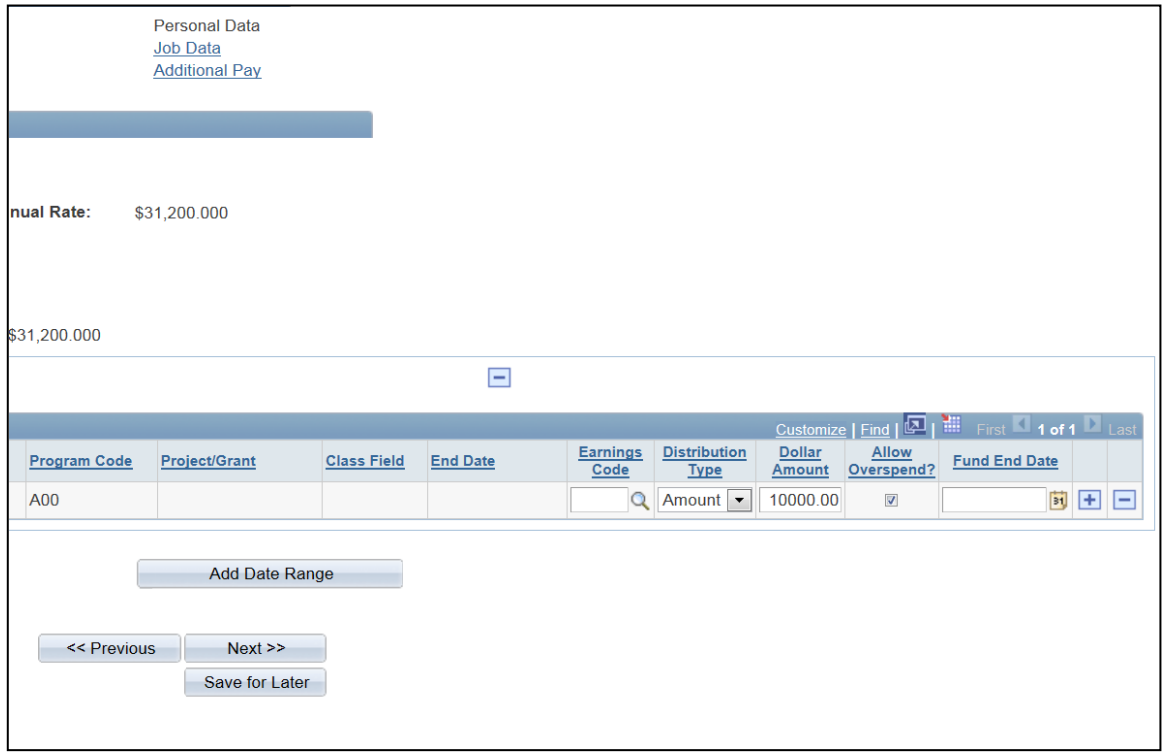

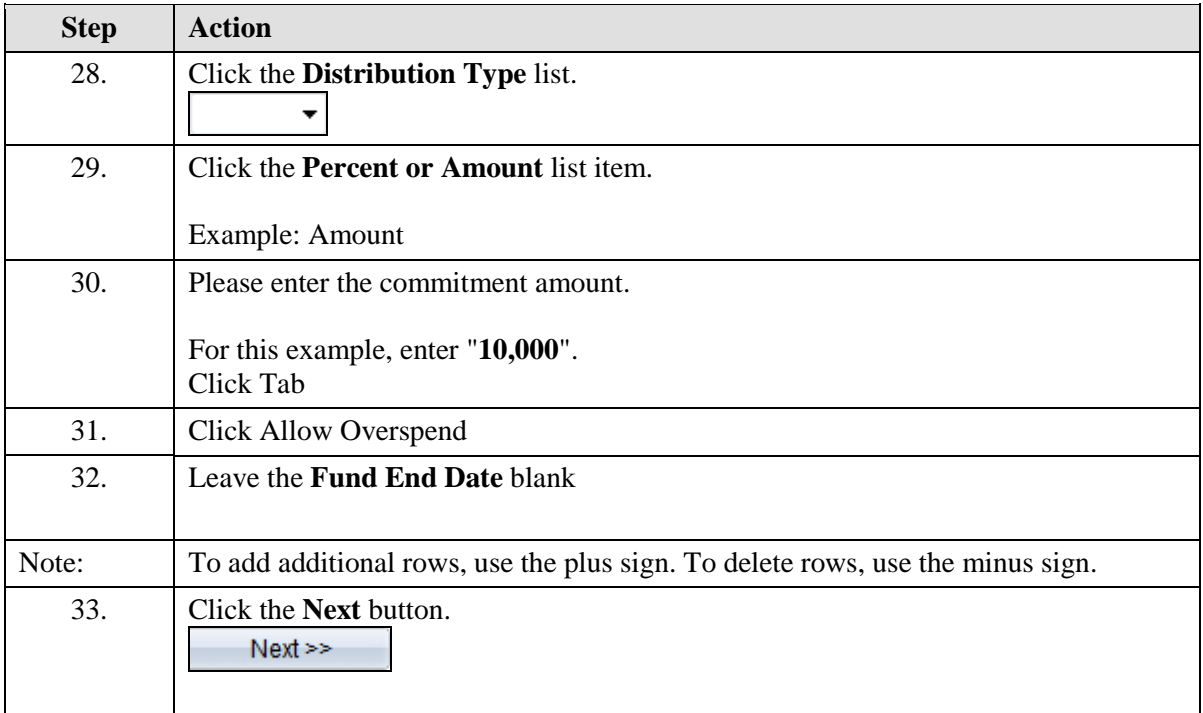

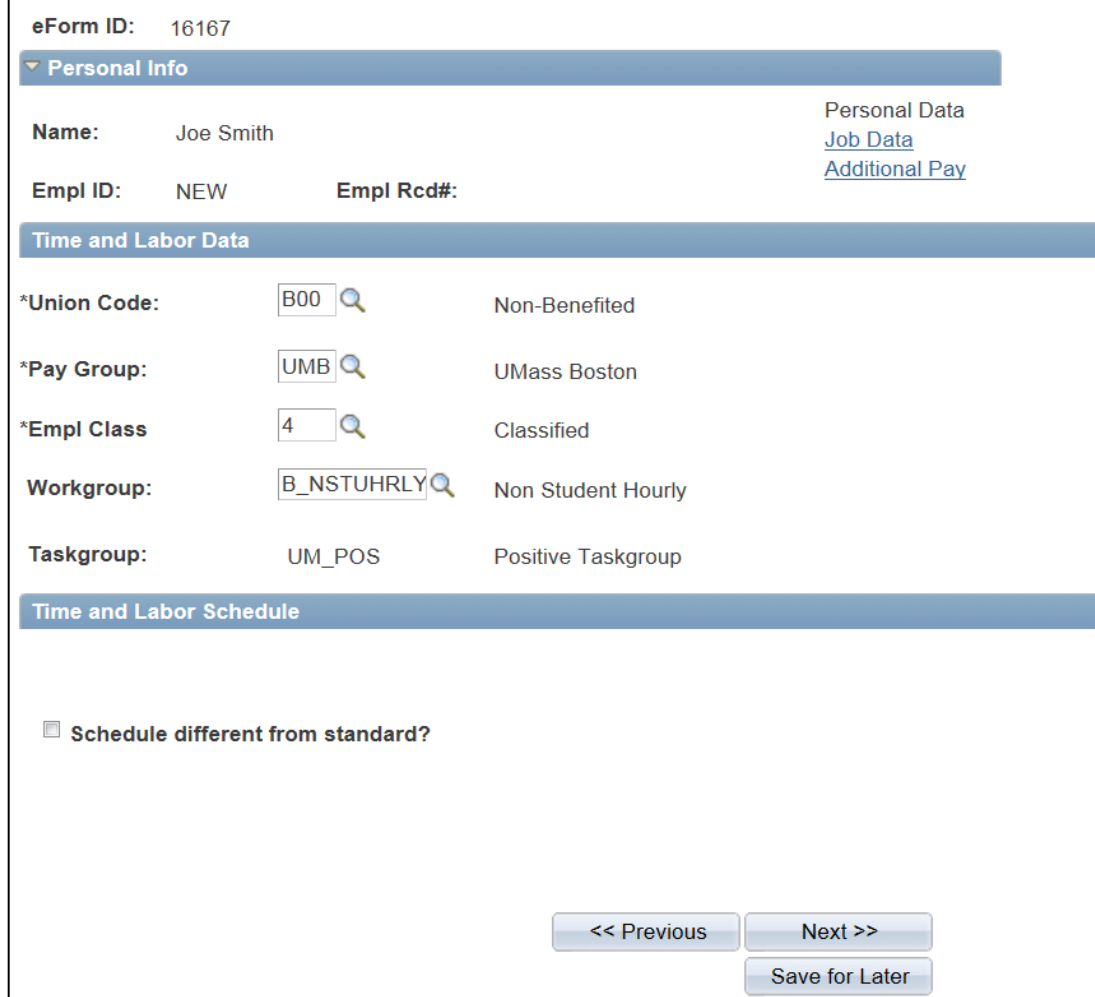

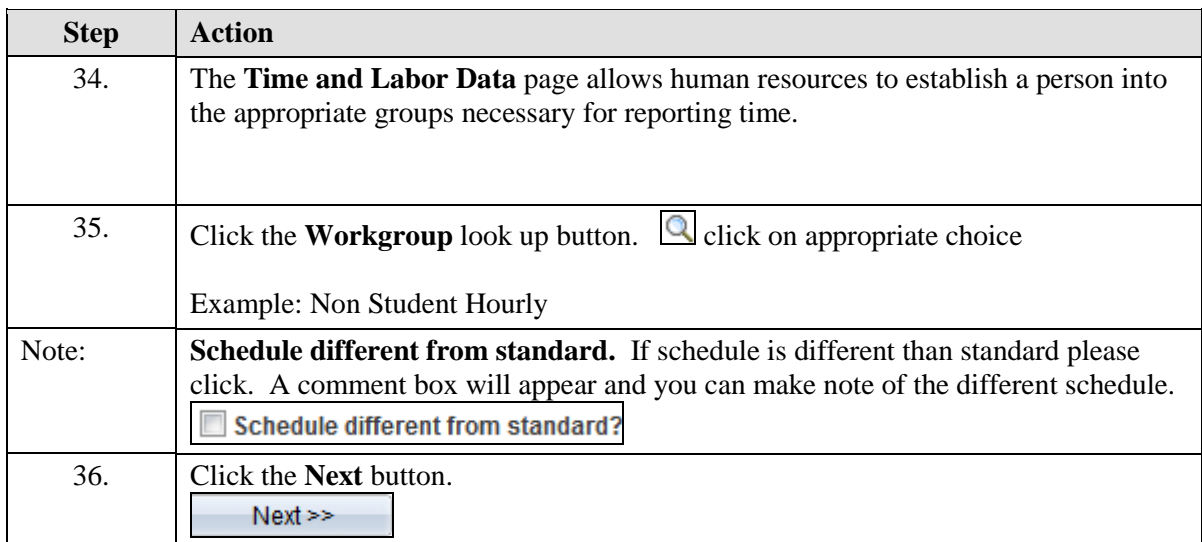

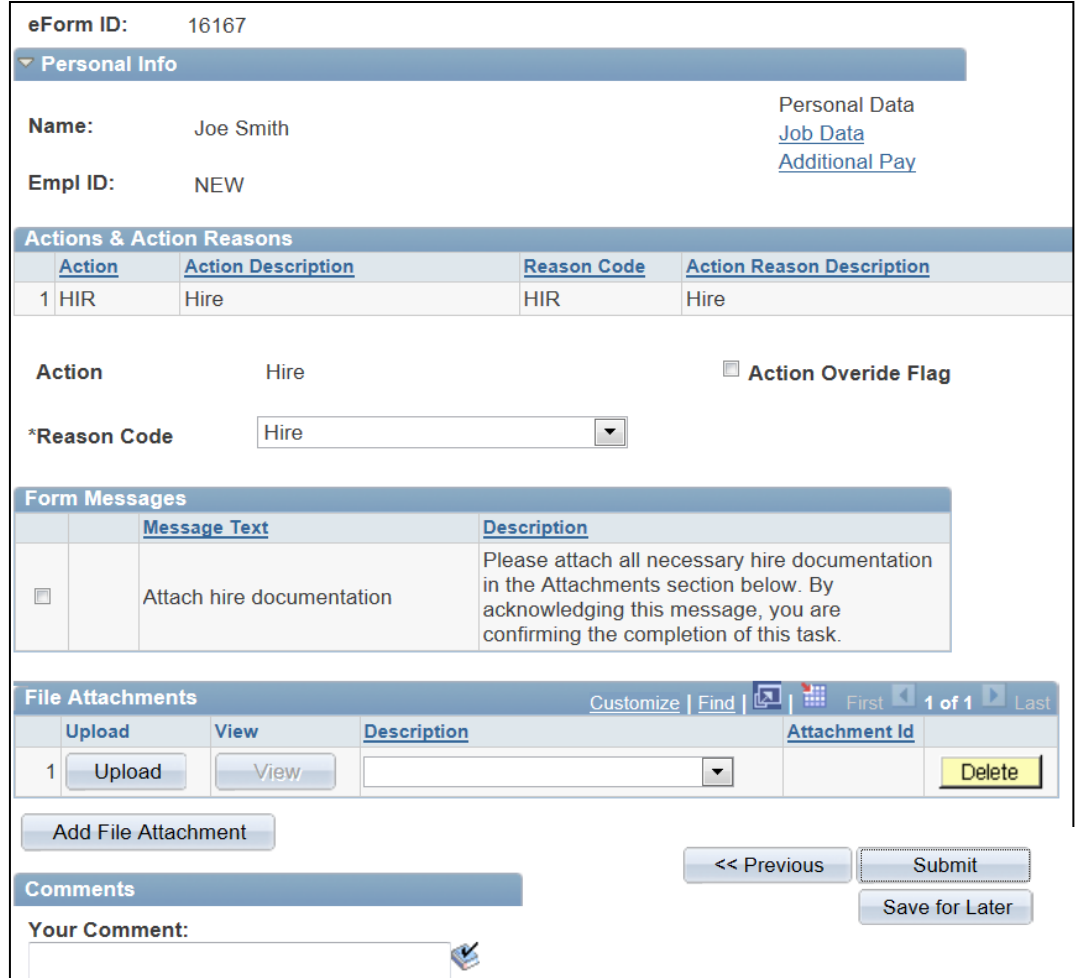

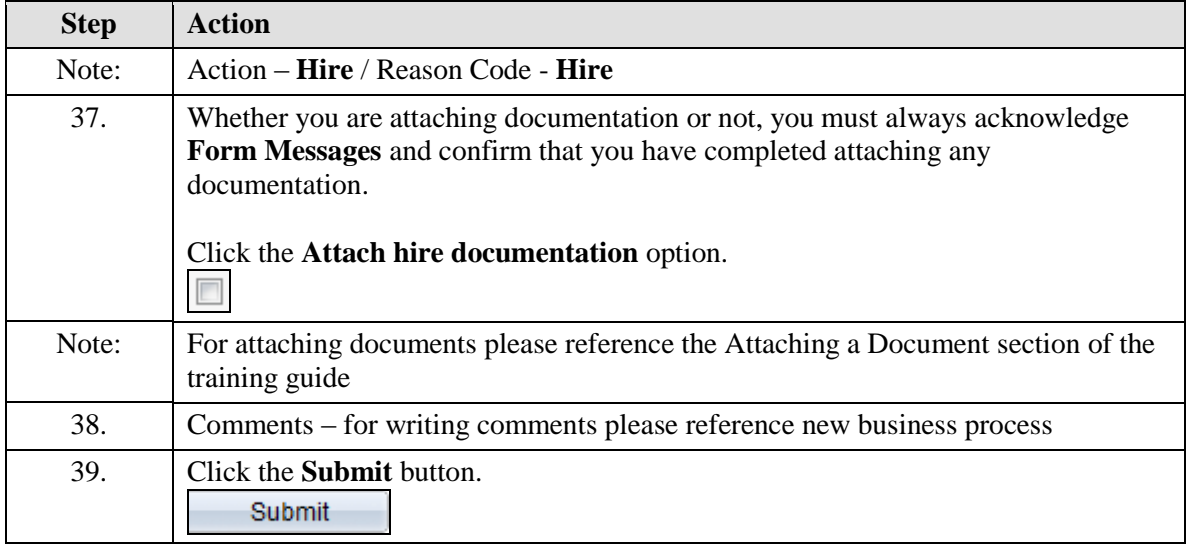

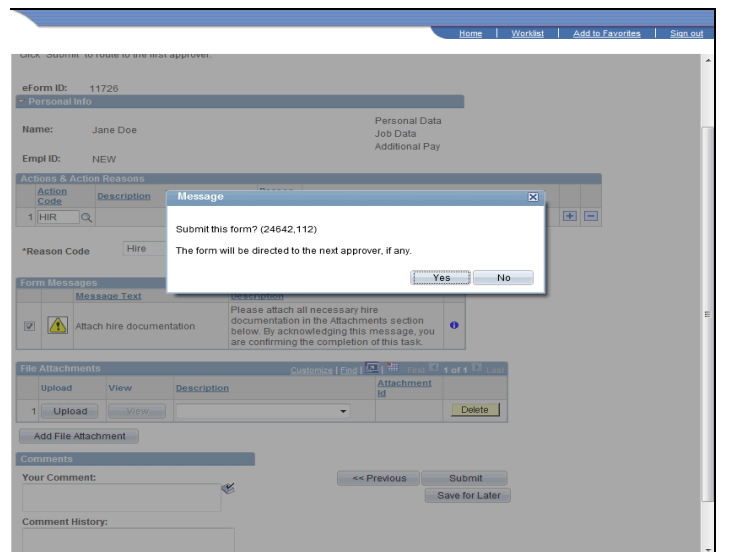

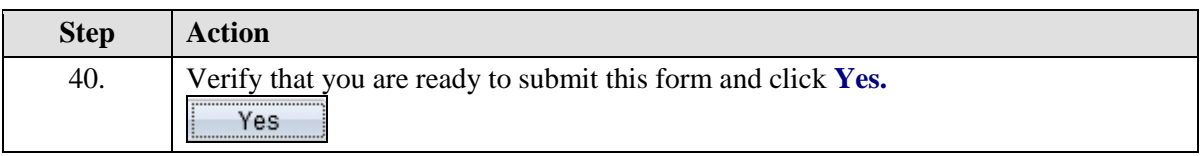

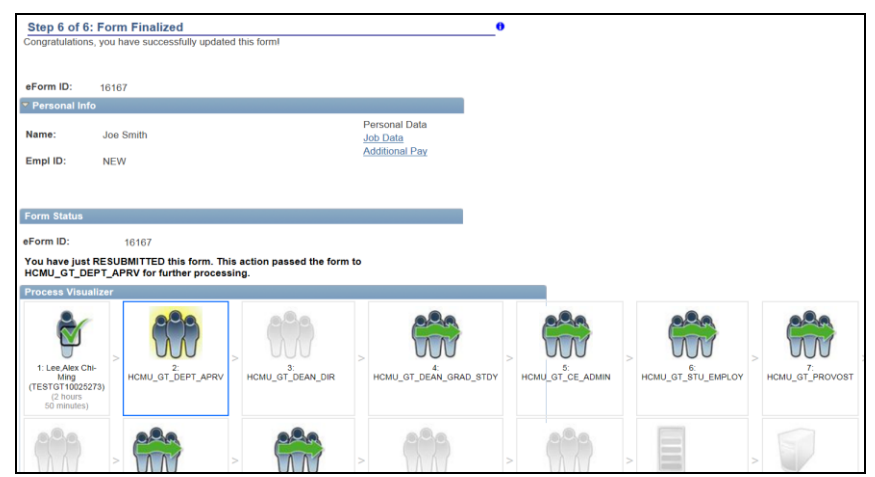

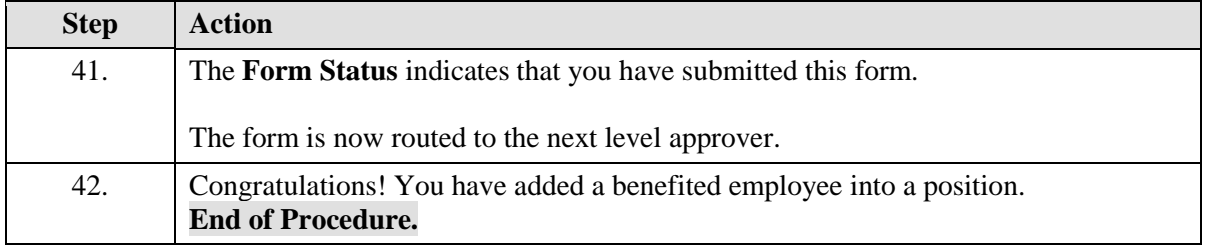

### **Hiring Student Employees**

Upon completion of this topic, you will be able to hire a Student for work study

#### **Key Information:**

Employee Group: Student

Is this a Positioned Job?: No

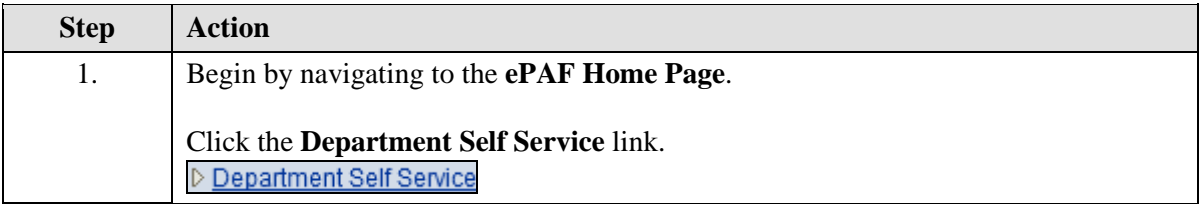

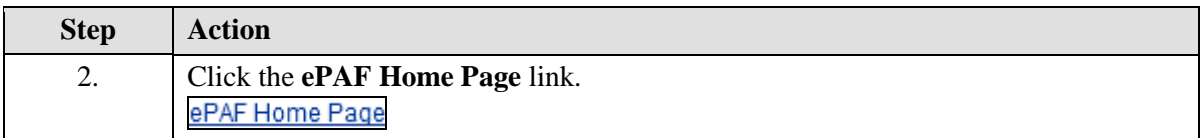

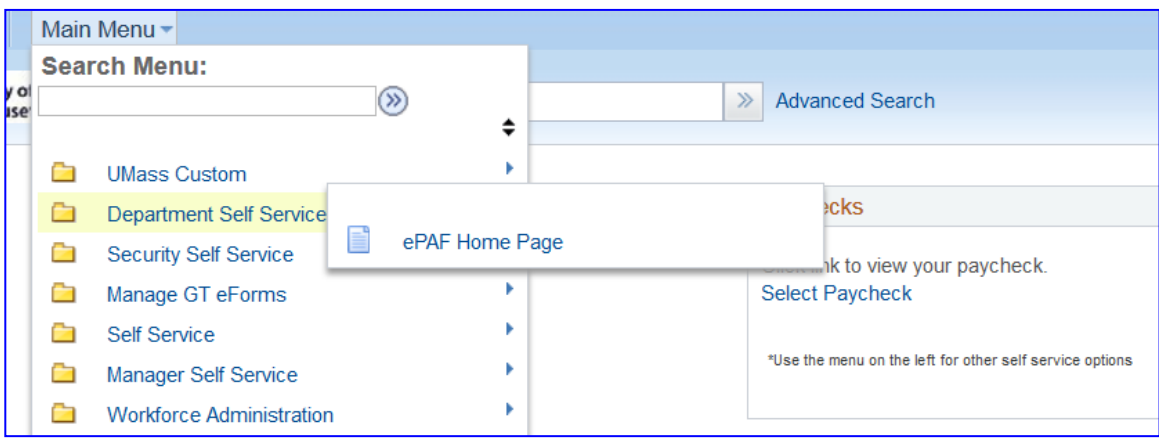

## **Training Guide**

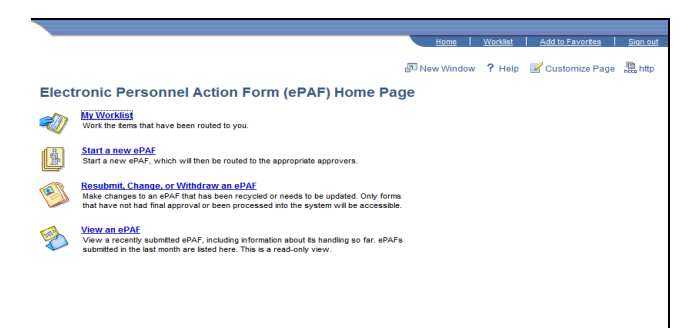

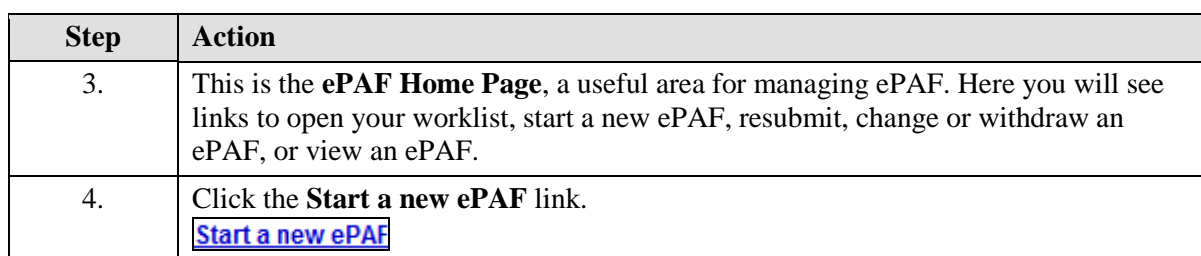

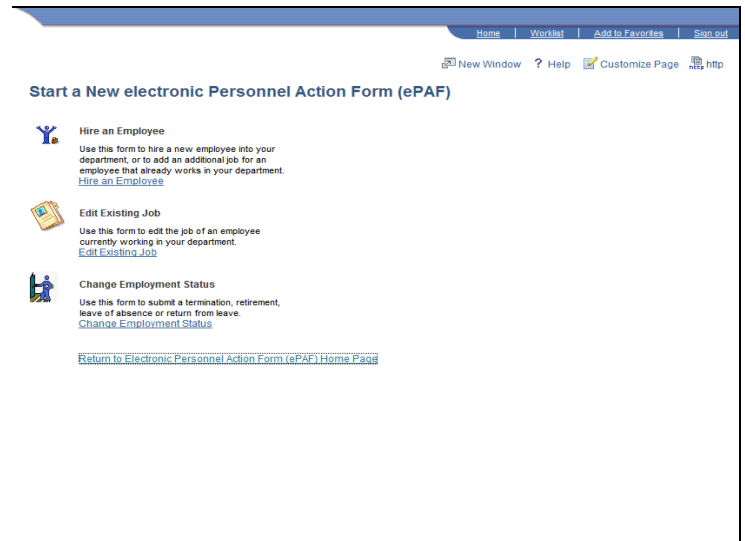

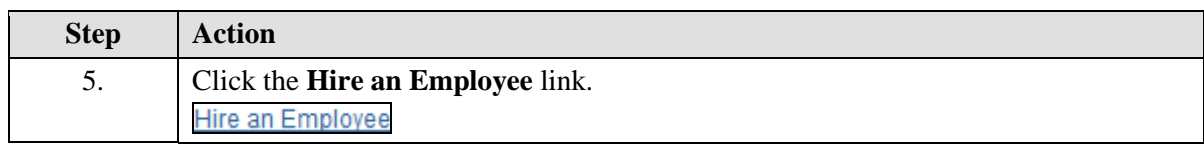

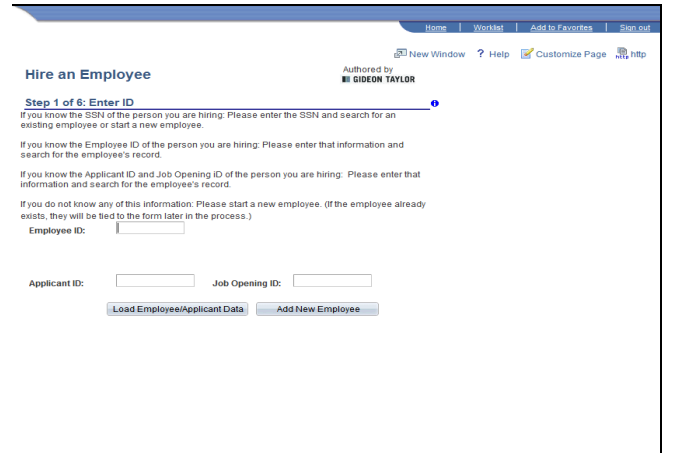

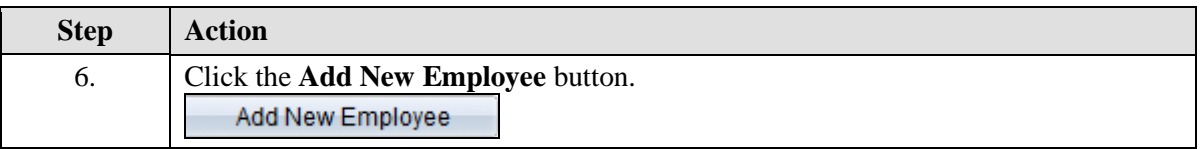

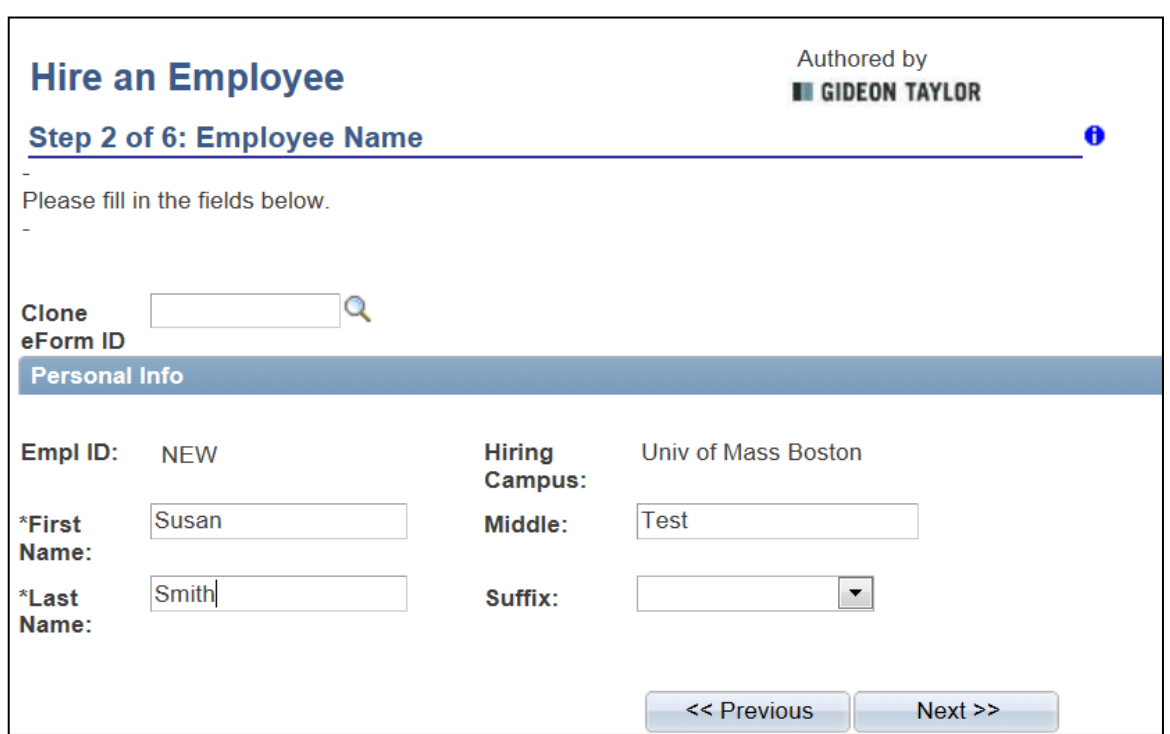

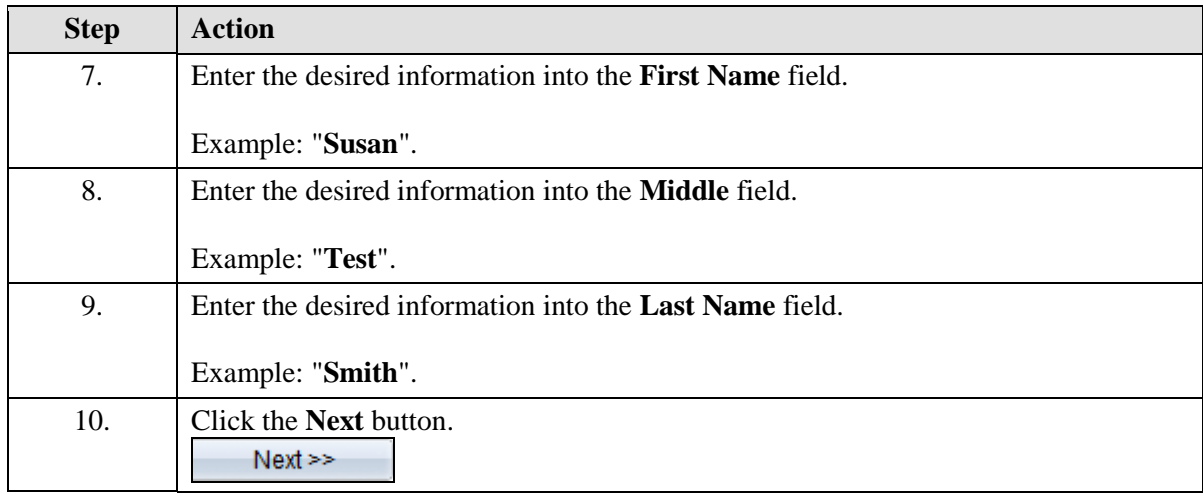

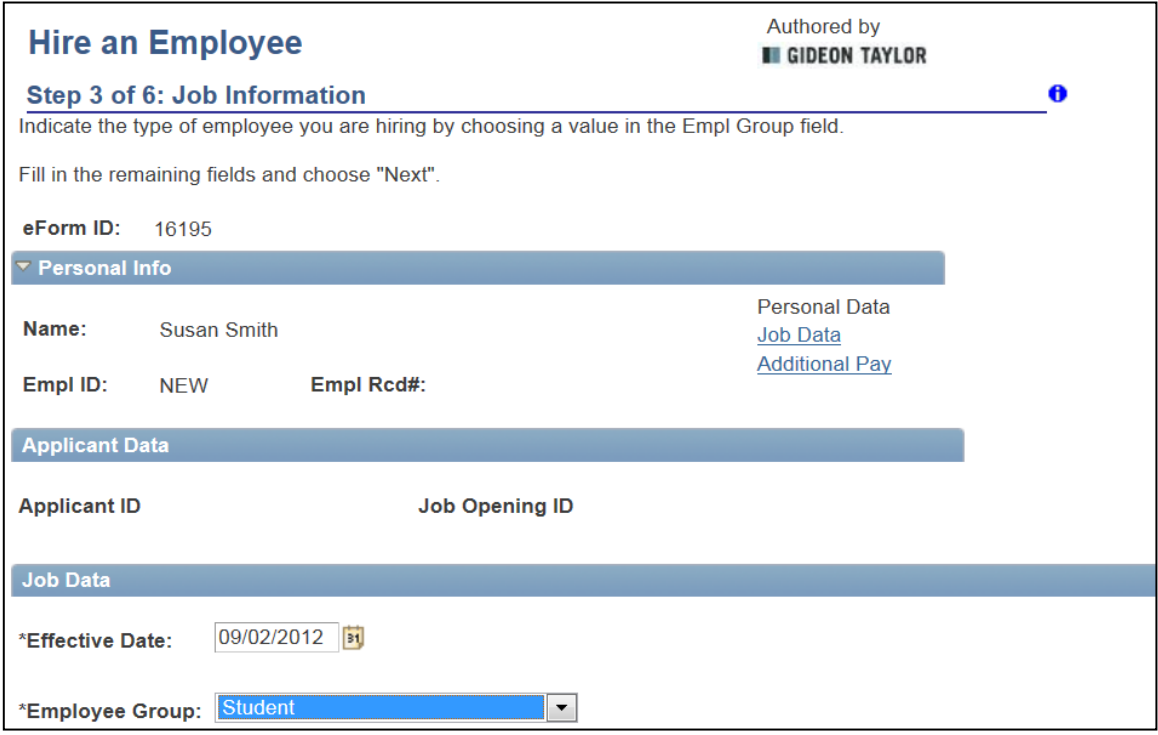

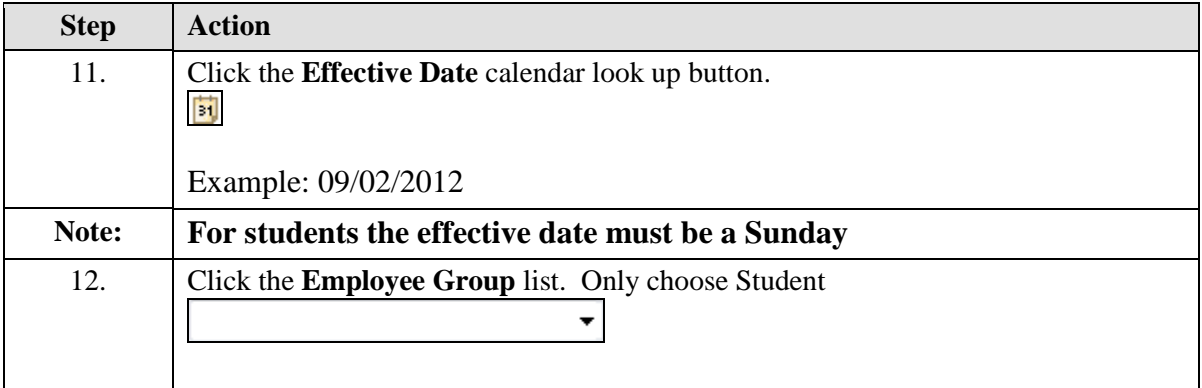

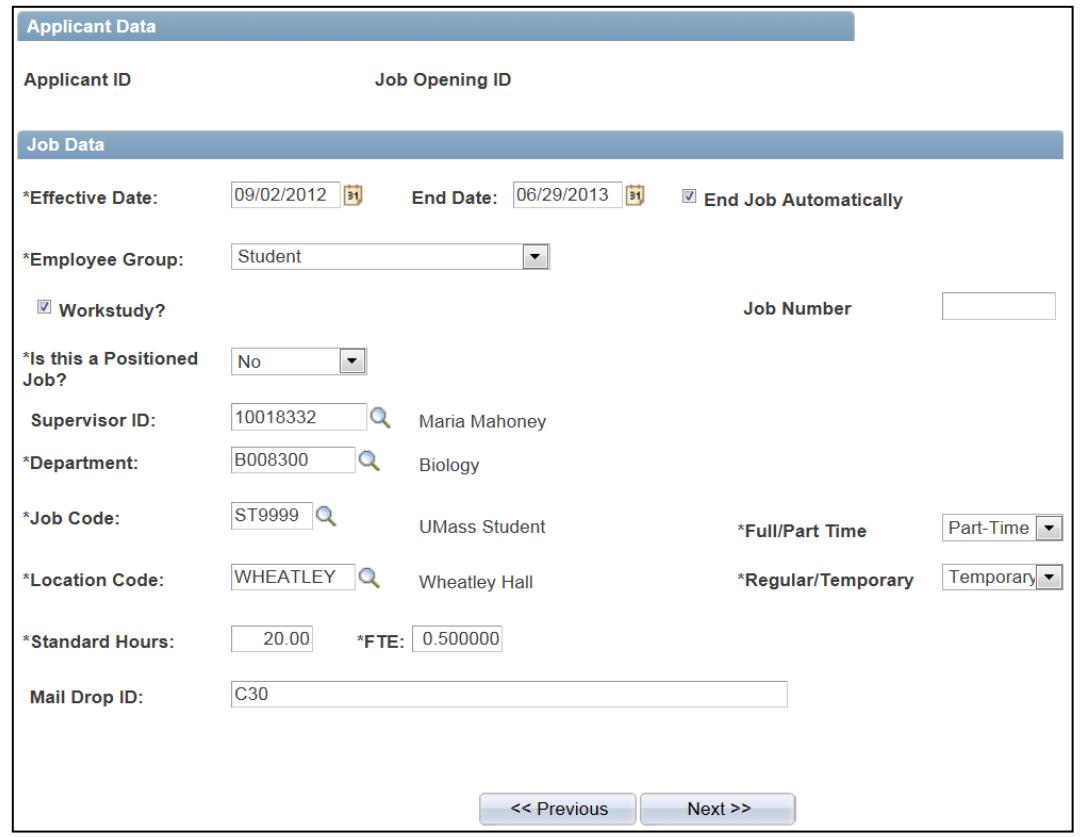

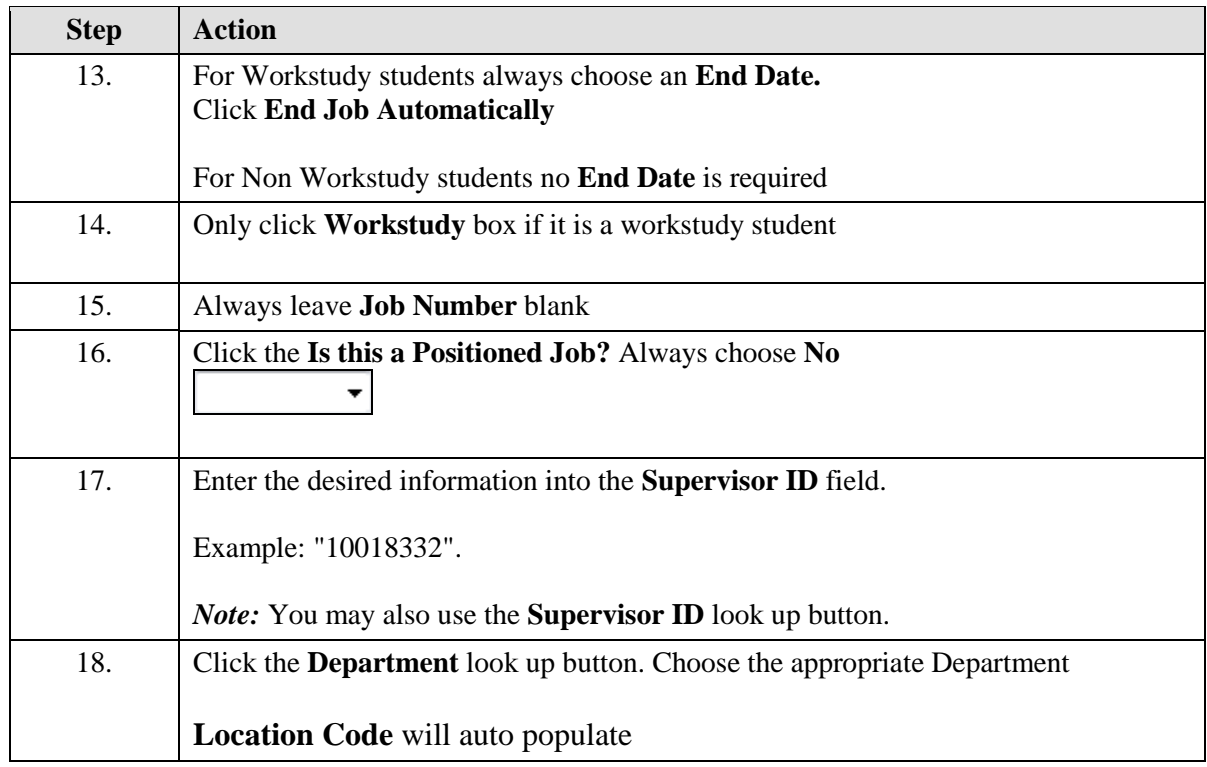

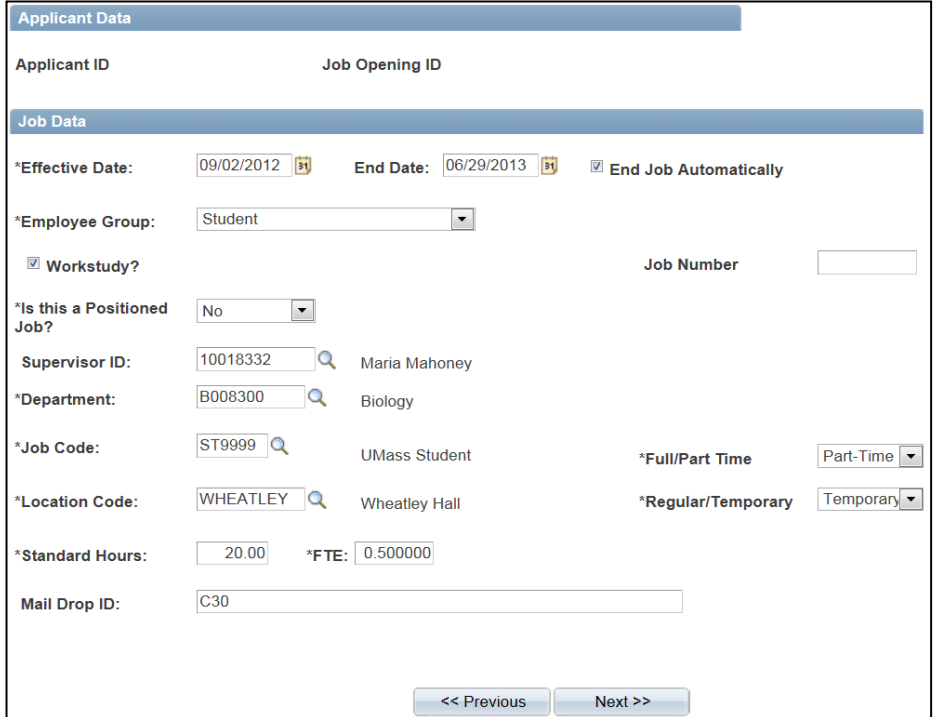

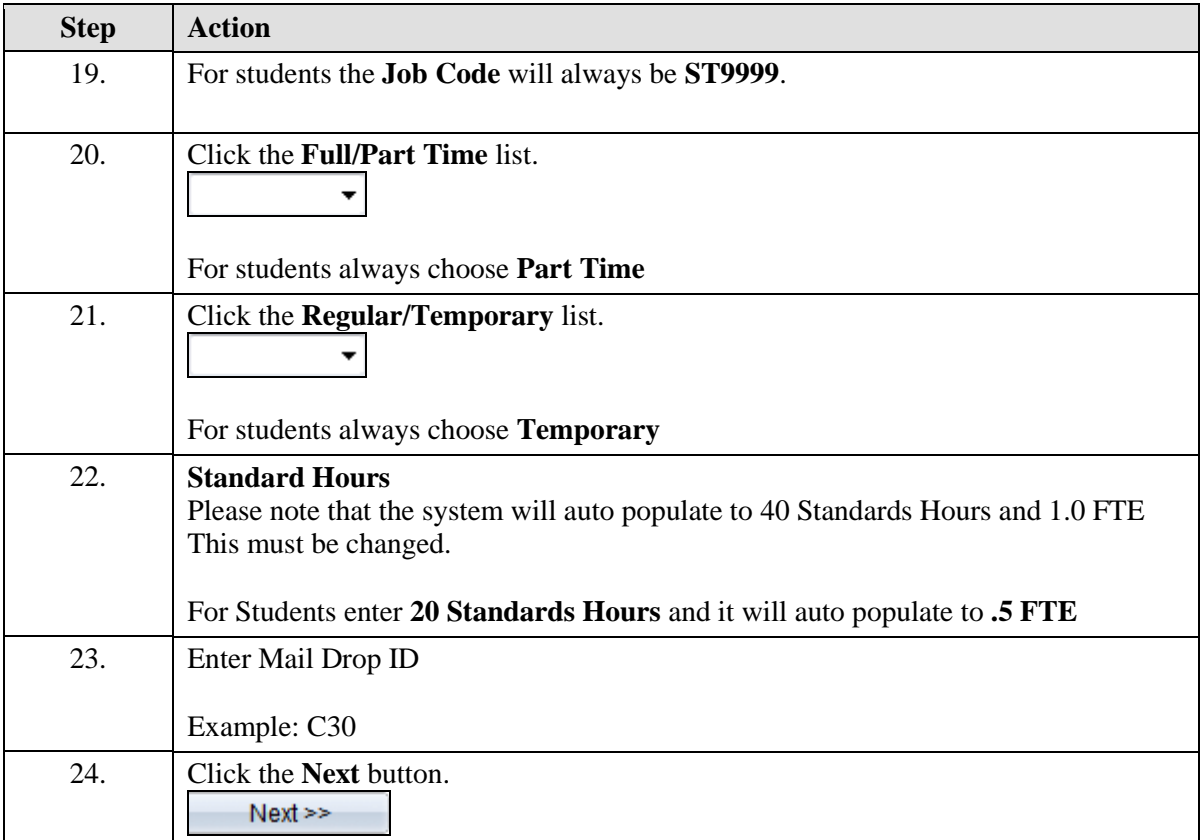
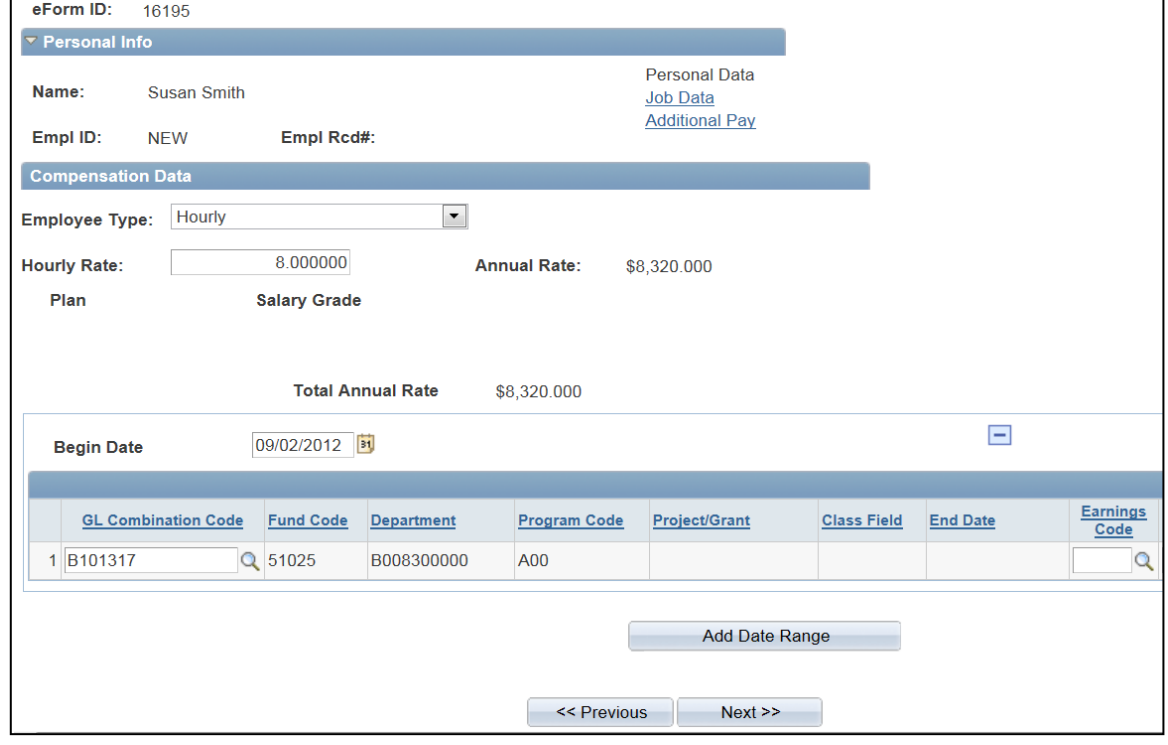

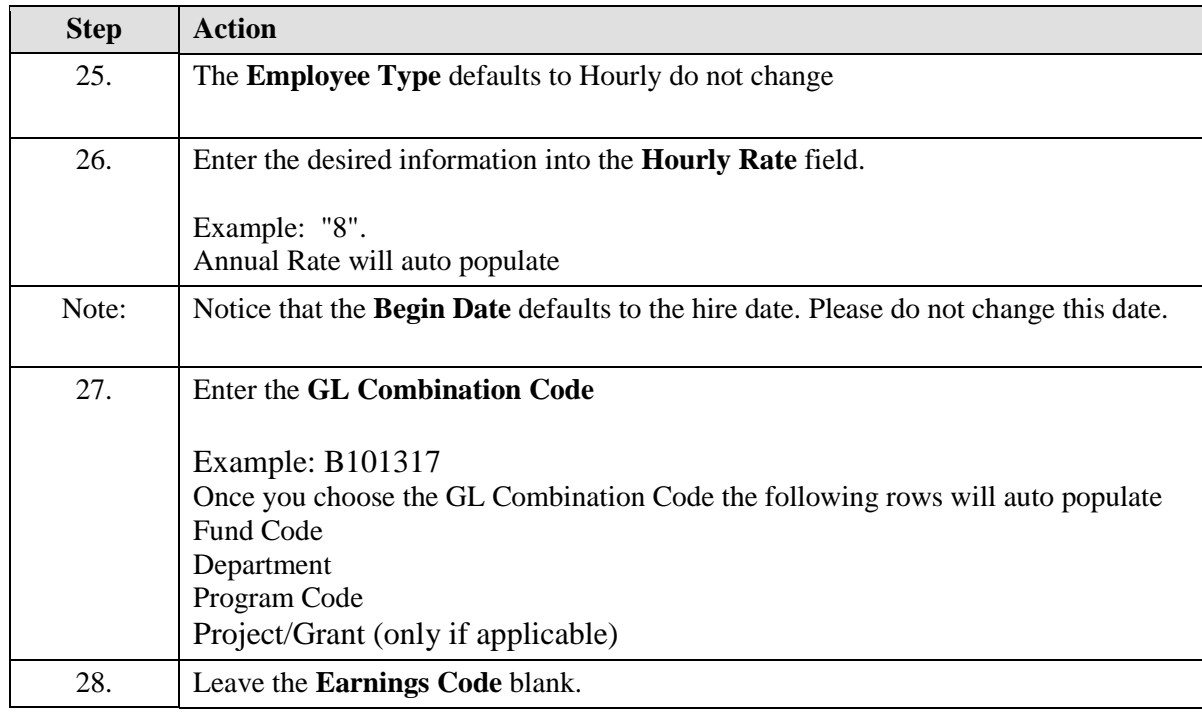

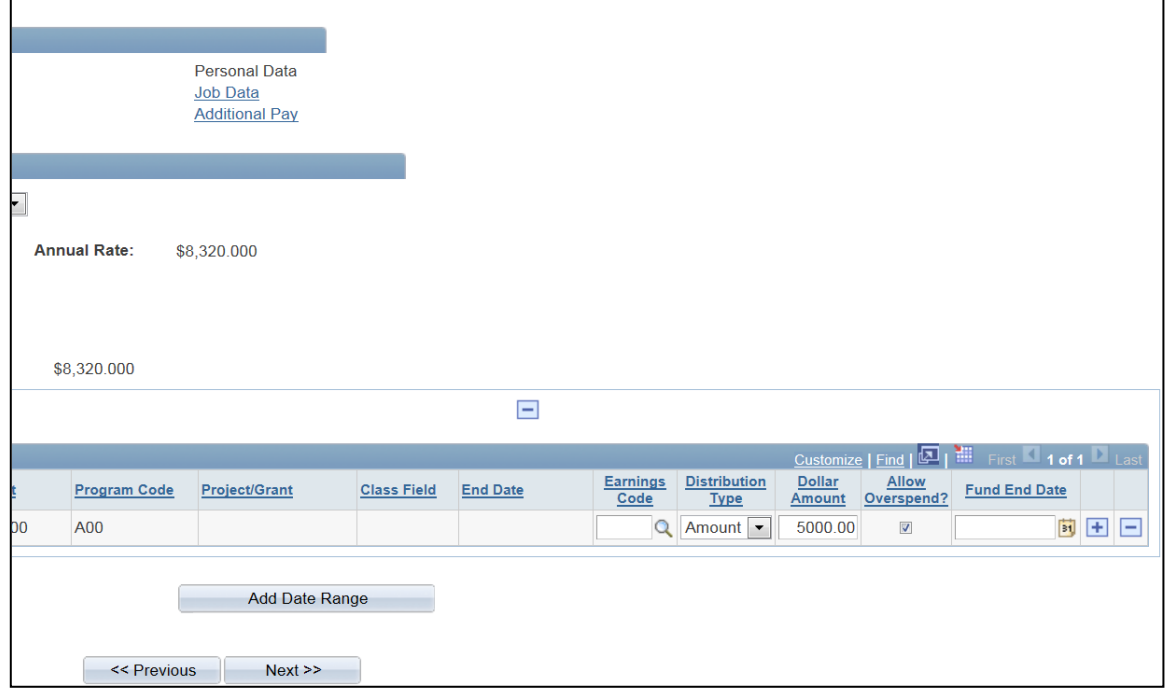

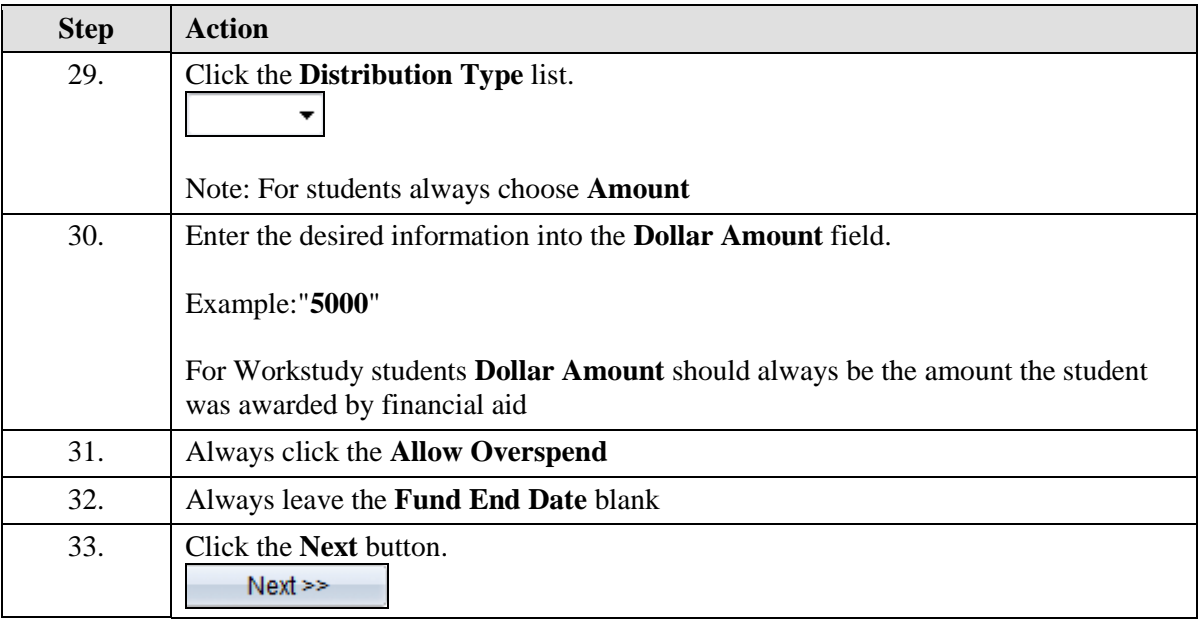

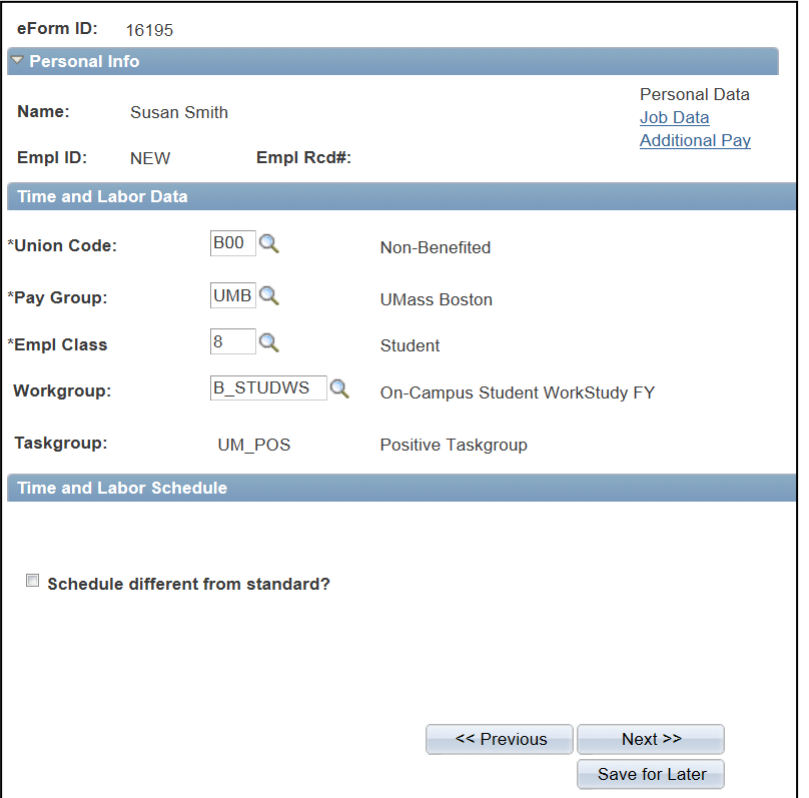

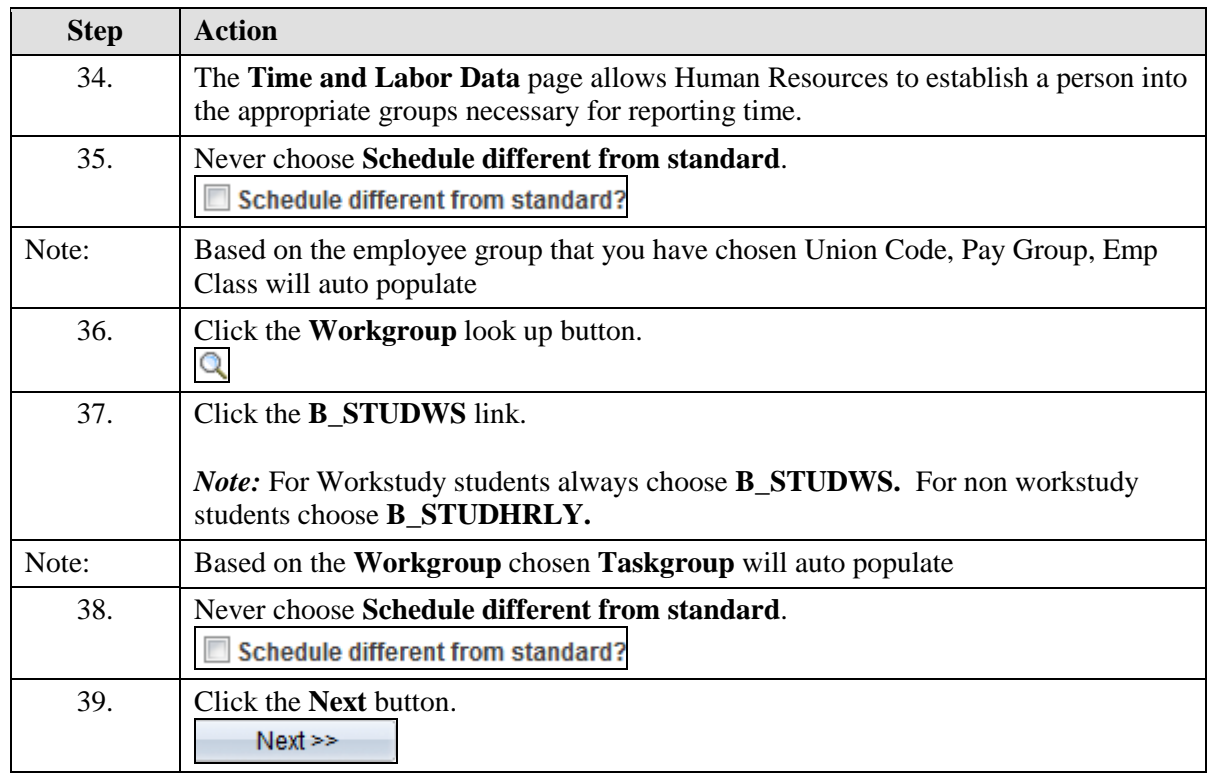

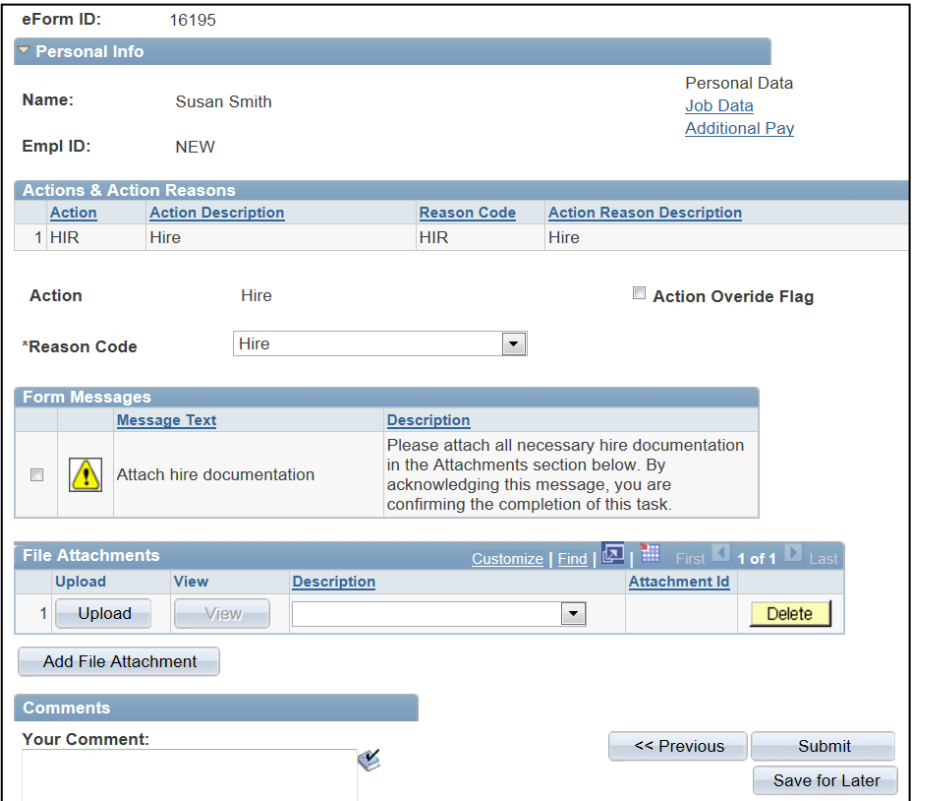

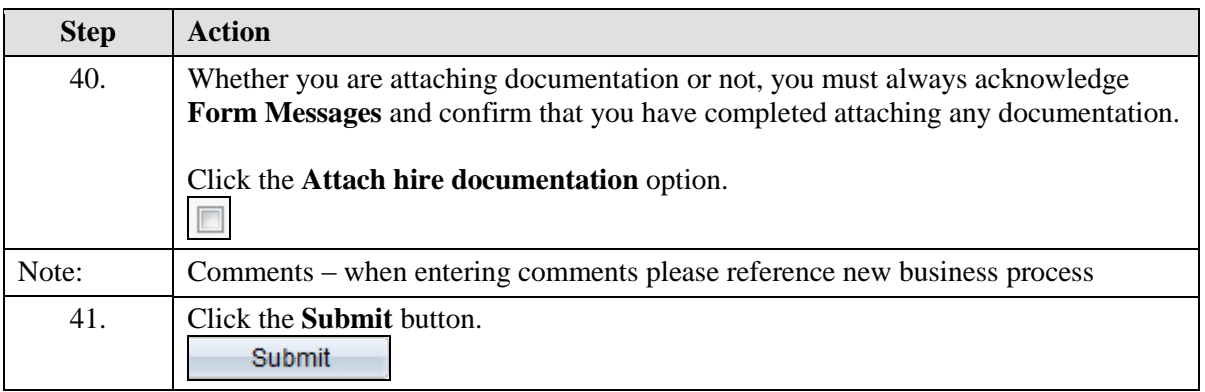

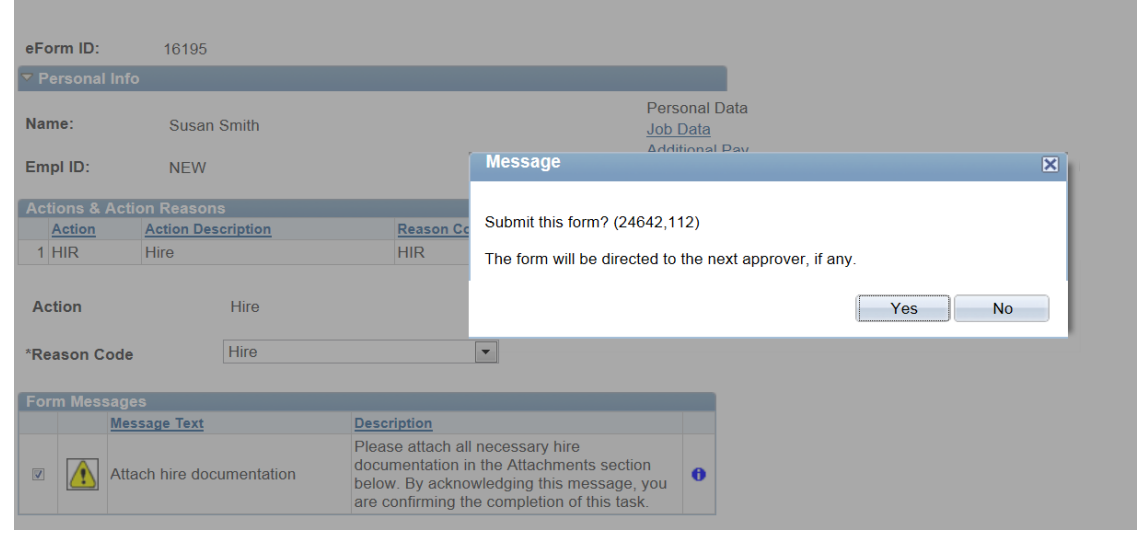

42. Verify that you are ready to submit this form and click **Yes.** Yes

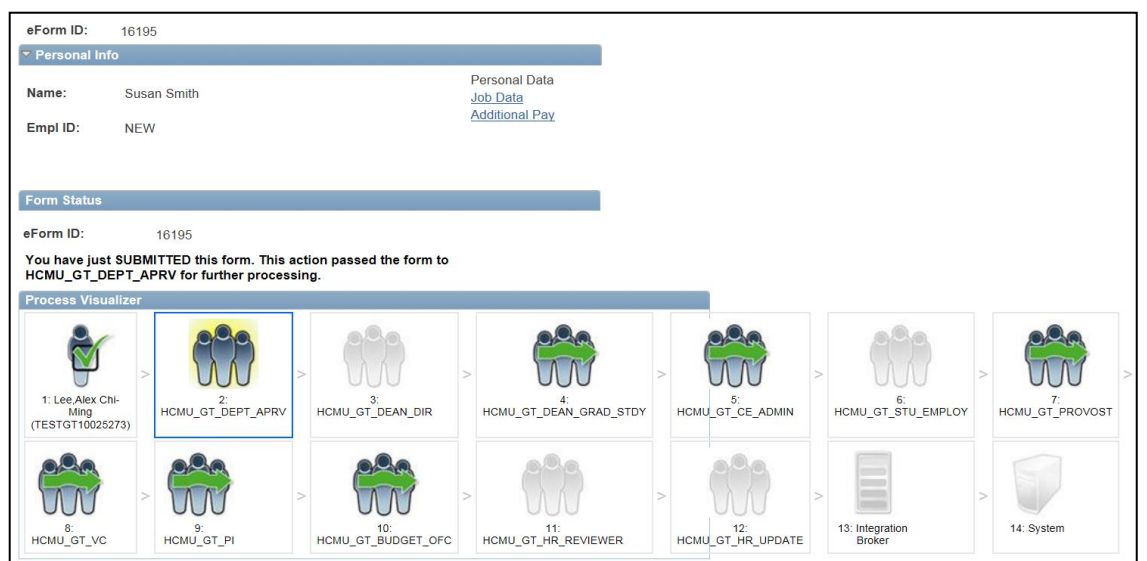

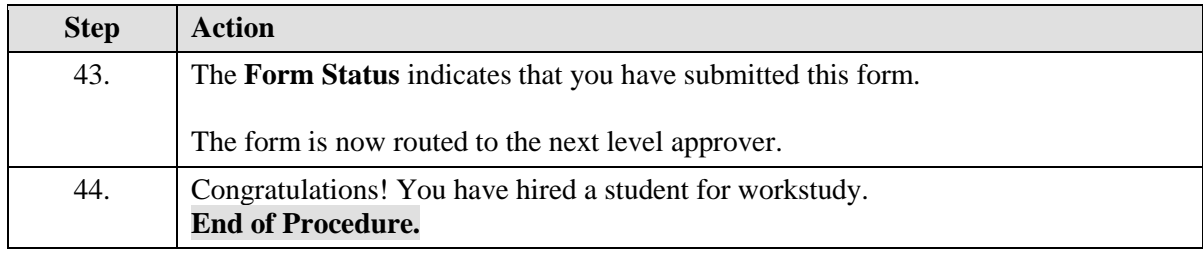

### Entering a Rehire

Upon completion of this topic, you will be able to enter a rehire. **Note:** 

**For a rehire with more than a 2 year break in service please use Hire an Employee Link For a rehire within your college/department you should use the Edit Existing Job Link**

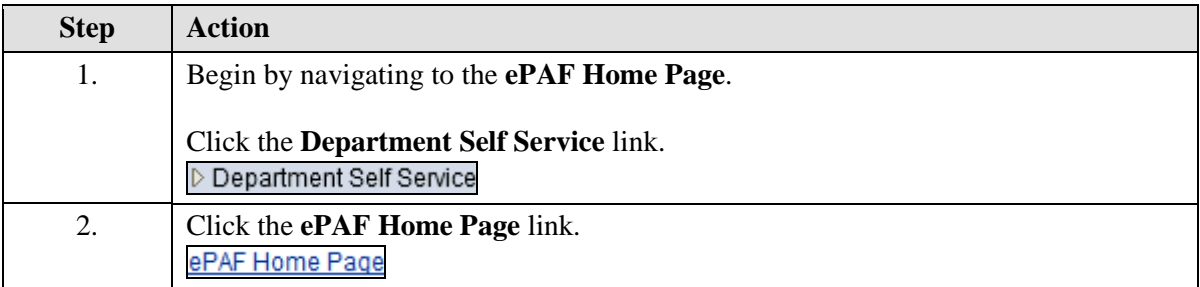

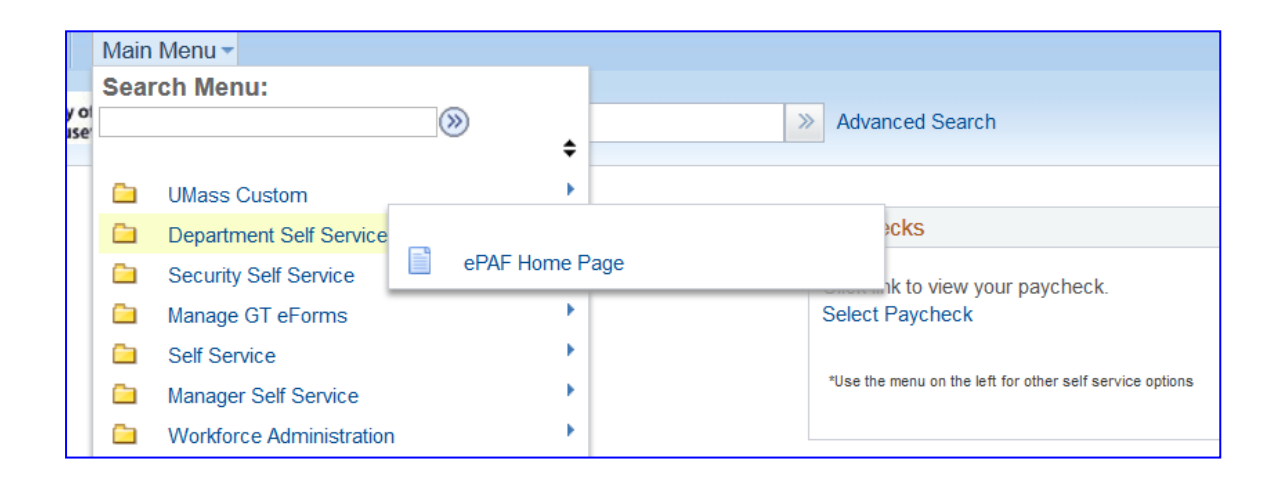

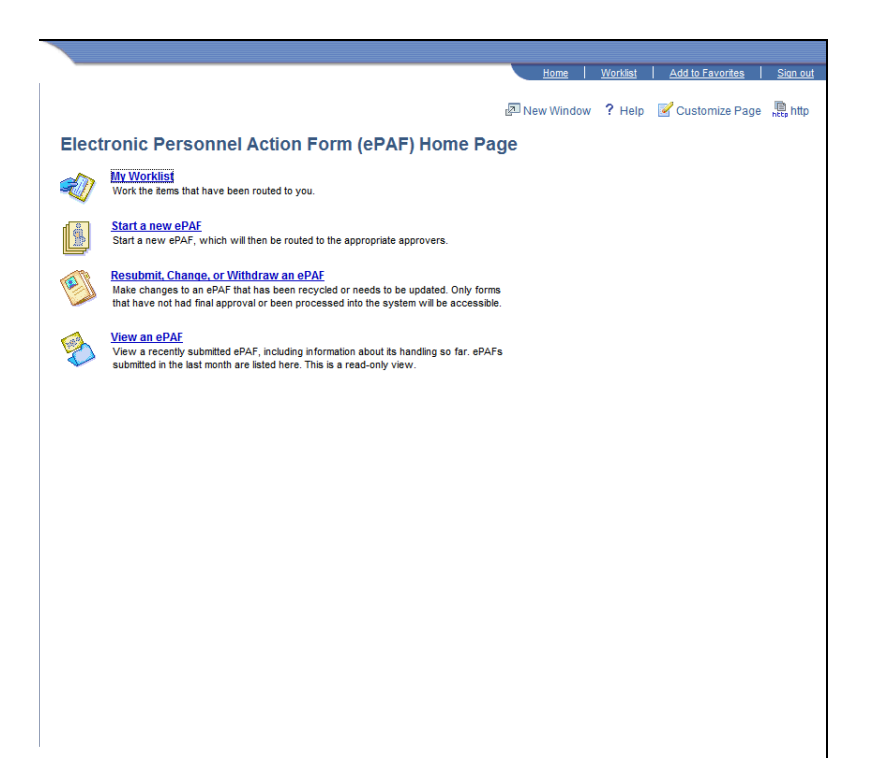

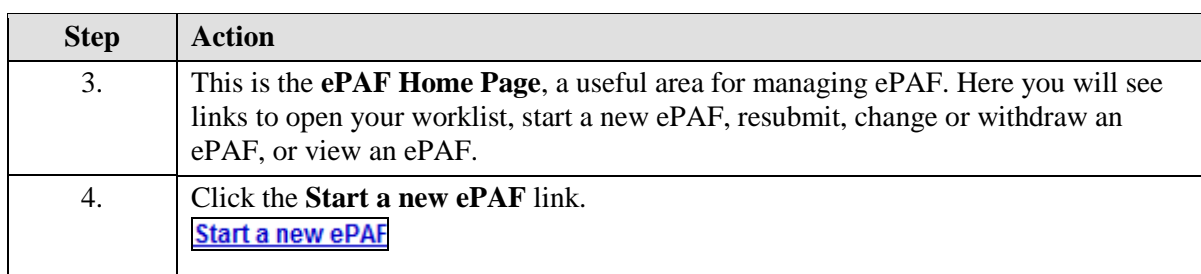

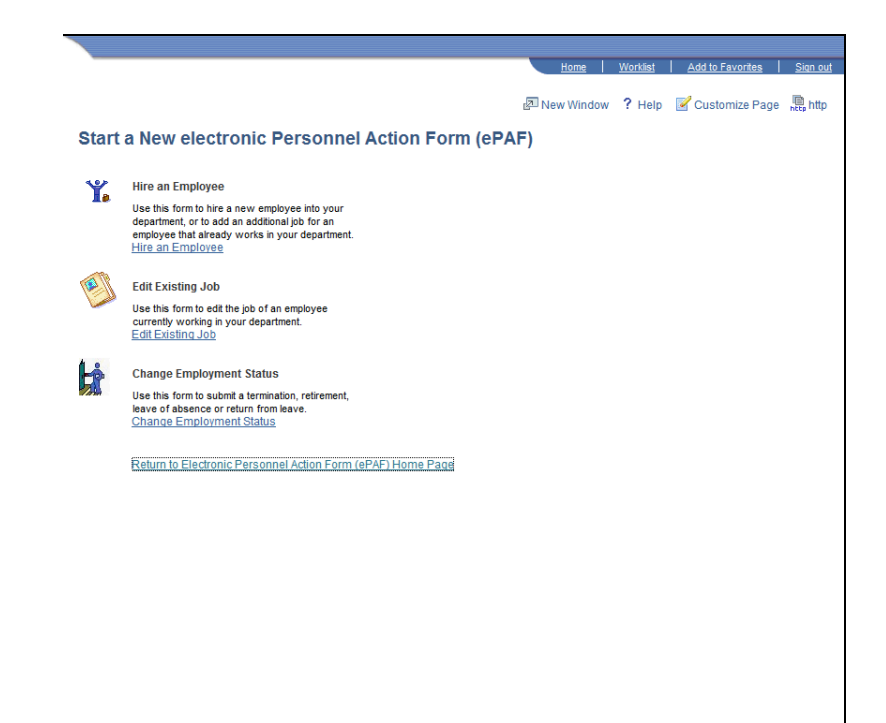

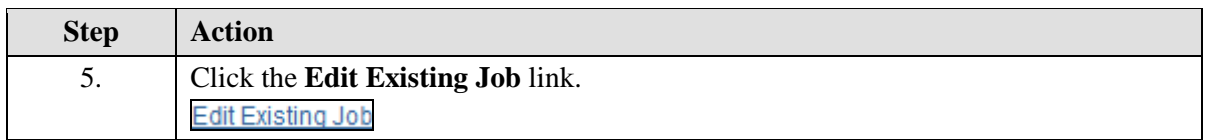

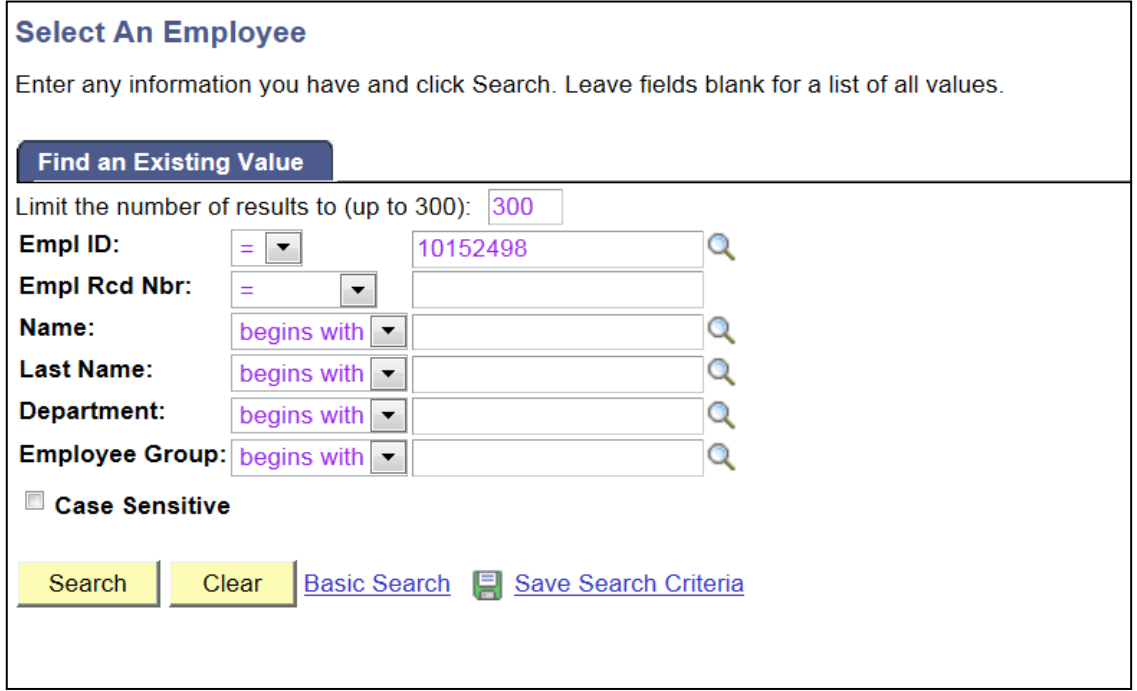

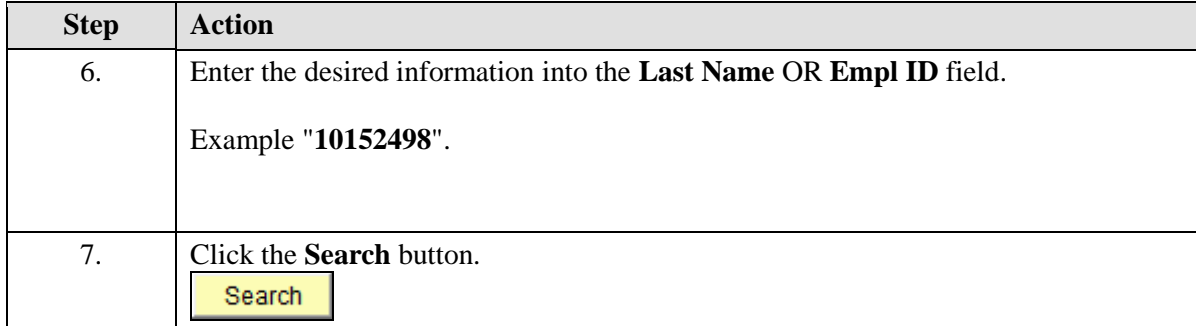

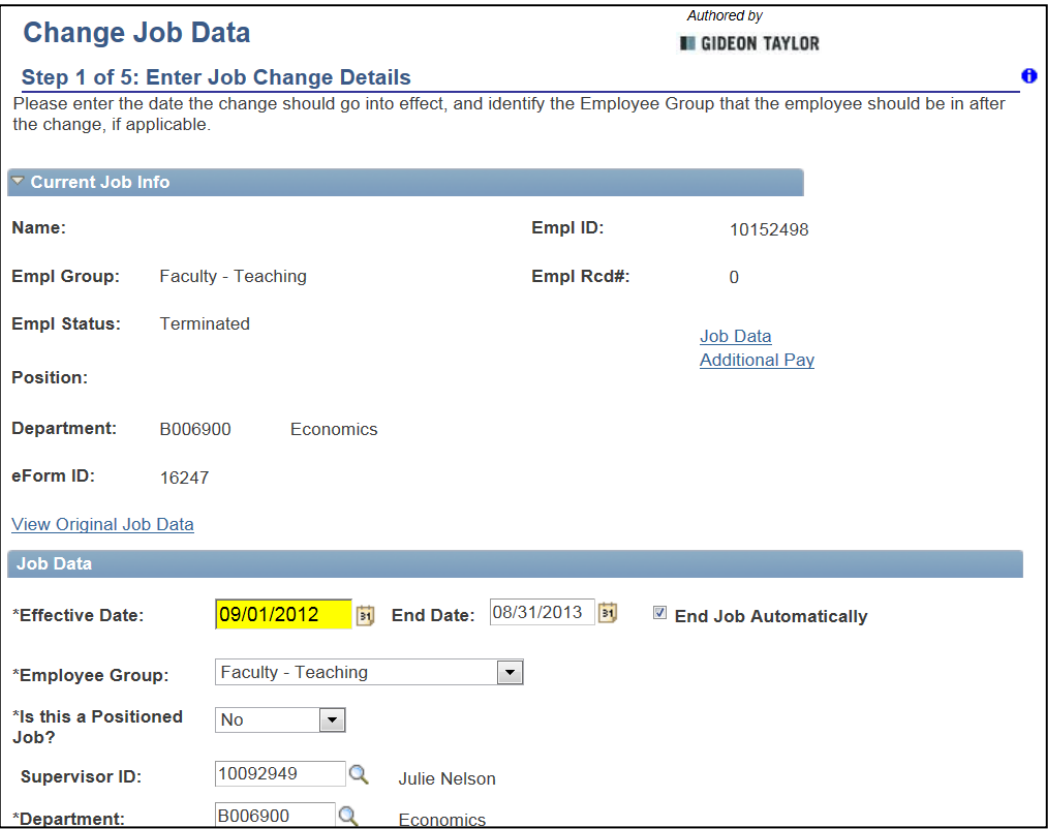

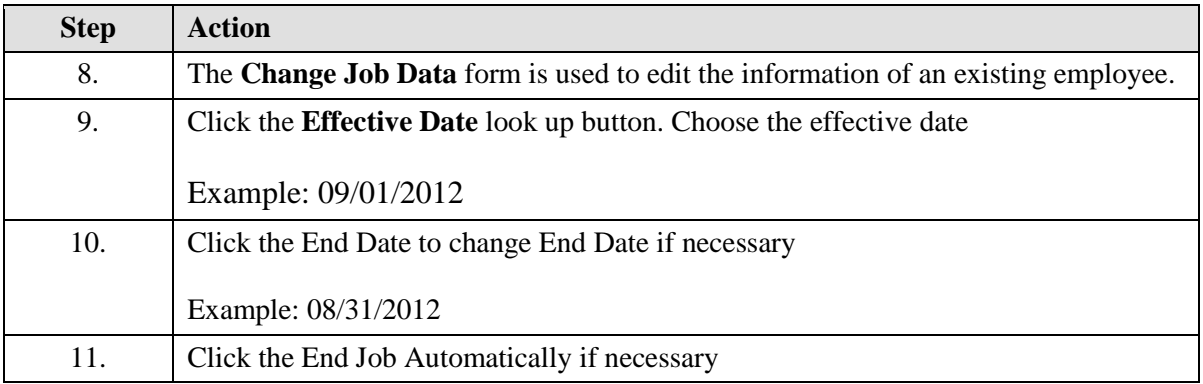

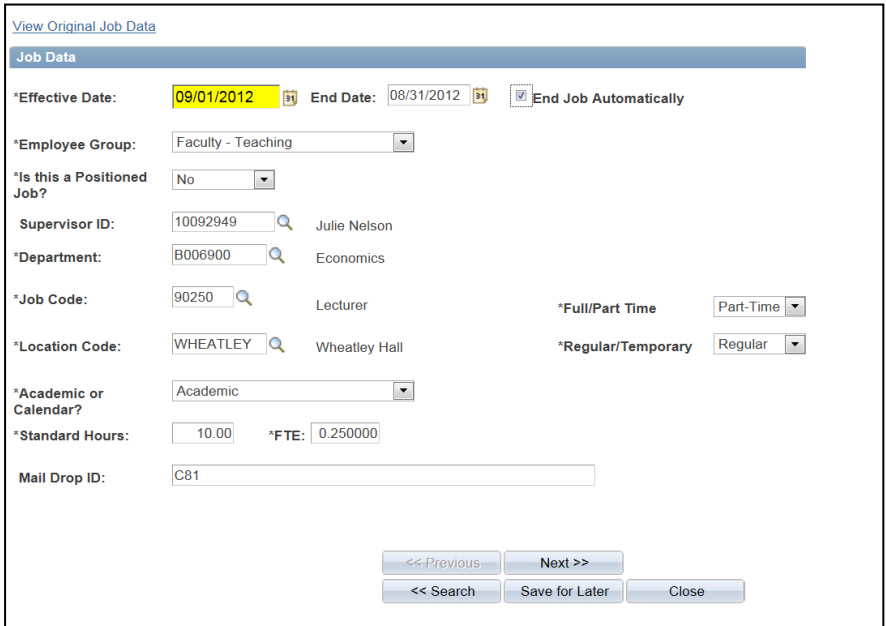

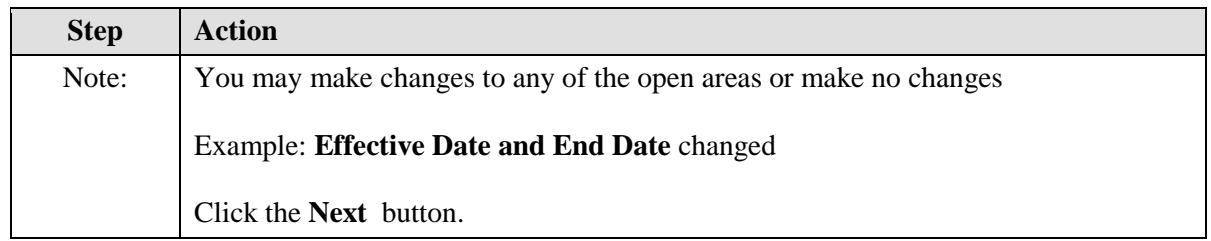

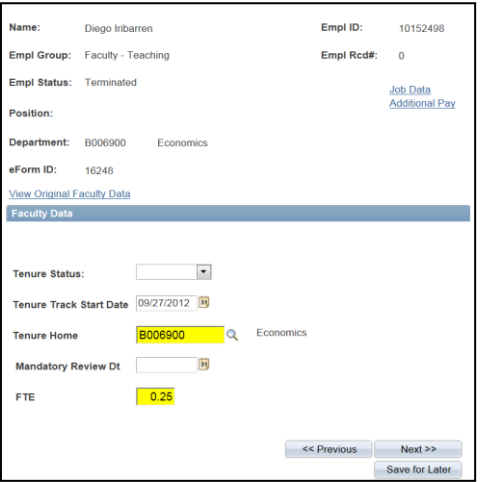

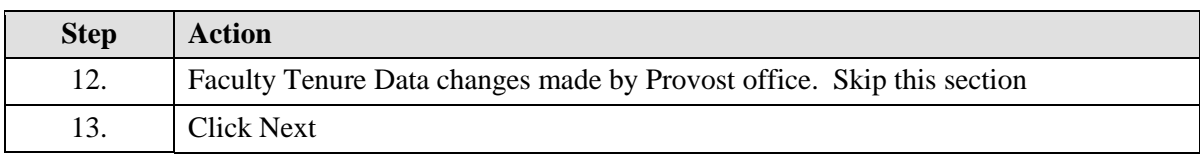

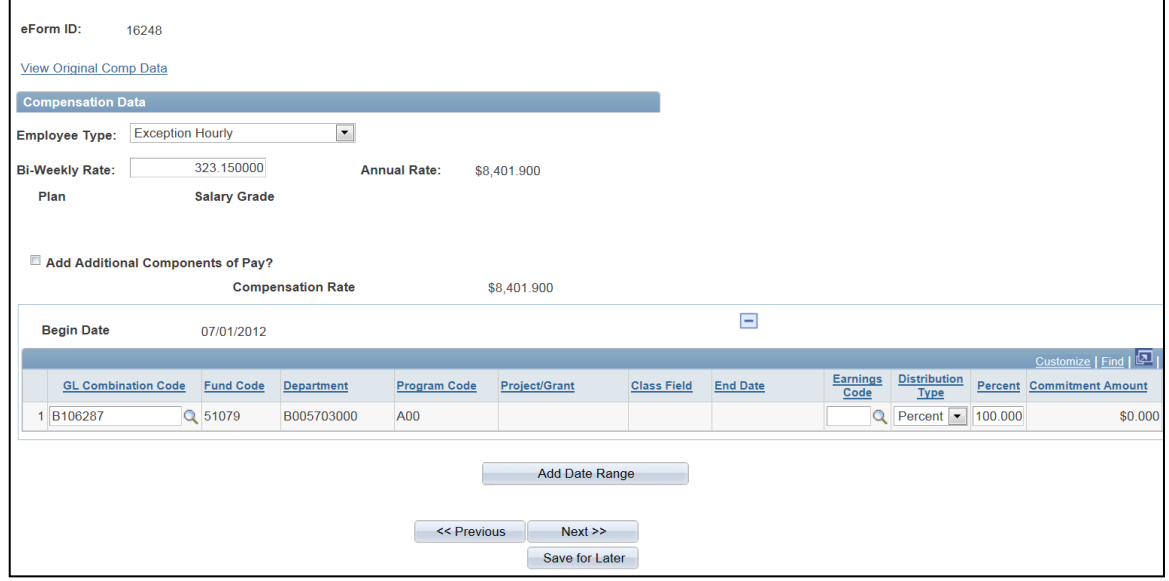

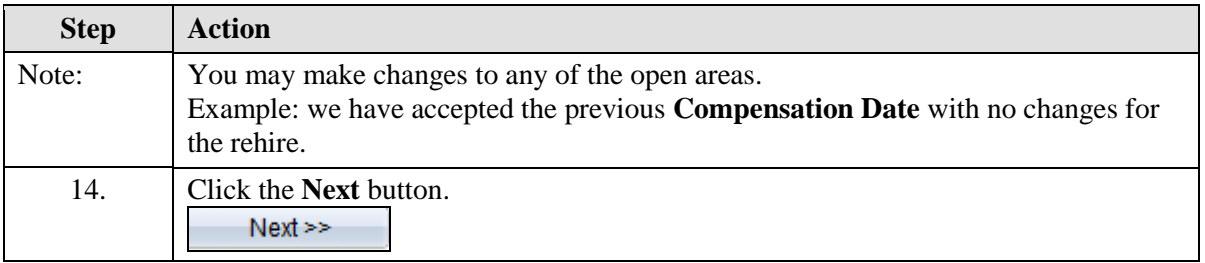

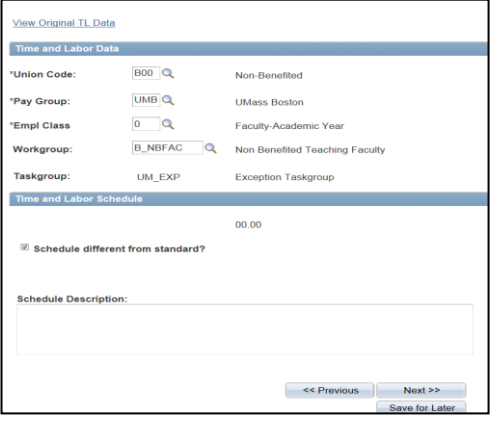

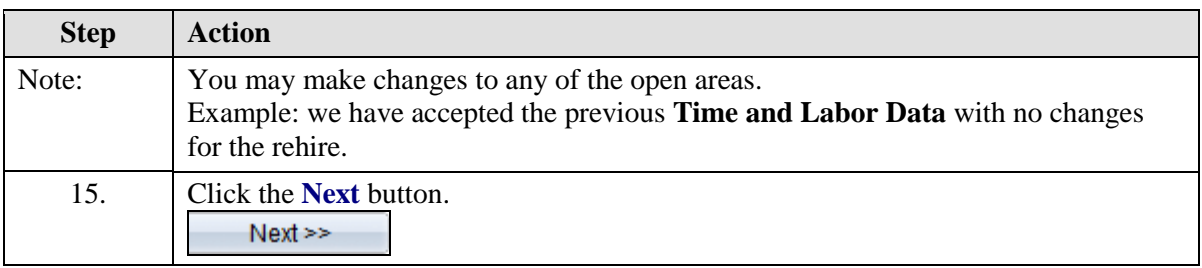

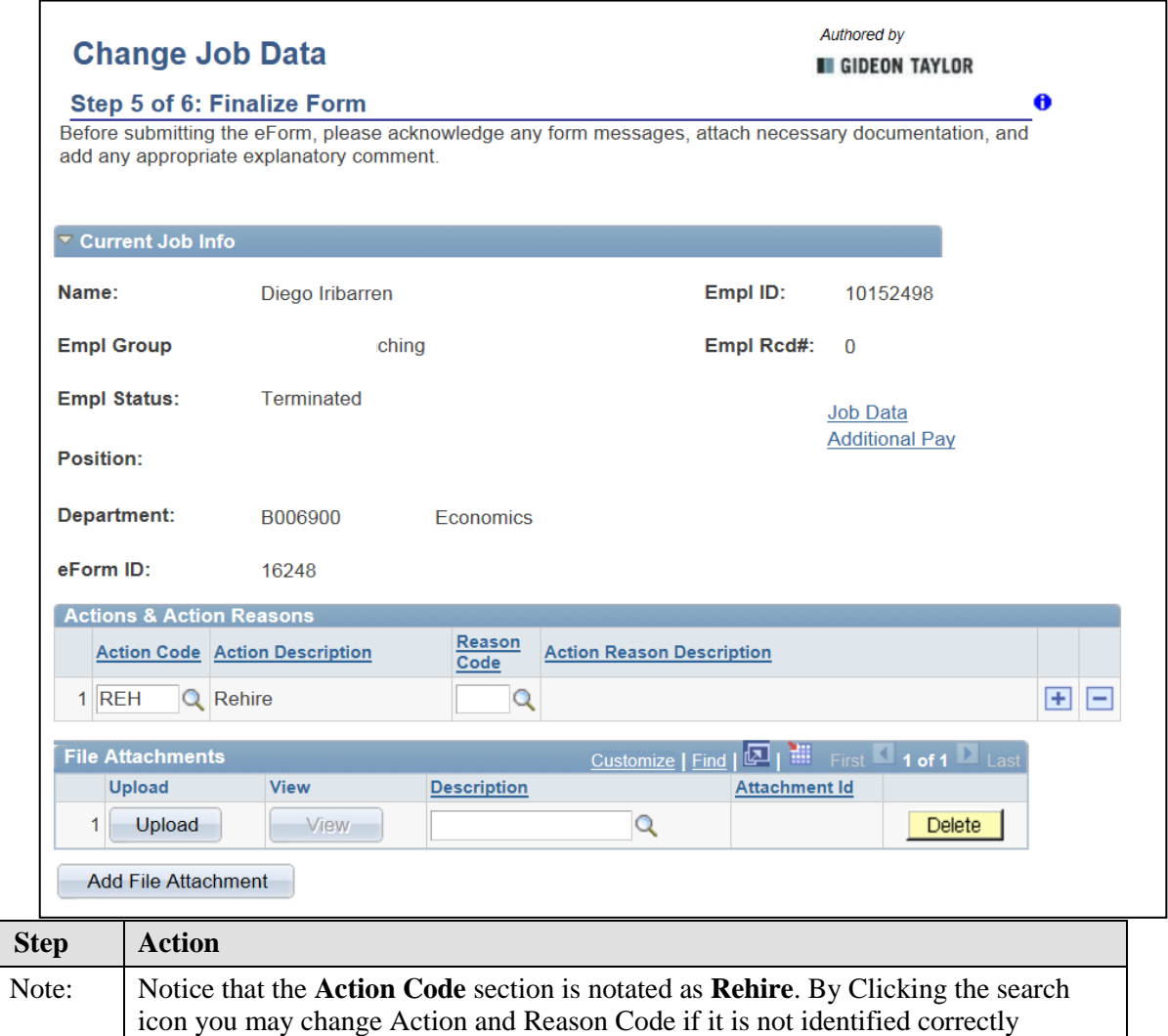

#### *University of Massachusetts Boston Department of Human Resources*

*ePAF Automated Forms*

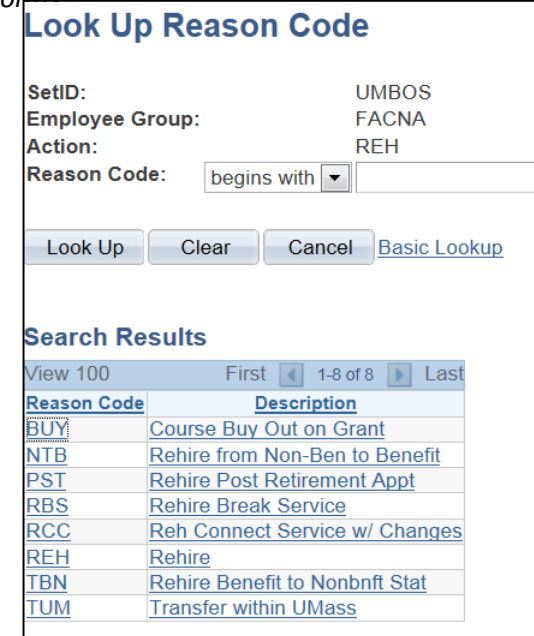

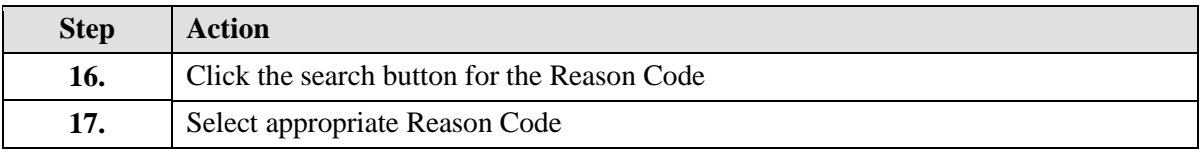

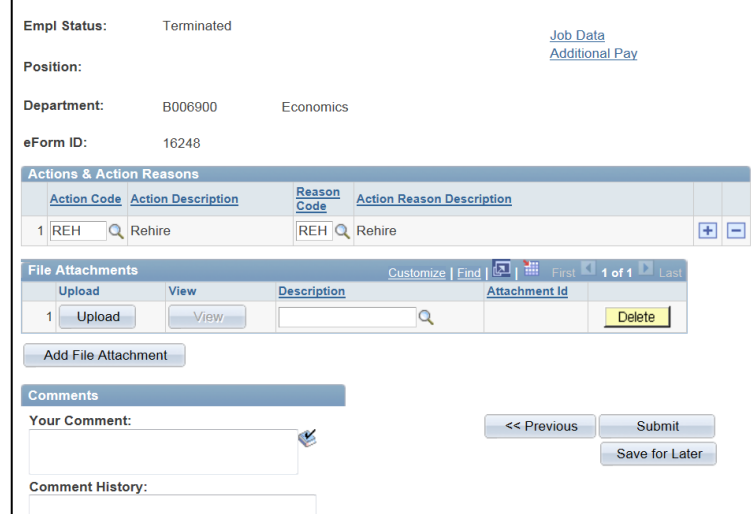

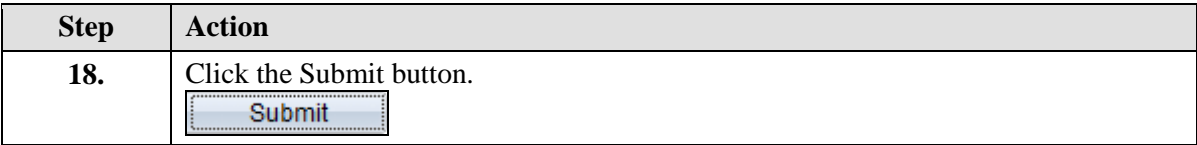

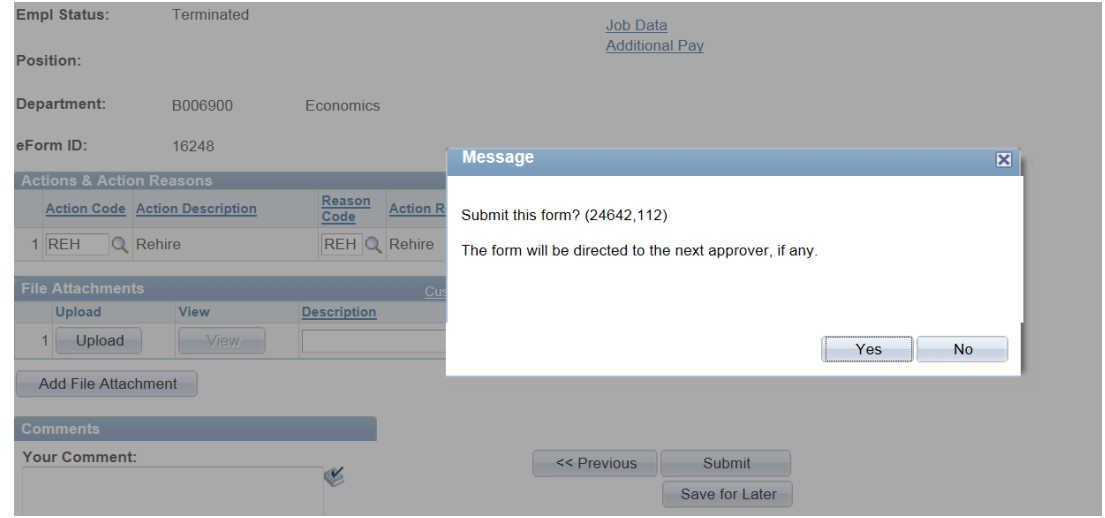

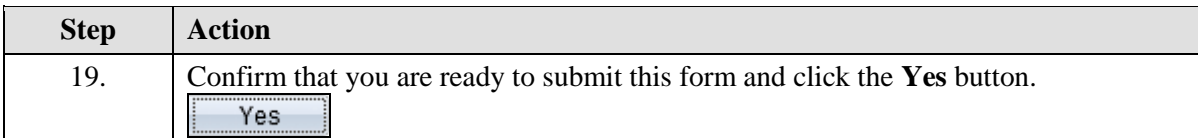

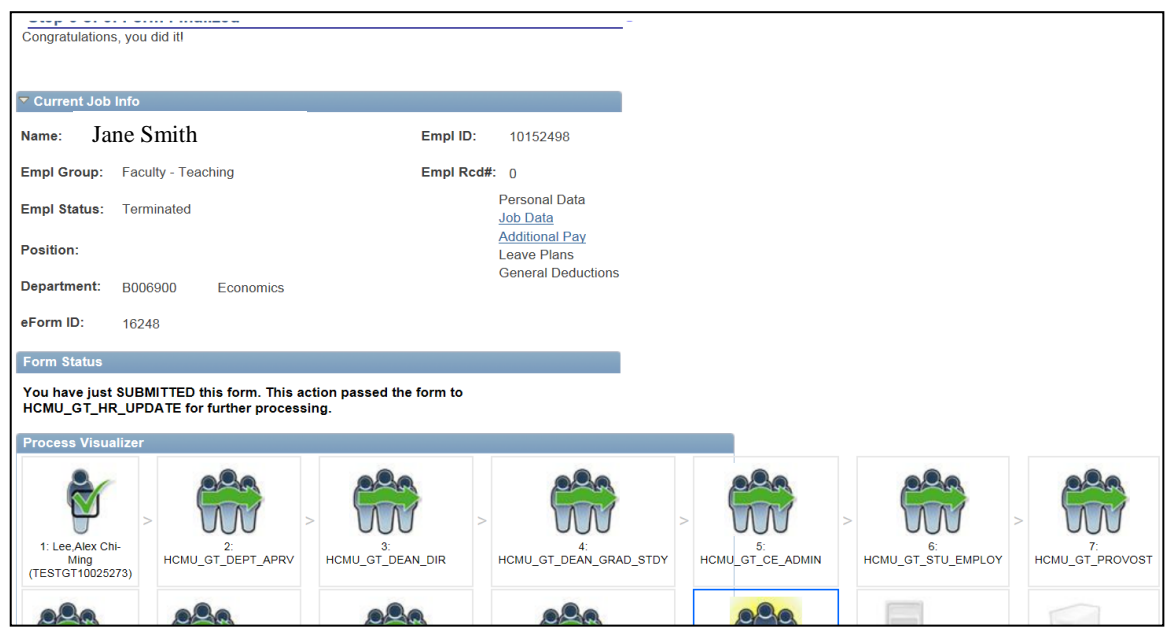

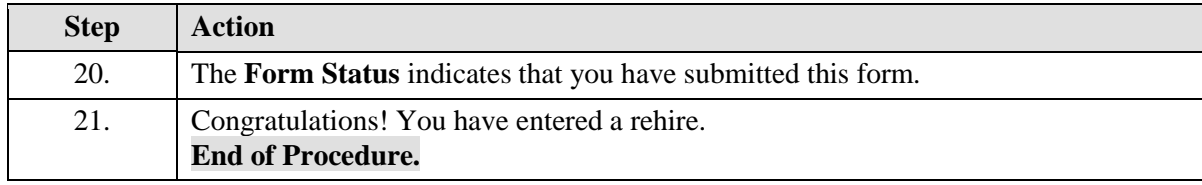

### **Entering a Funding Swap**

Upon completion of this topic, you will be able to enter a funding swap.

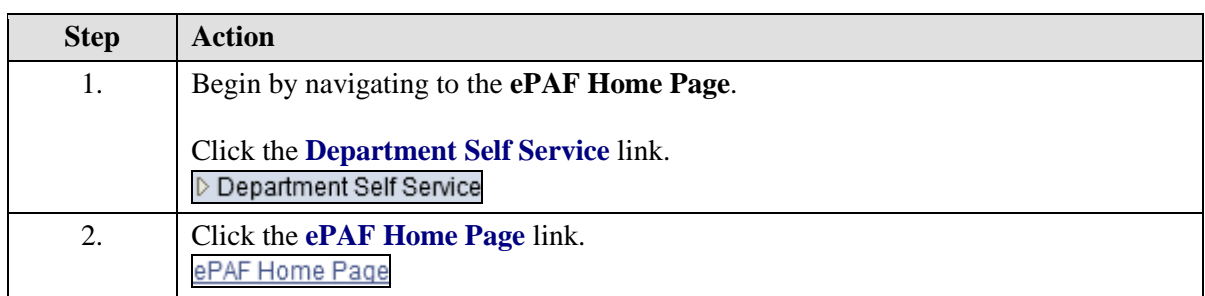

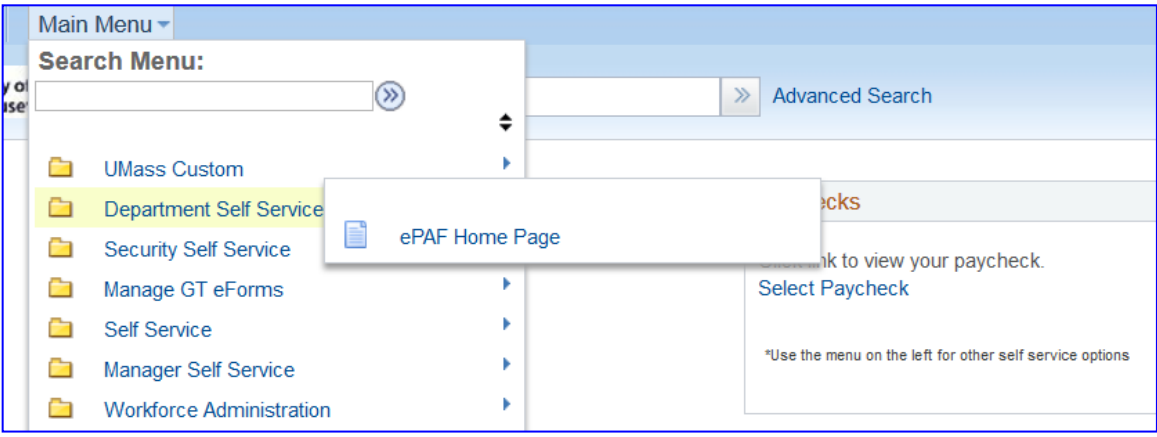

## **Training Guide**

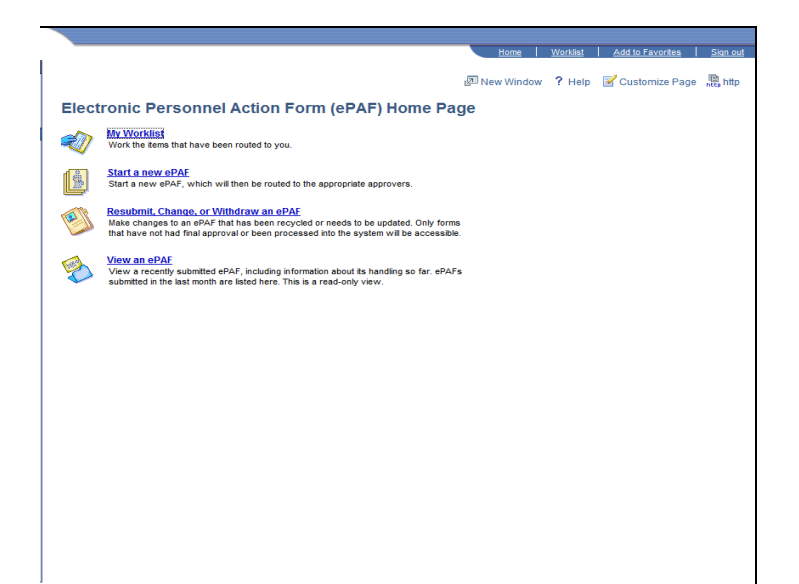

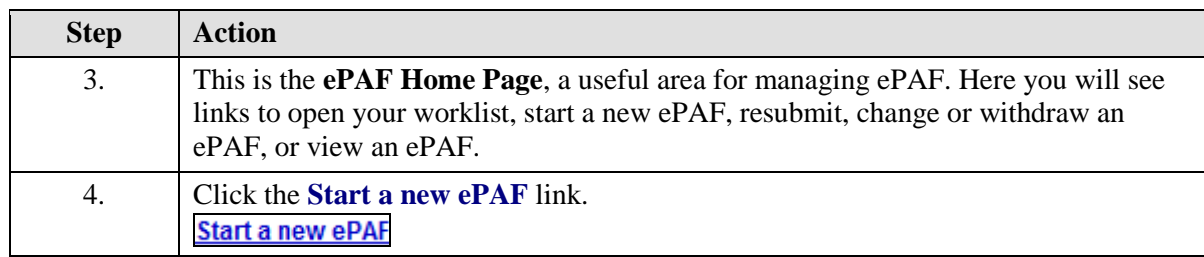

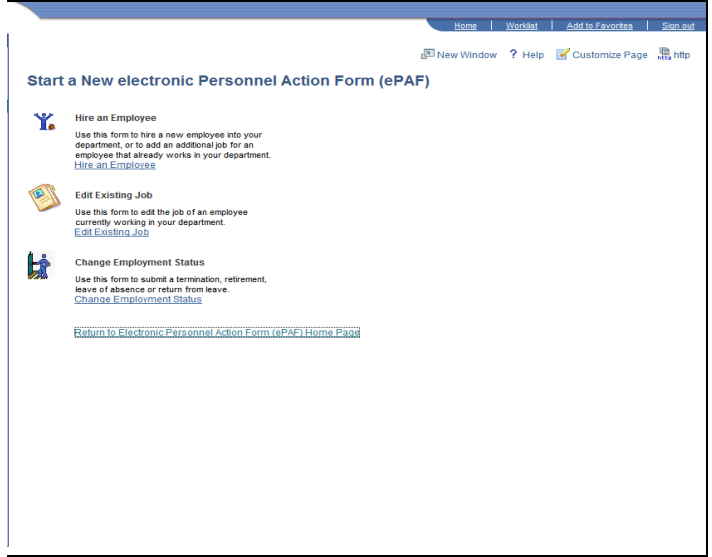

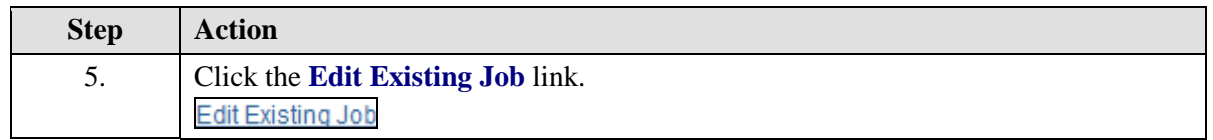

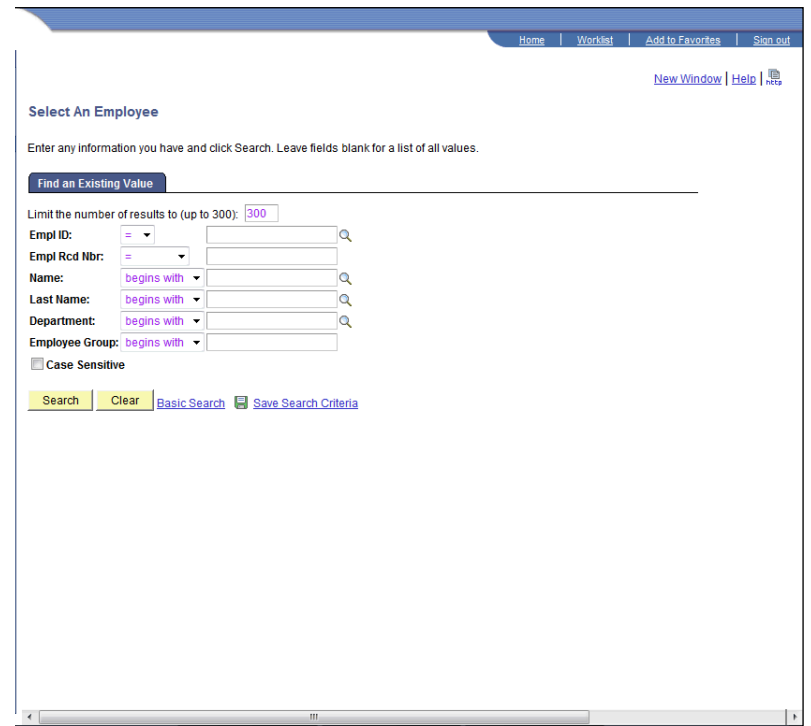

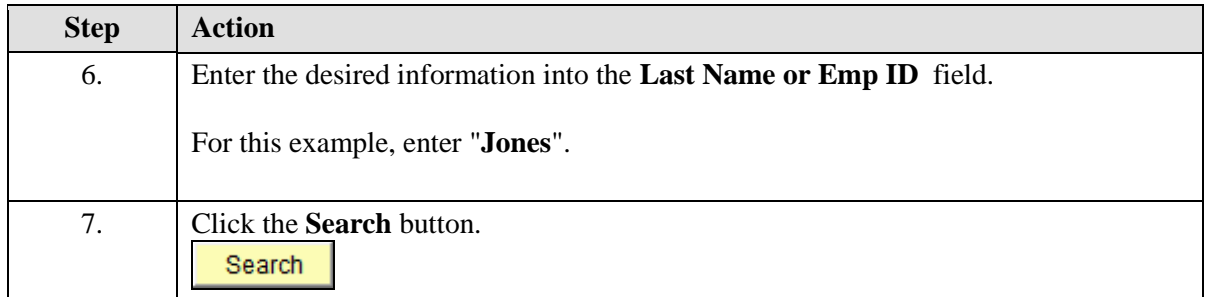

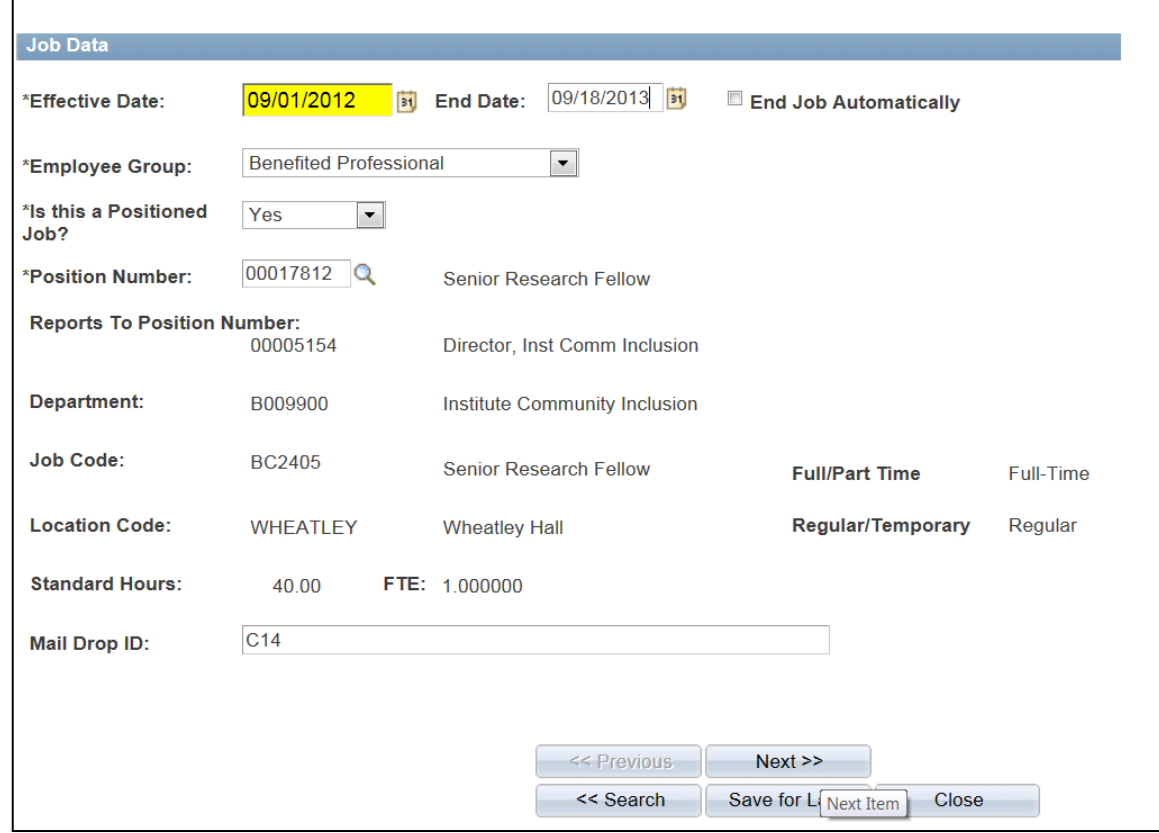

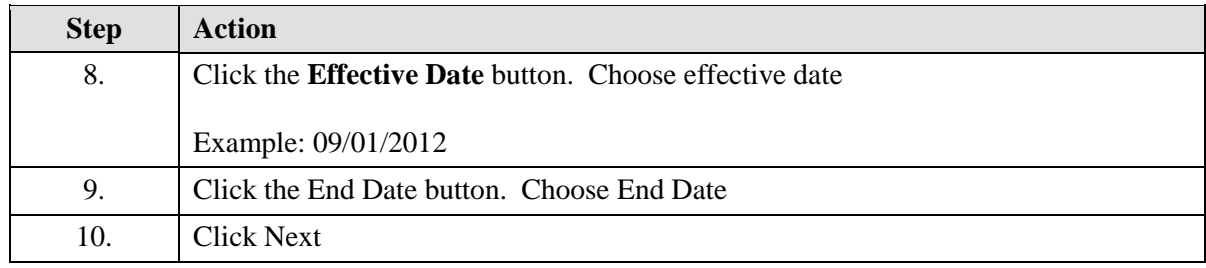

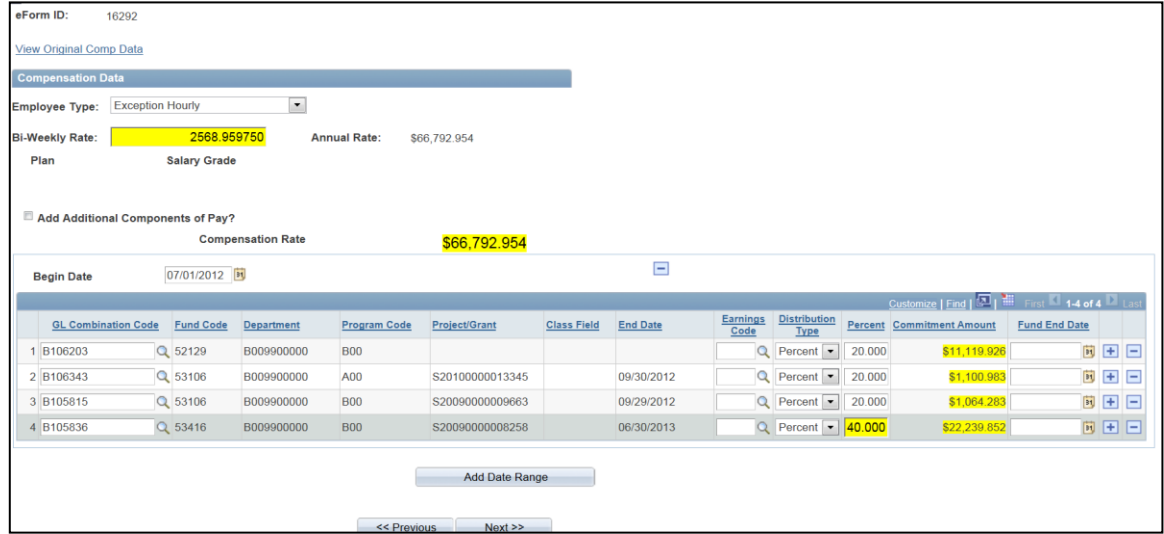

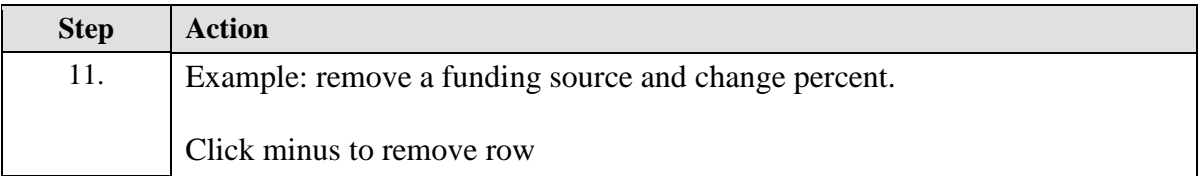

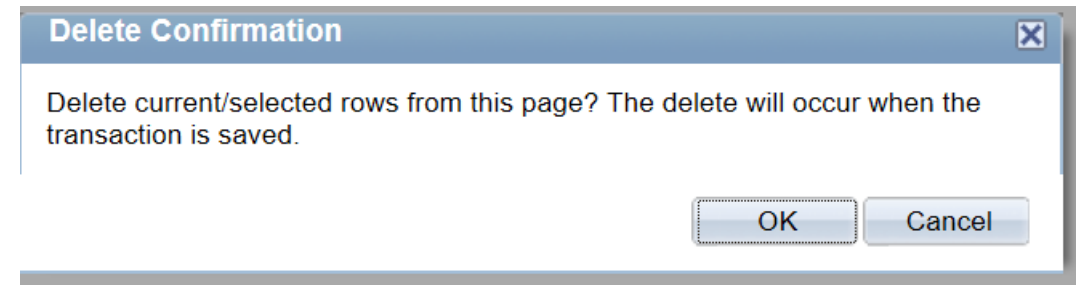

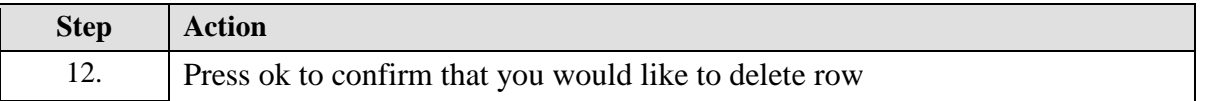

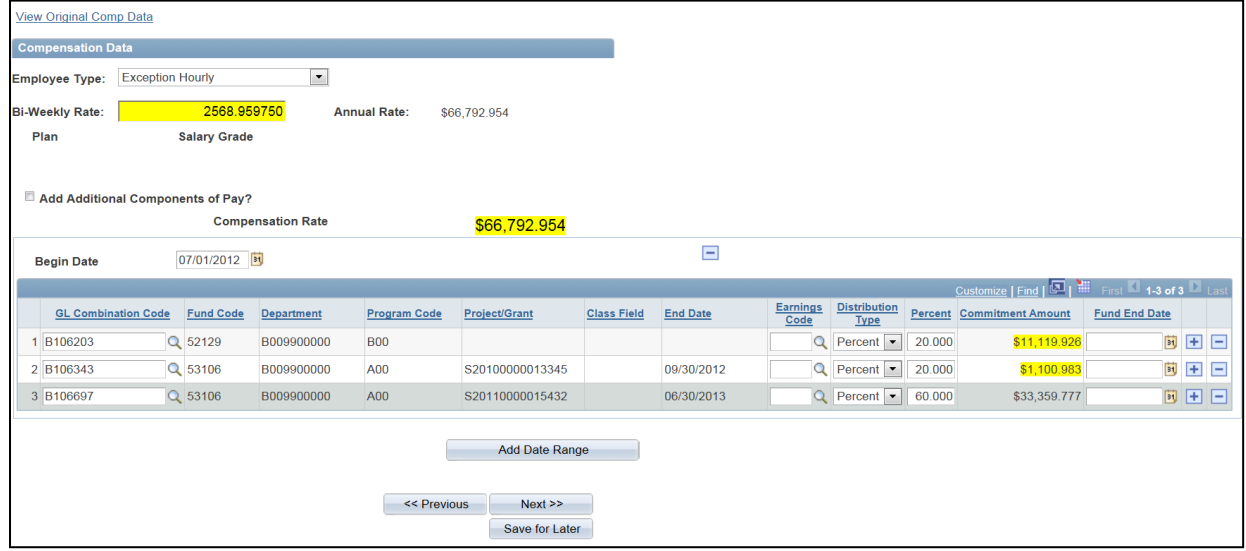

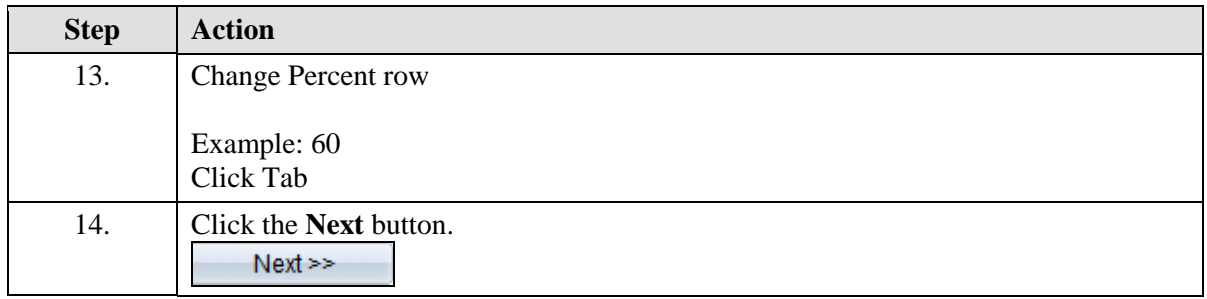

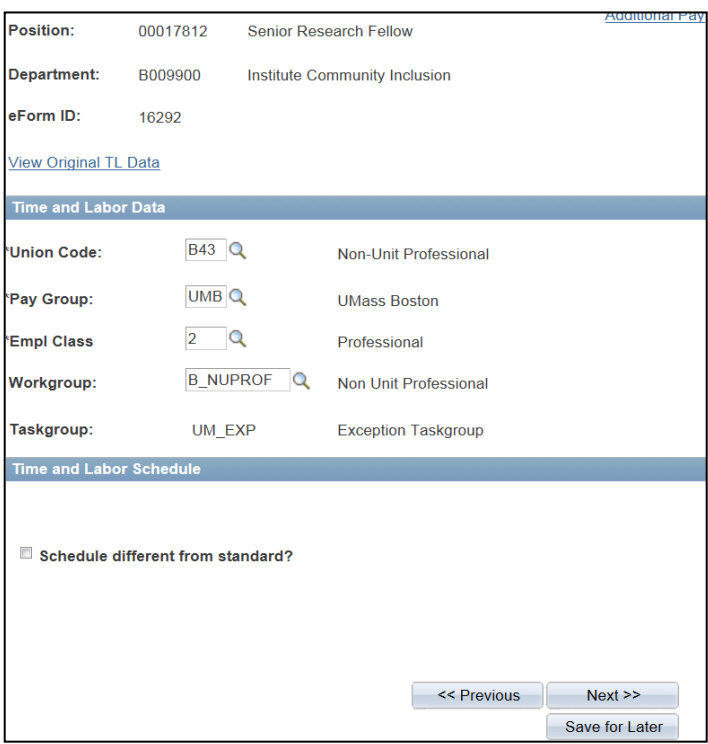

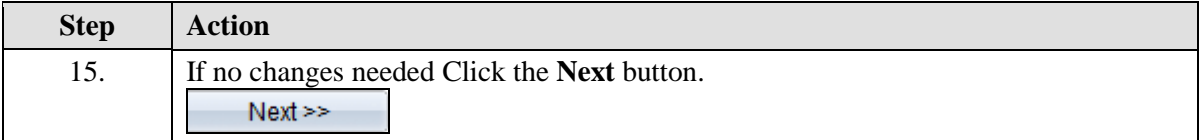

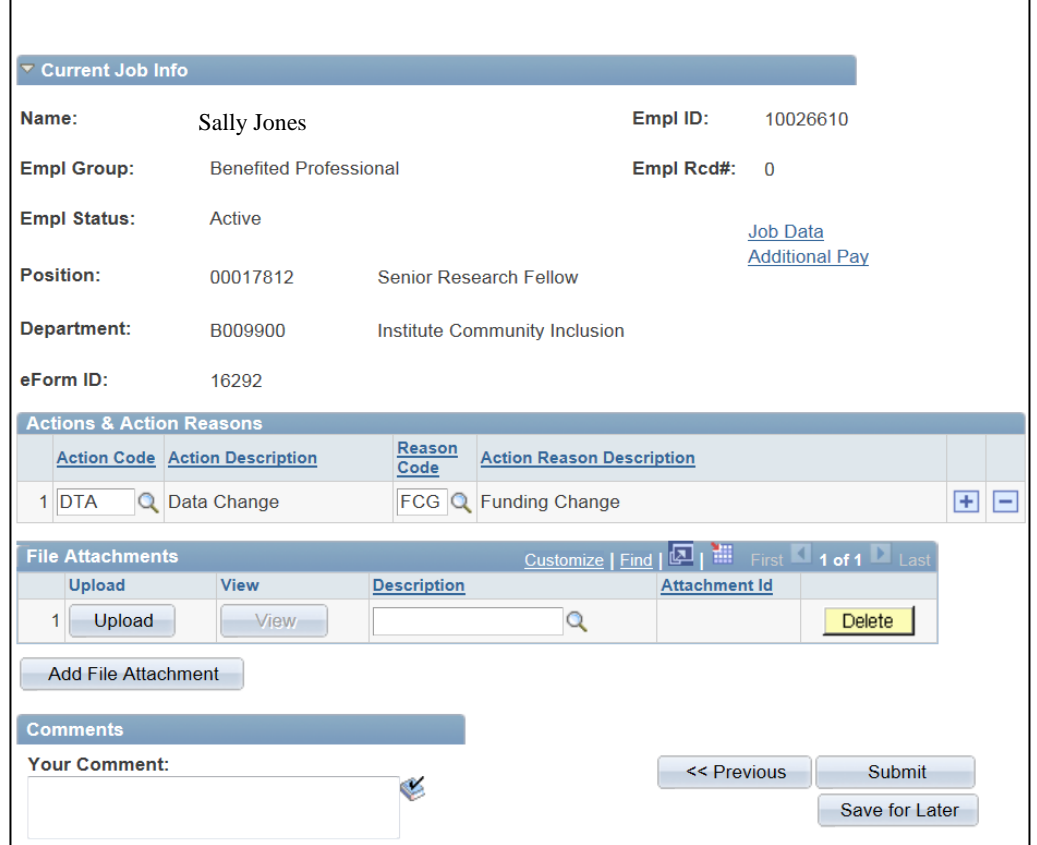

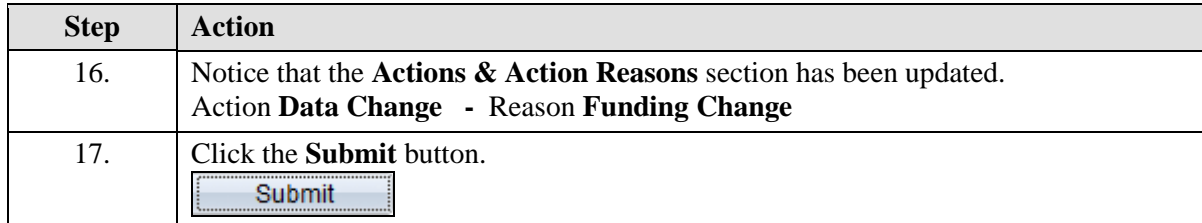

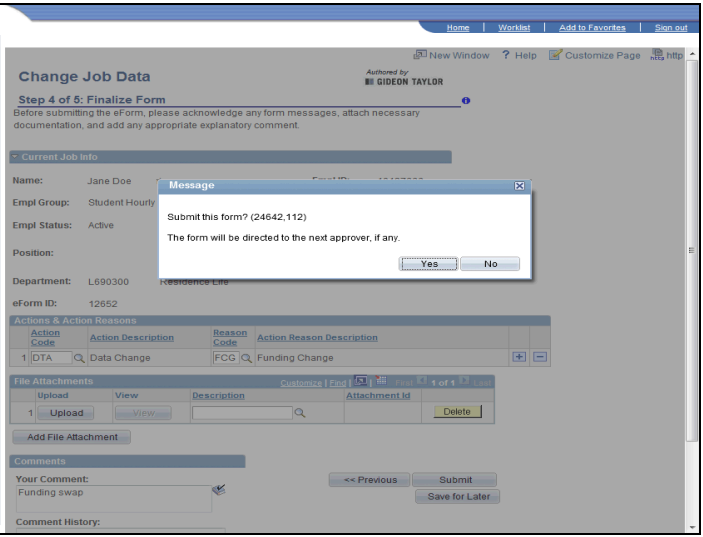

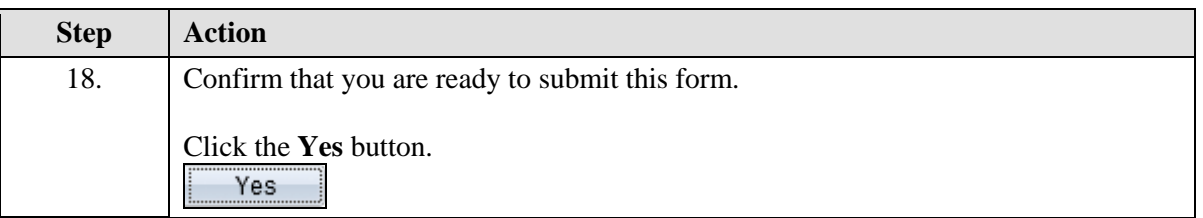

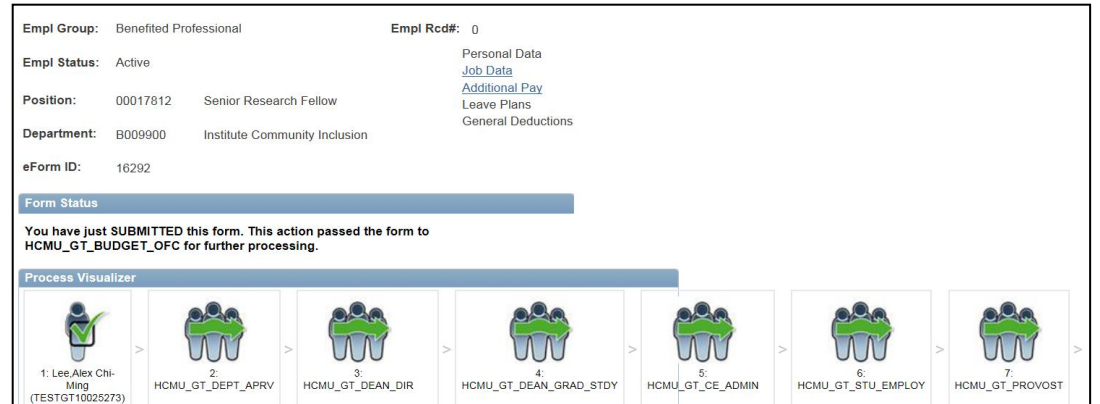

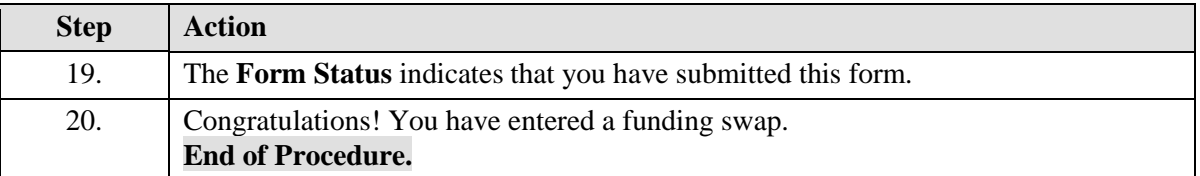

#### **Entering a Re-appointment/Change in Time/Funding Change**

Upon completion of this topic, you will be able to enter a re-appointment, change in time, and funding change.

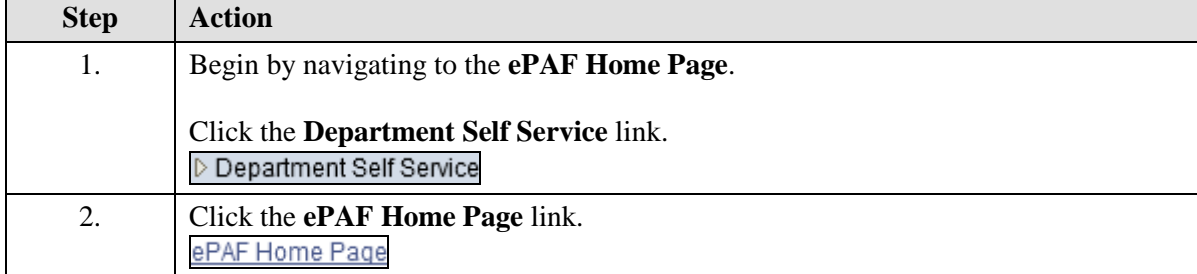

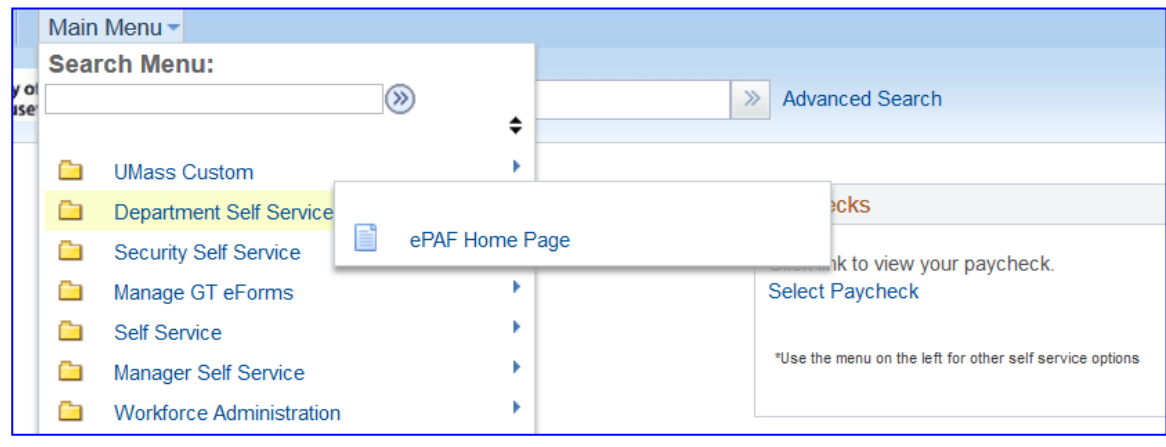

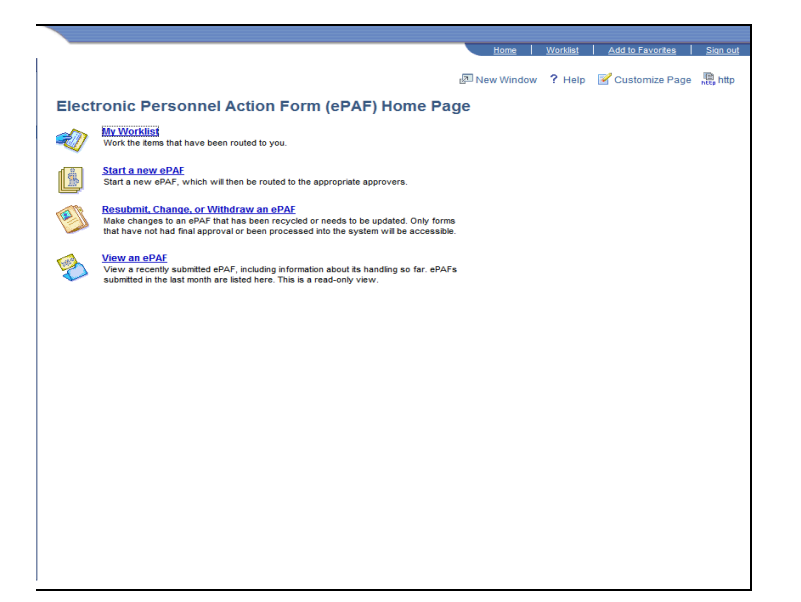

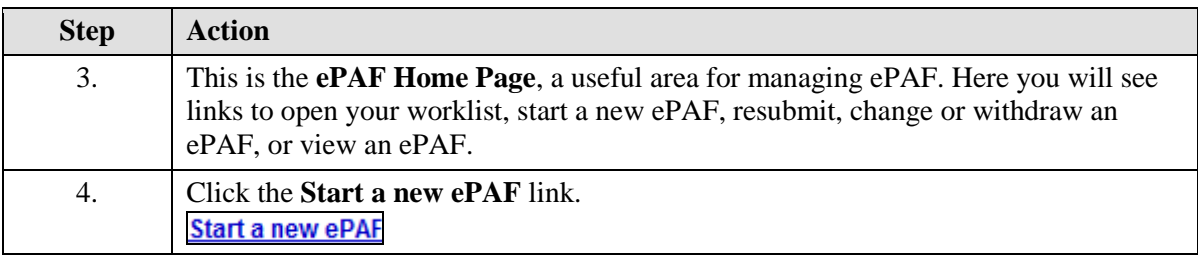

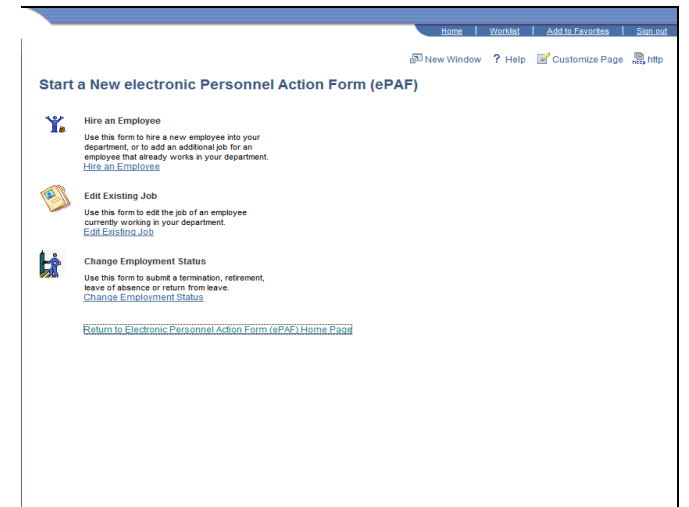

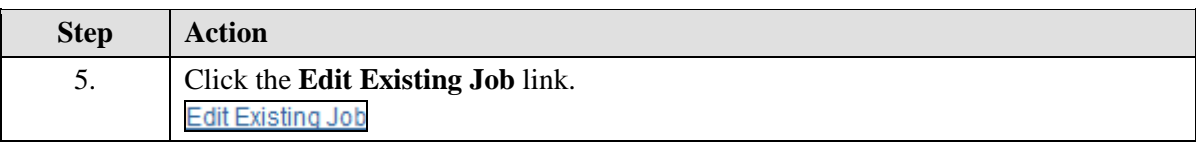

# **Training Guide**

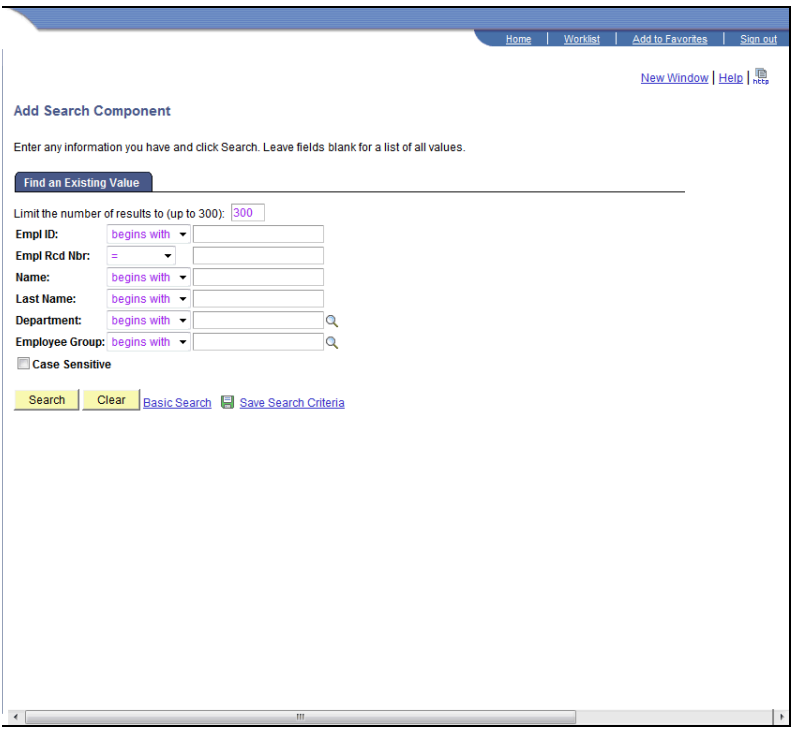

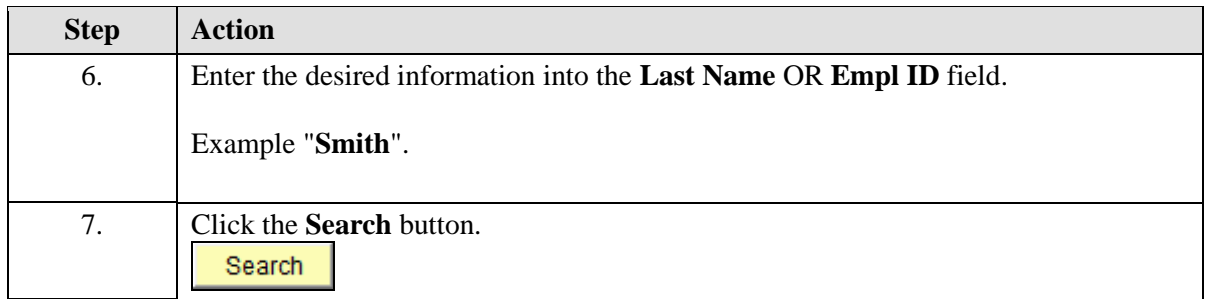

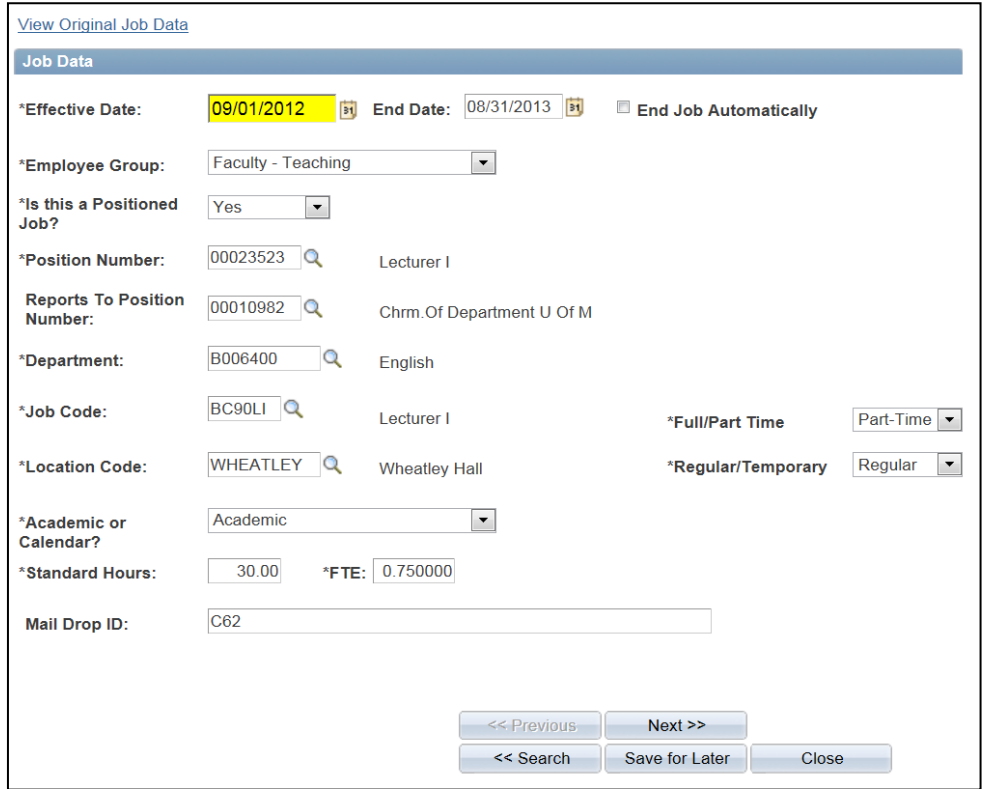

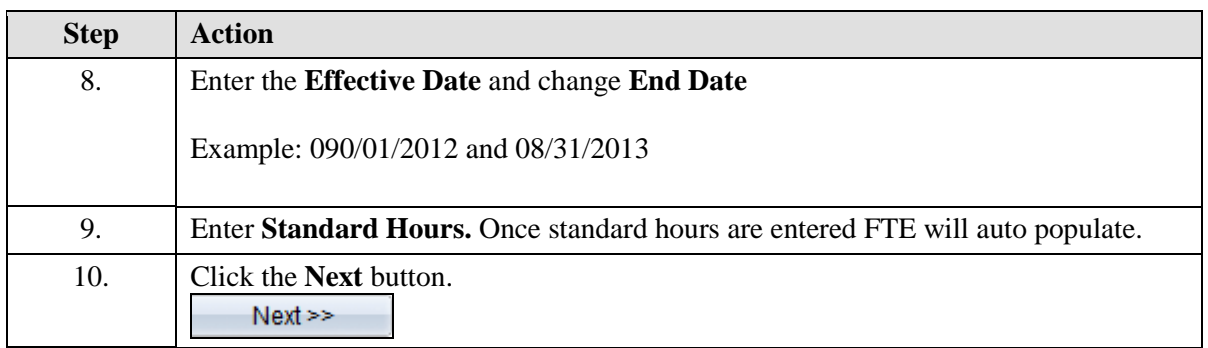

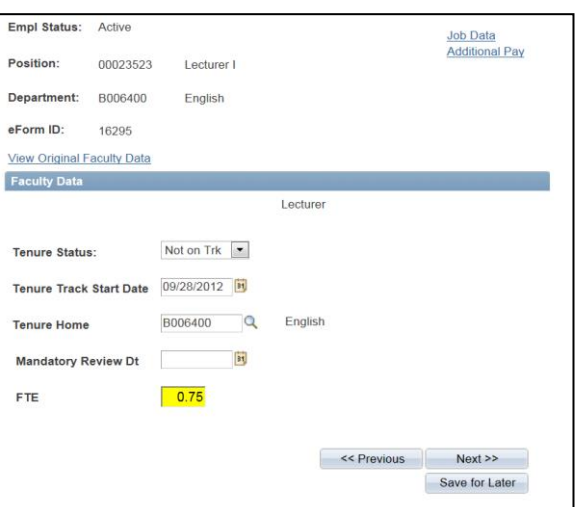

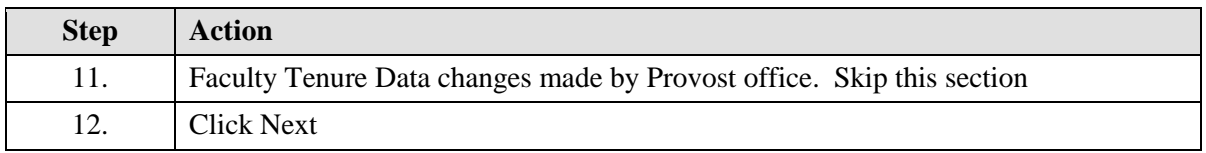

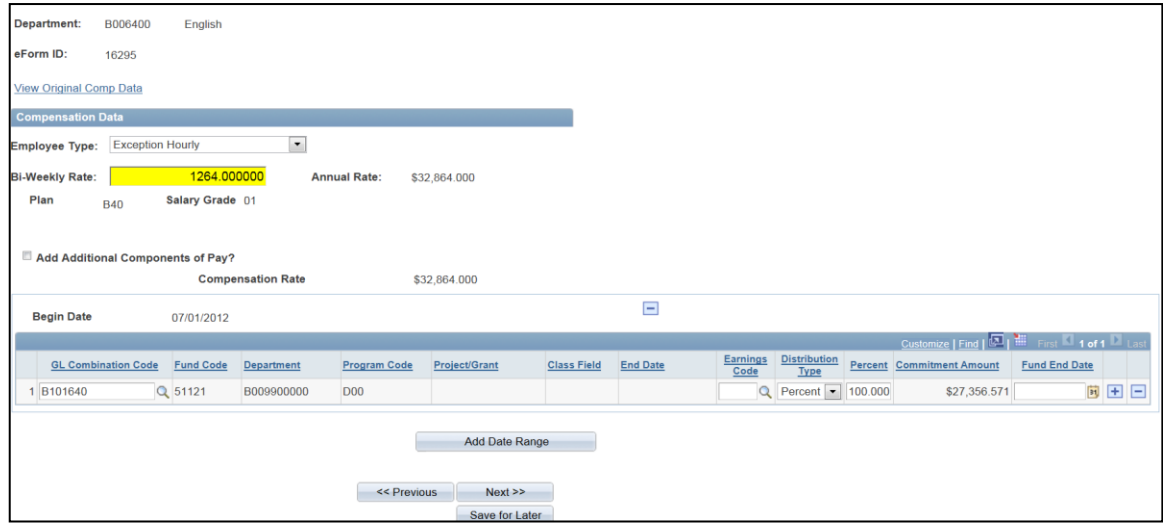

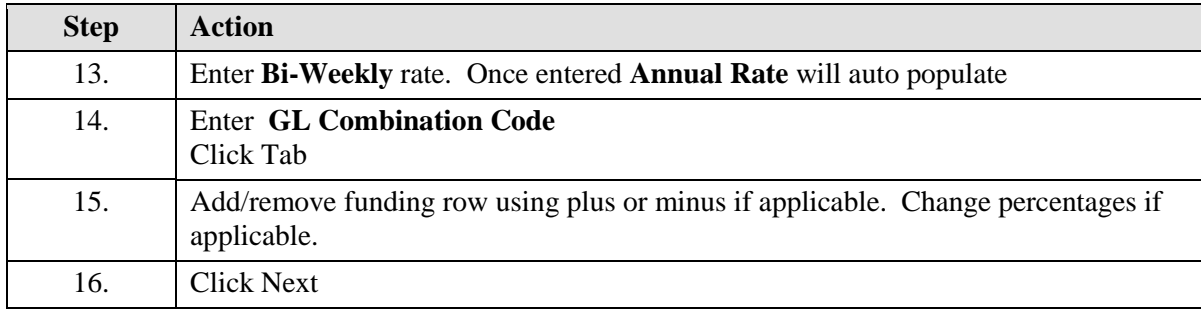

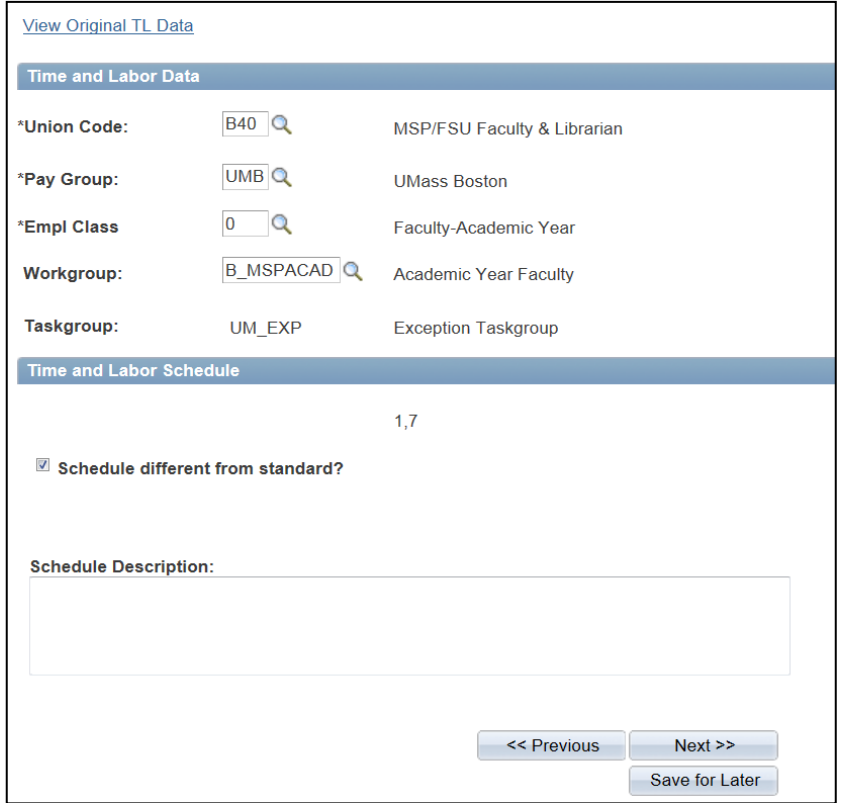

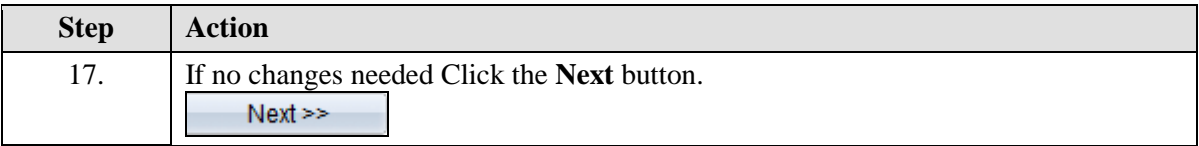

 $\mathsf{r}$ 

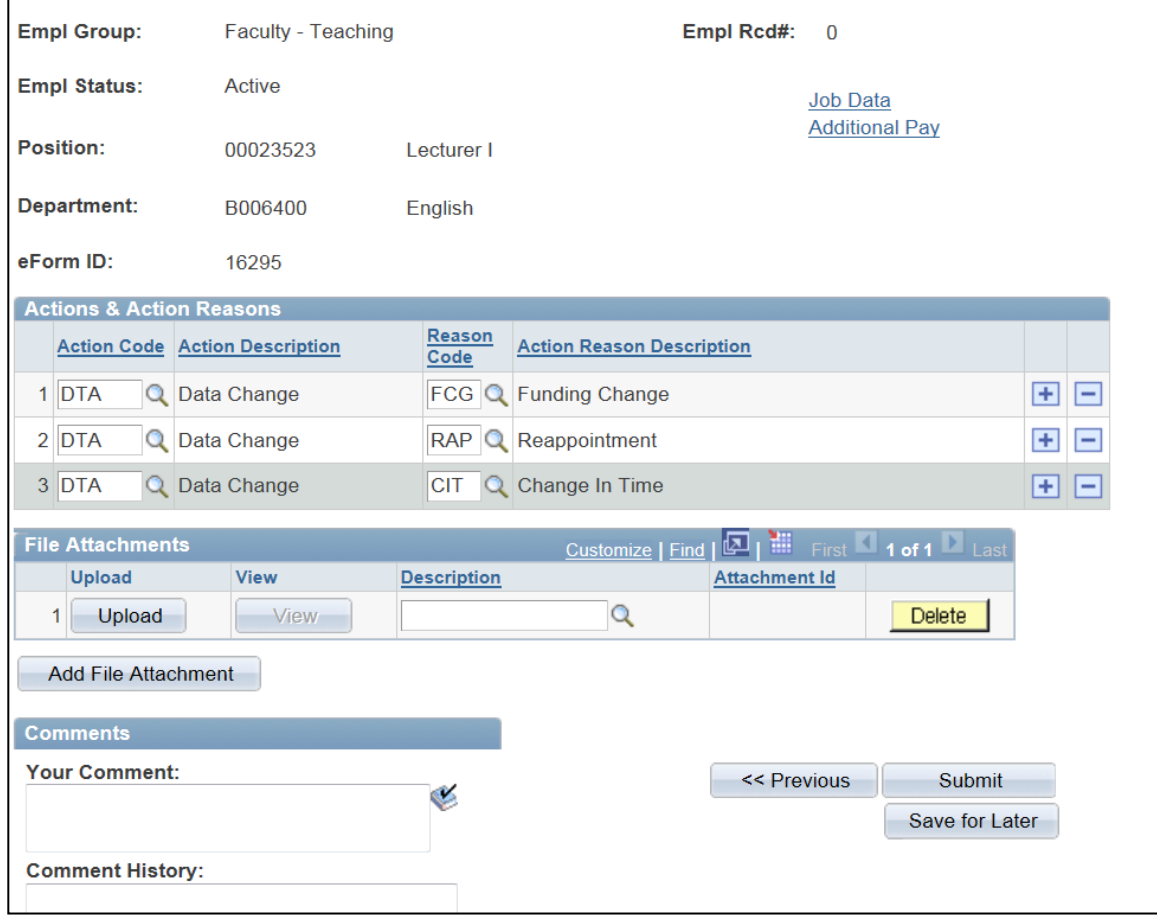

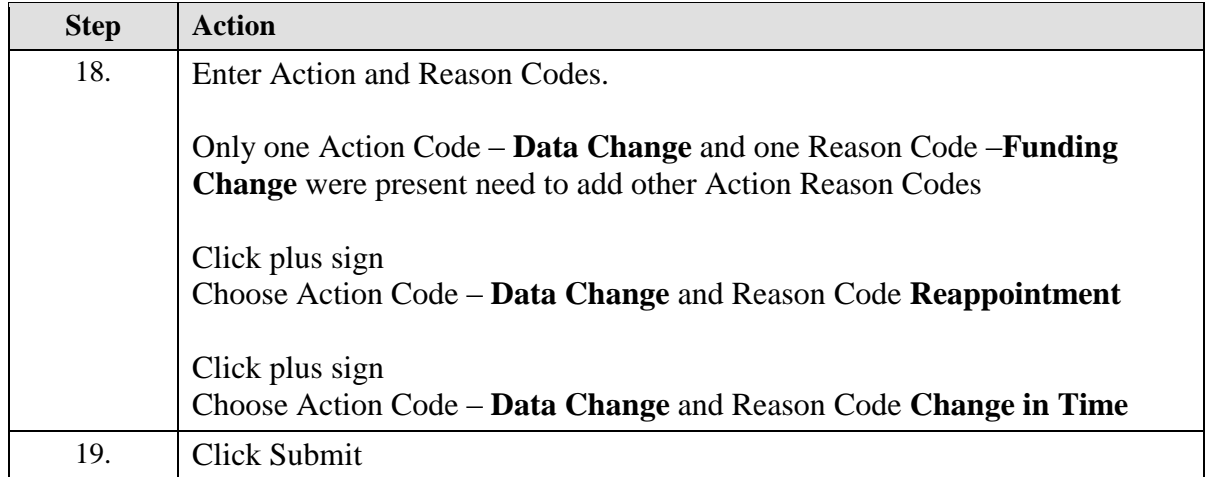

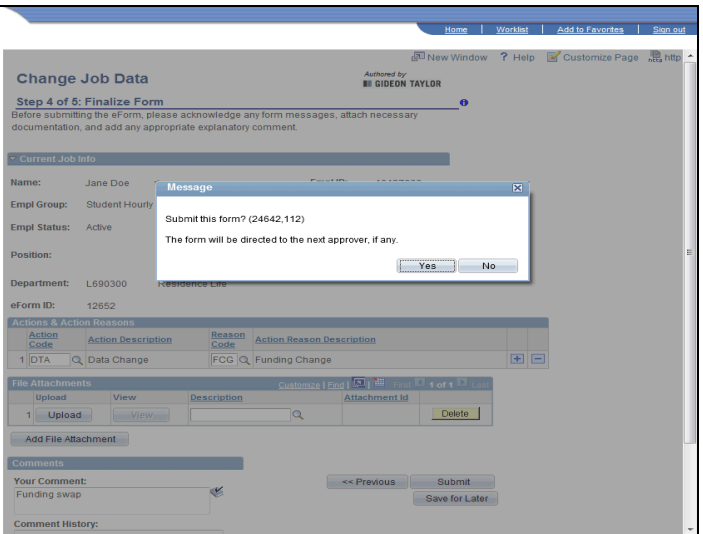

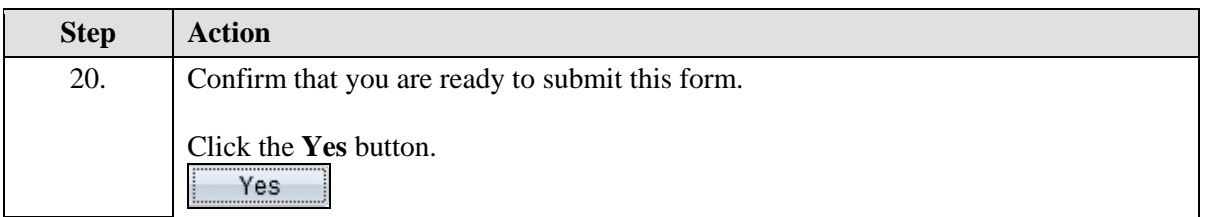

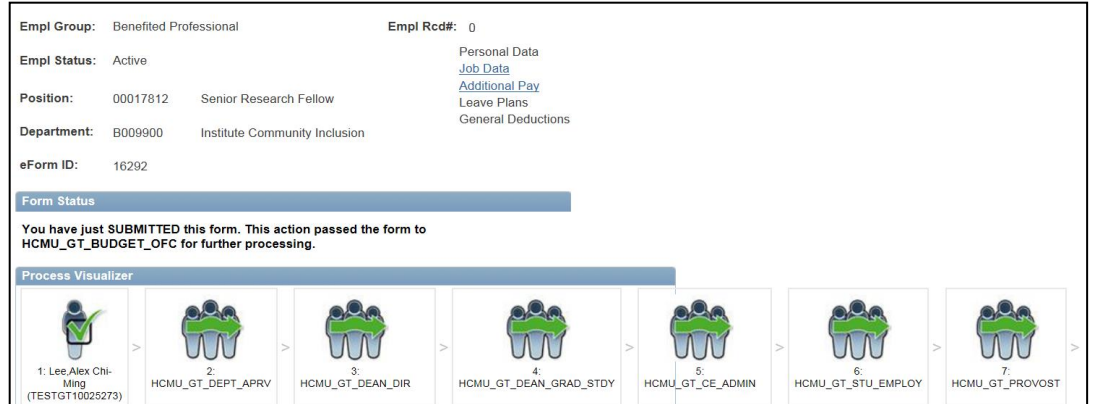

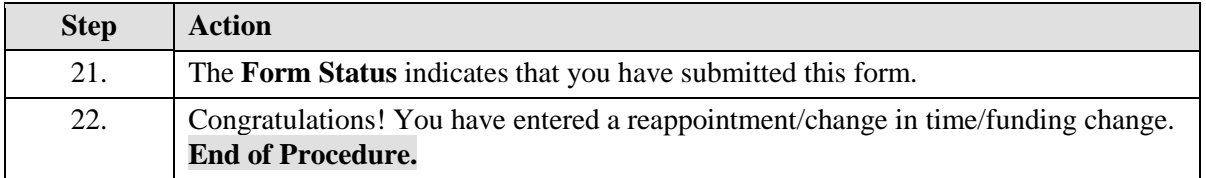

## Updating Employee Status

#### **Entering a Leave of Absence**

Upon completion of this section, you will be able to enter a leave of absence

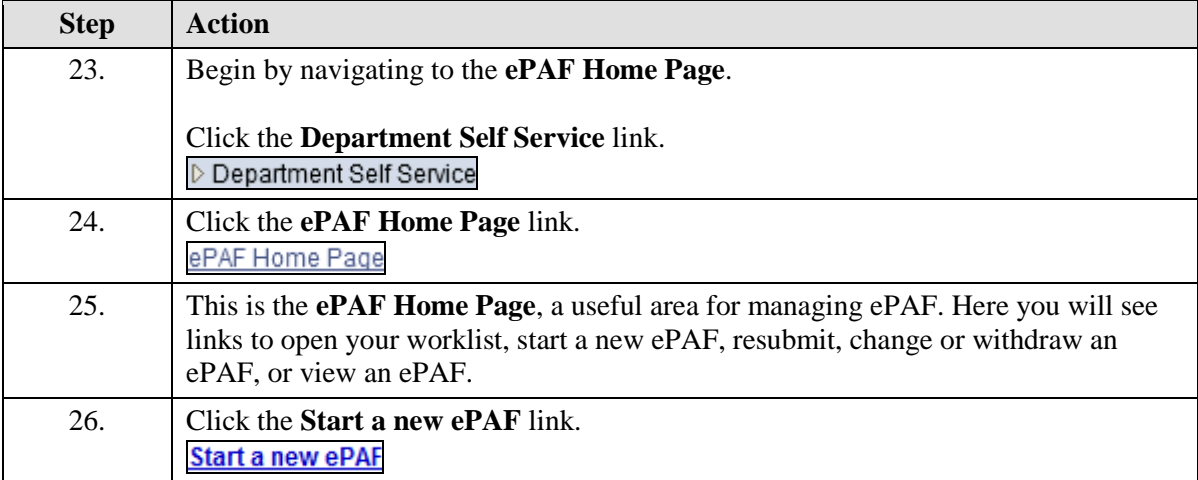

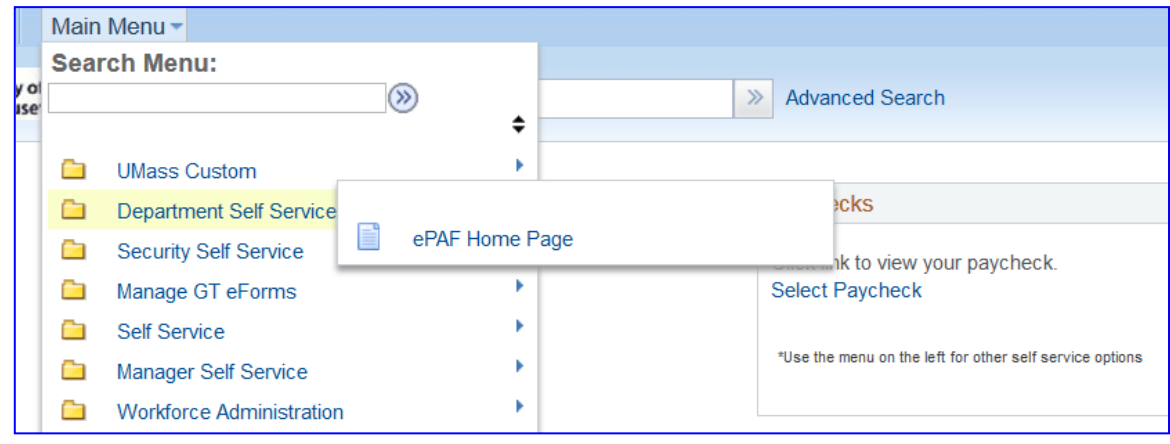

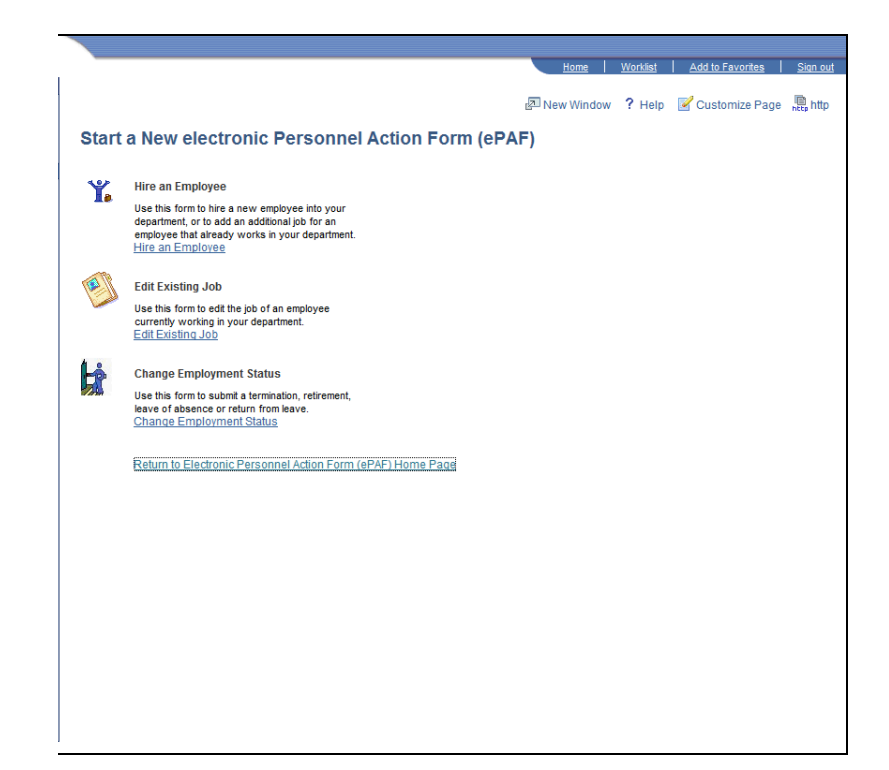

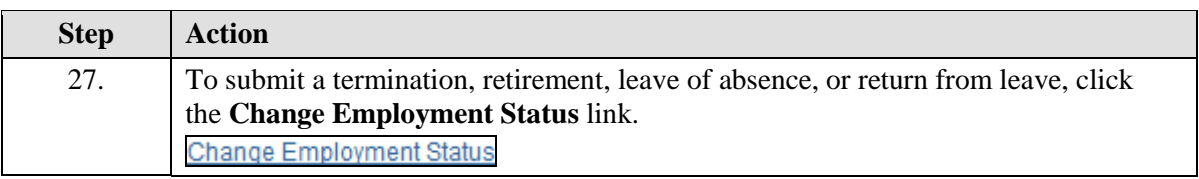

# **Training Guide**

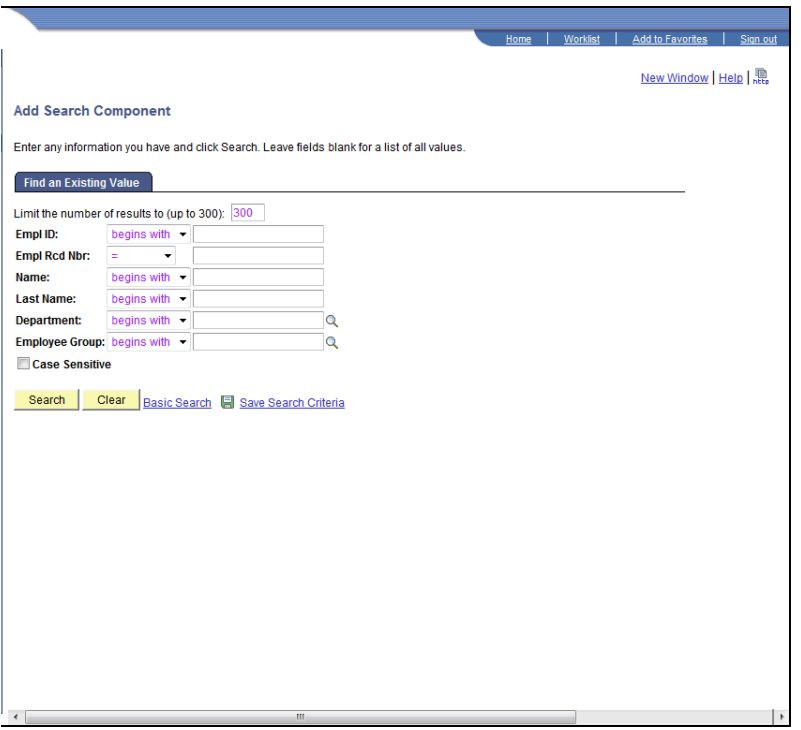

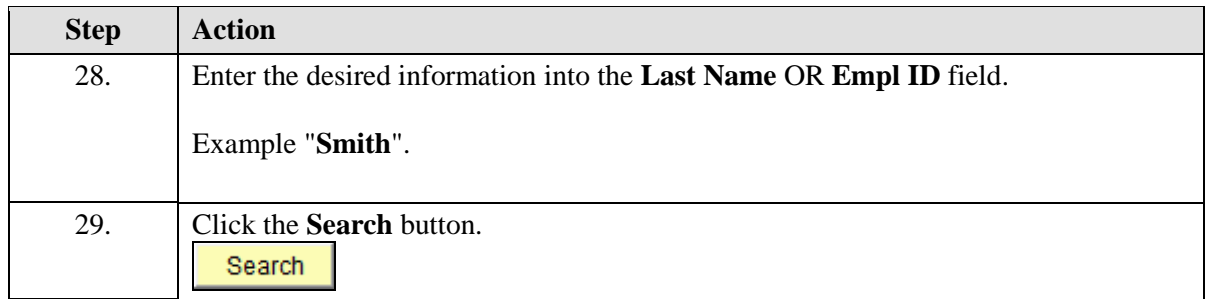

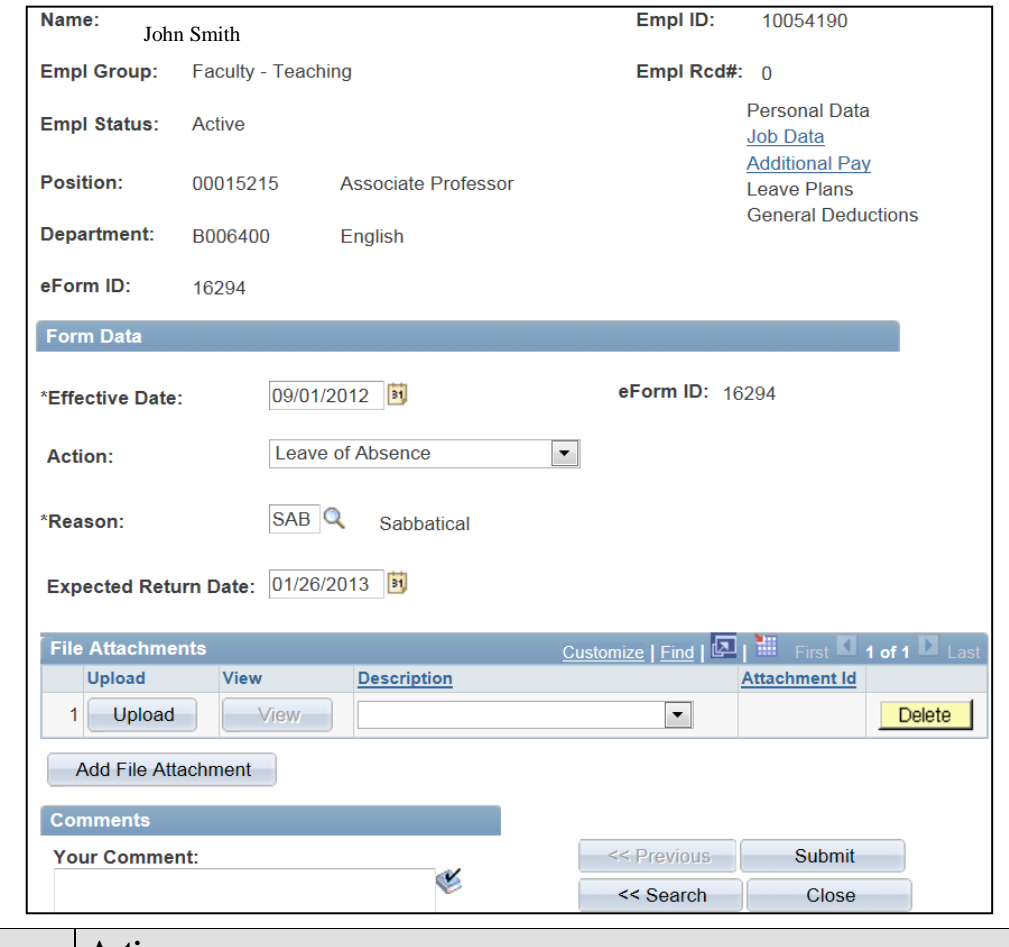

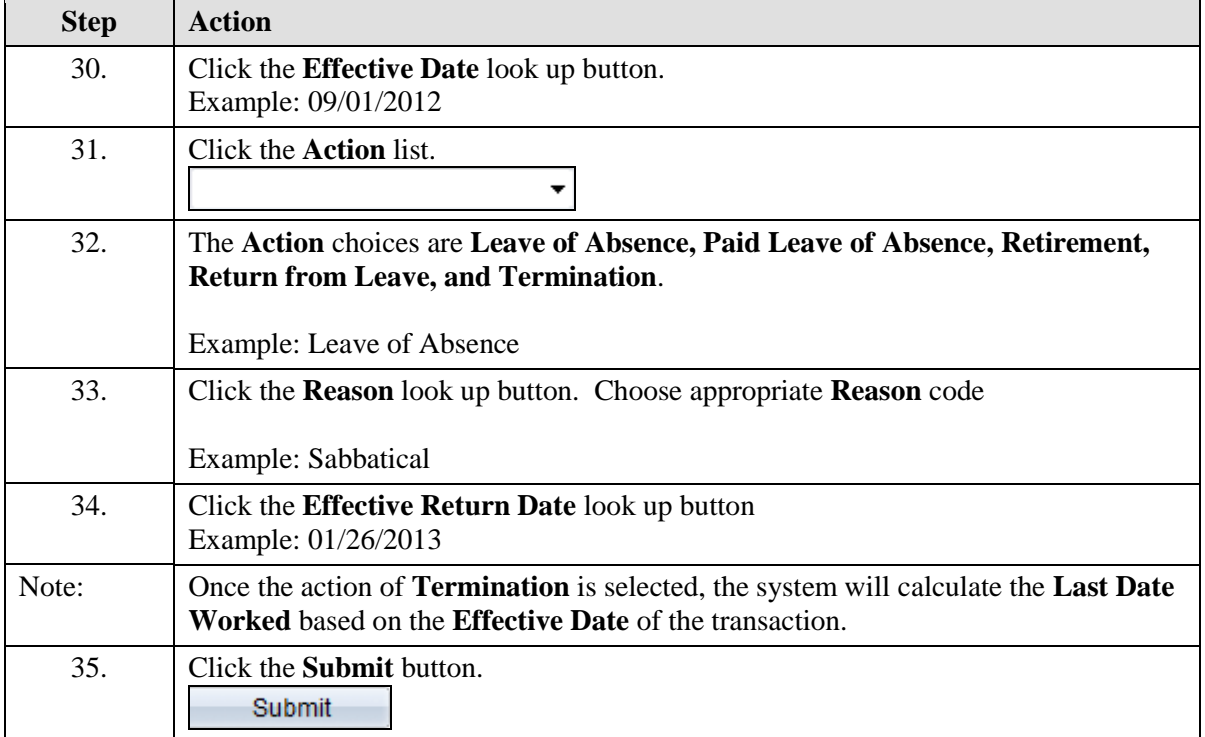
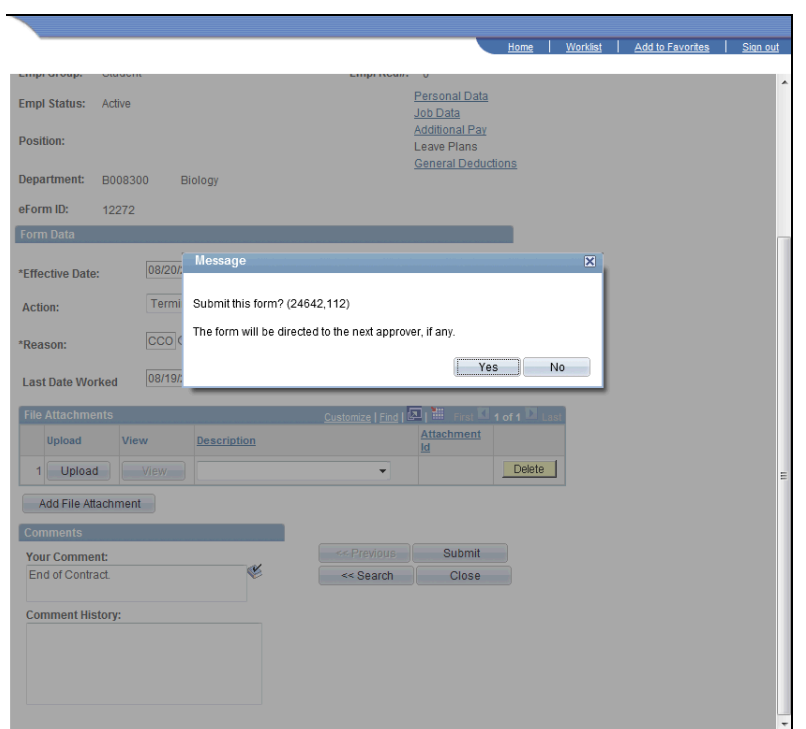

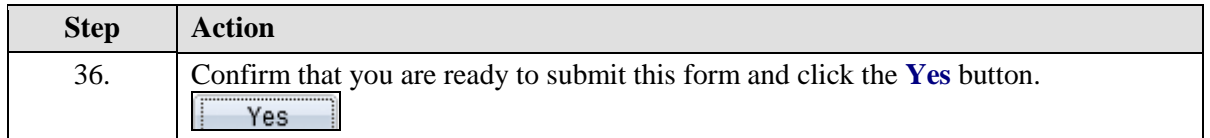

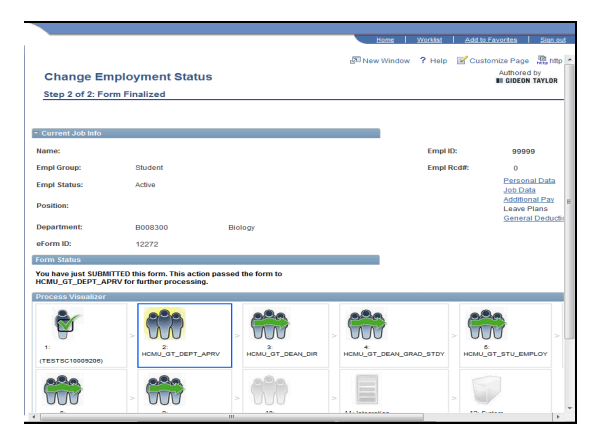

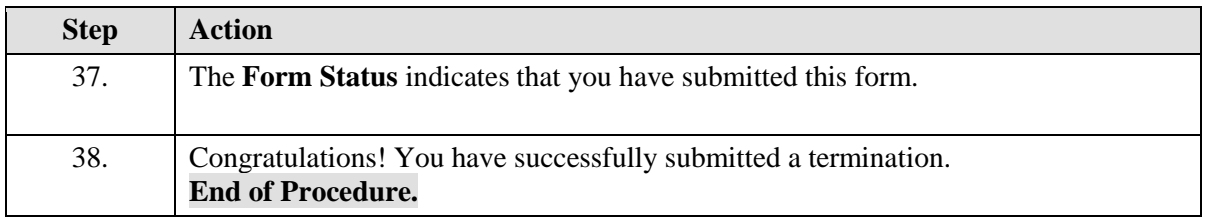

# **Training Guide**

*University of Massachusetts Boston Department of Human Resources ePAF Automated Forms*

Managing ePAF Workflow (Initiators, Approvers, & HR Office) Upon completion of this section, you will be able to:

- Open your worklist
- Approve an ePAF form
- Reprocess an ePAF form
- Close an ePAF form
- Add attachments to an ePAF form
- Add comments to an EPAF form
- Create and clone an eform

#### **Opening your Worklist**

Upon completion of this topic, you will be able to open your worklist.

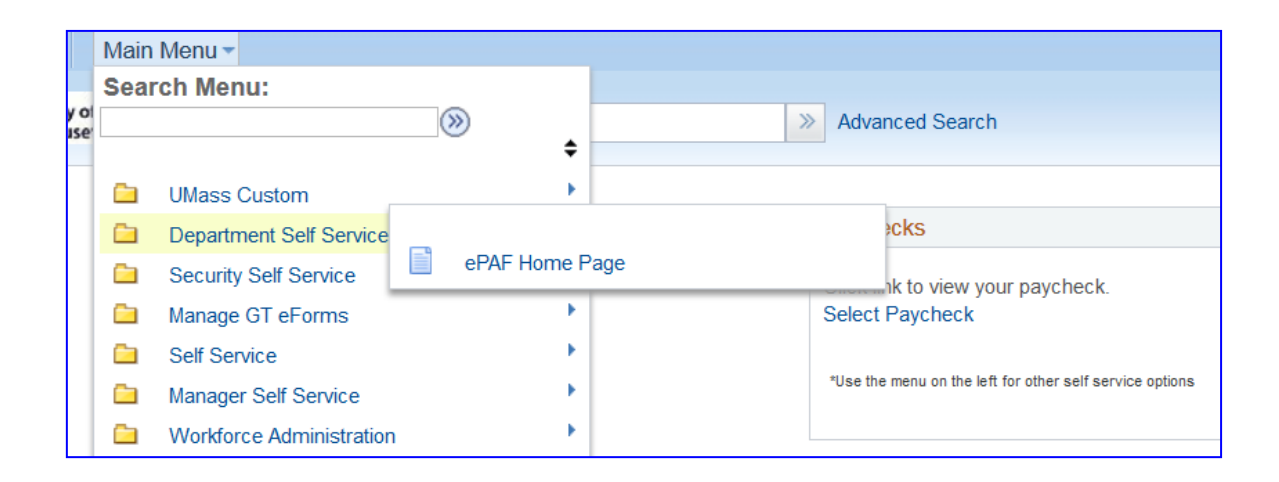

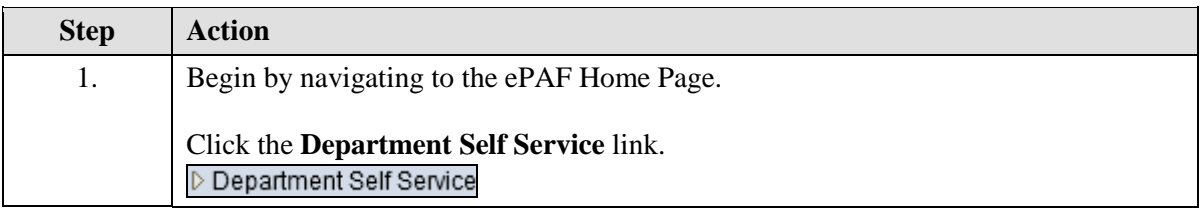

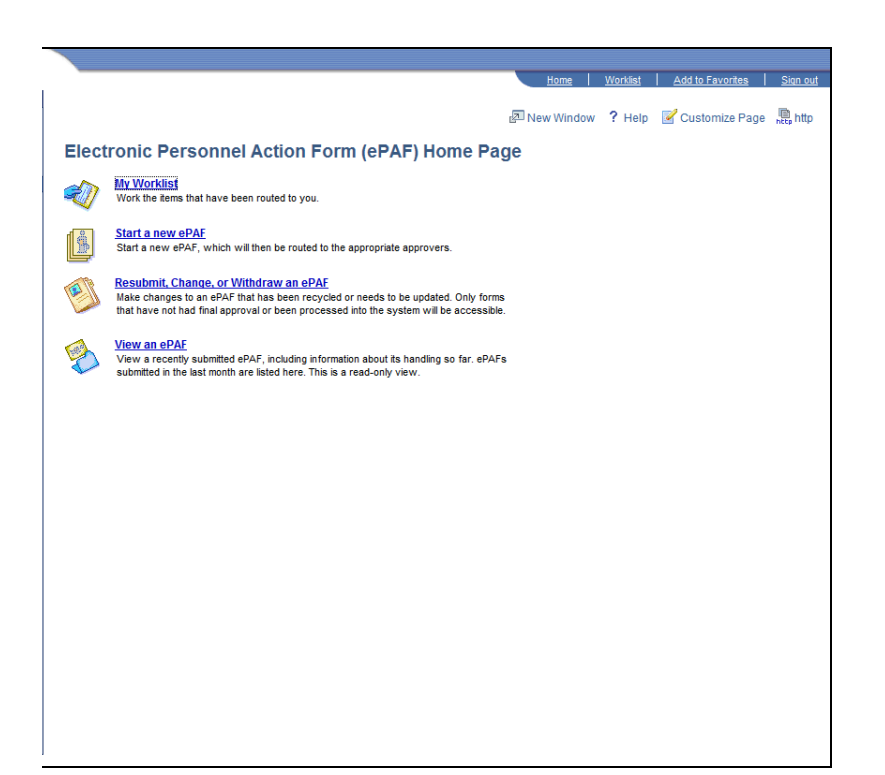

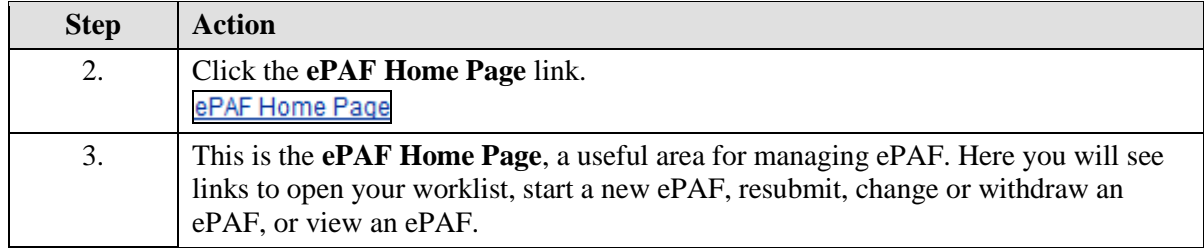

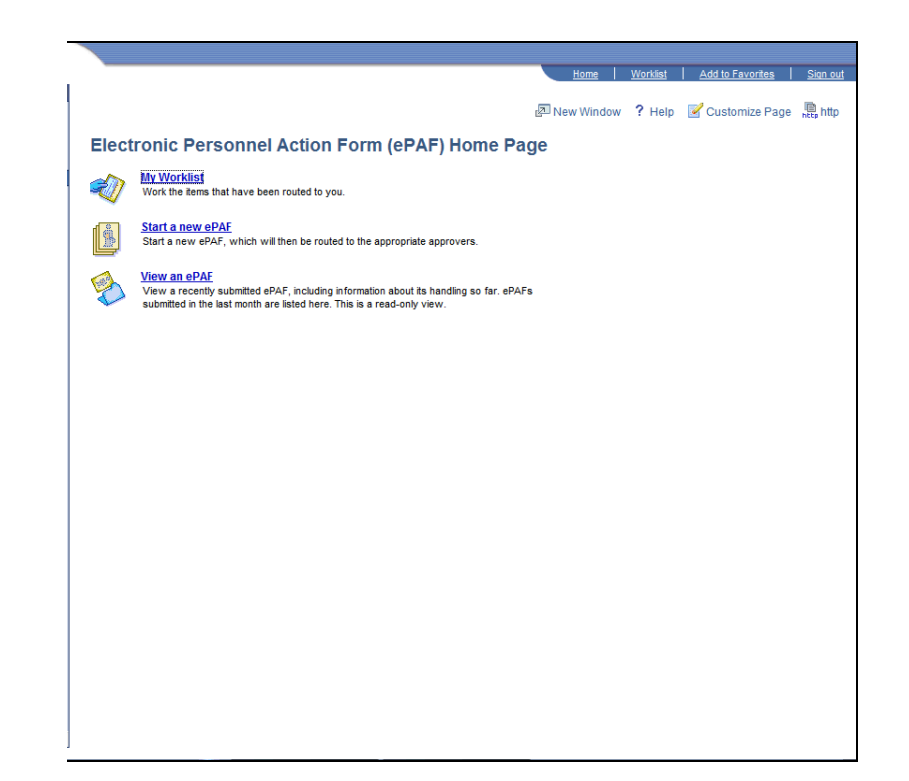

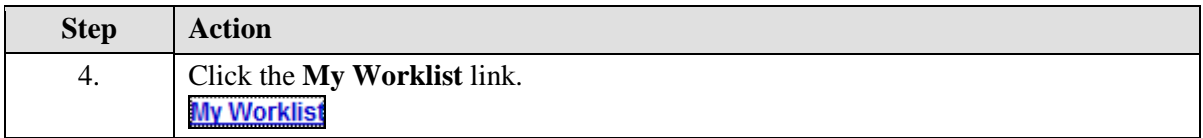

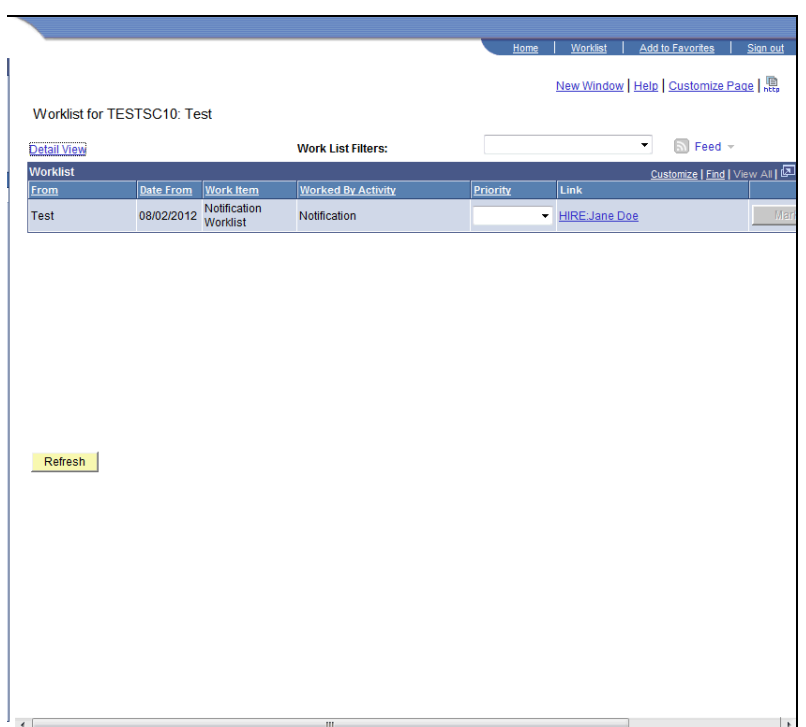

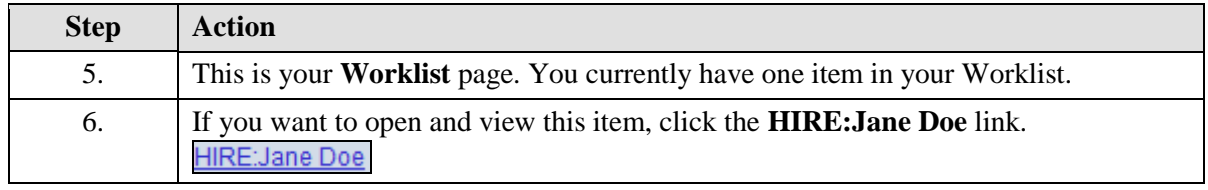

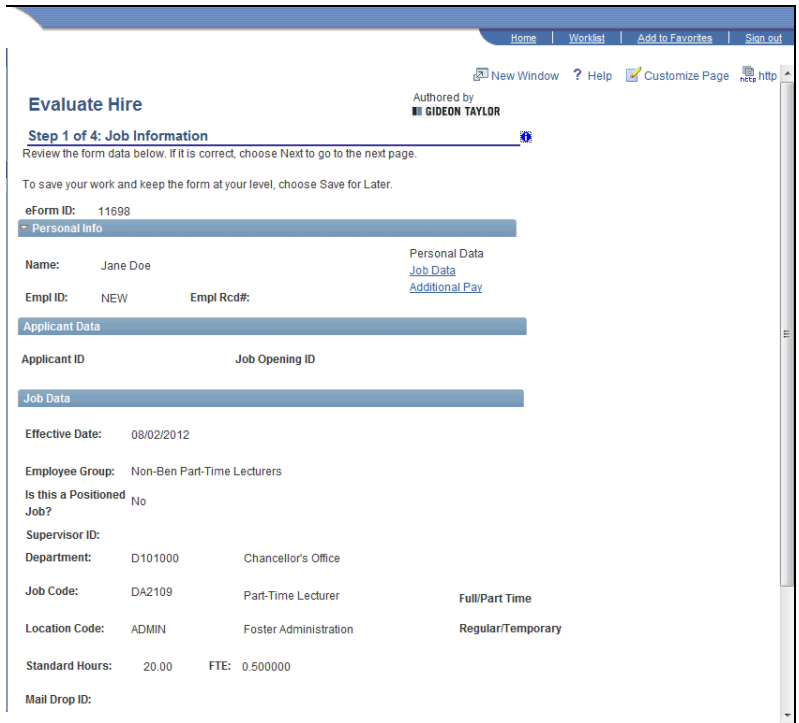

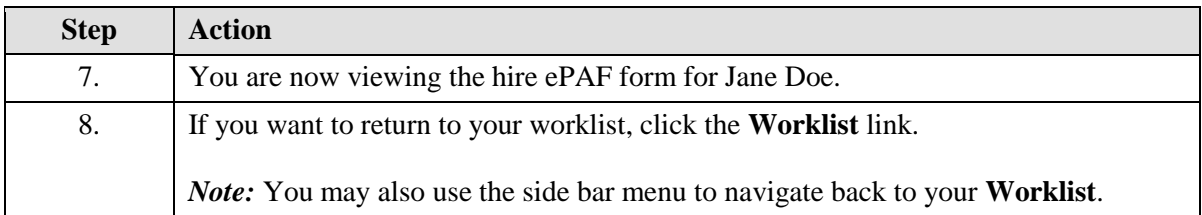

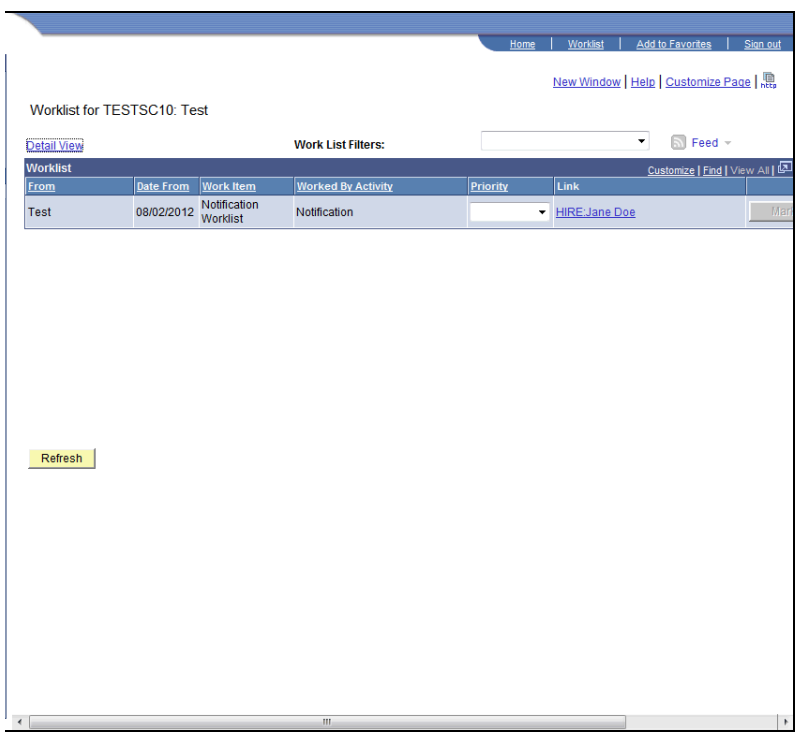

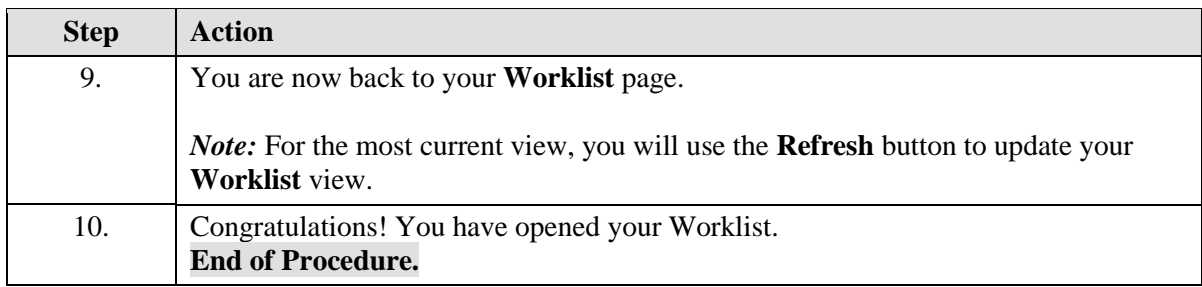

## **Approving an ePAF Form**

Upon completion of this topic, you will be able to approve ePAF Forms.

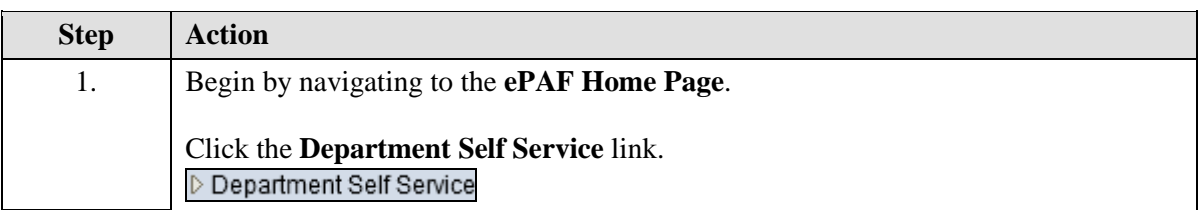

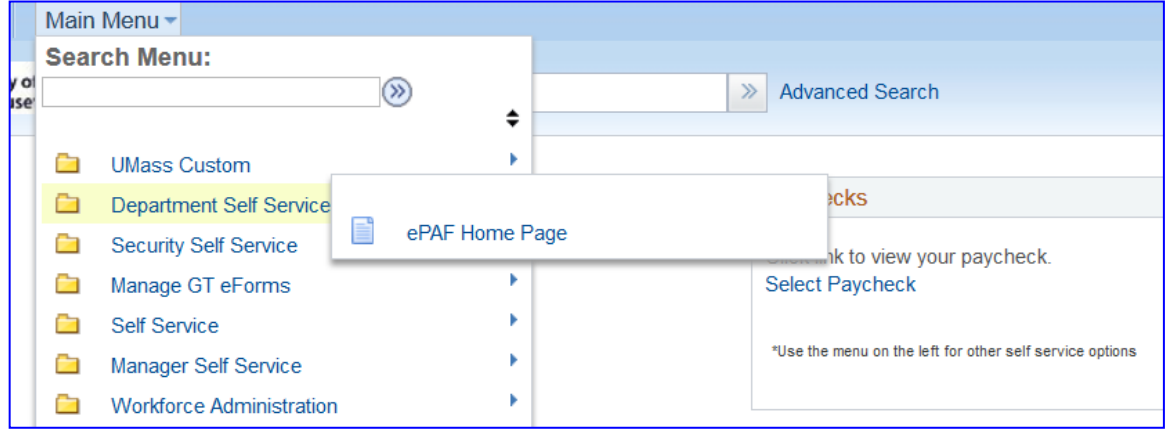

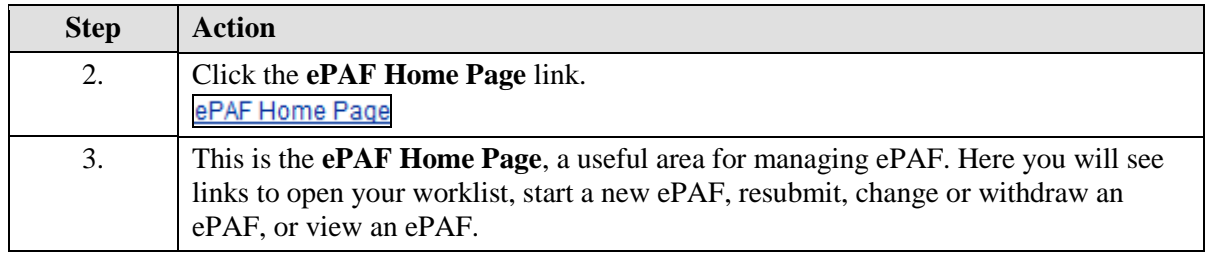

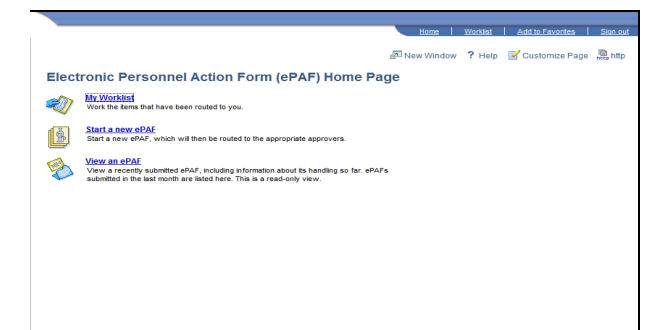

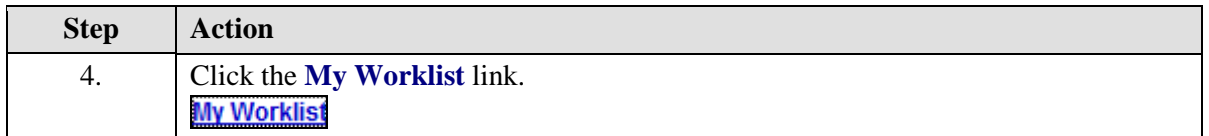

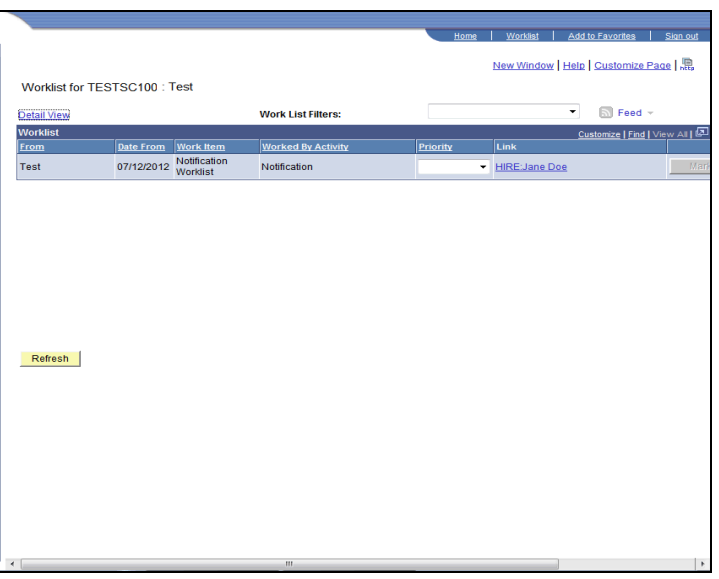

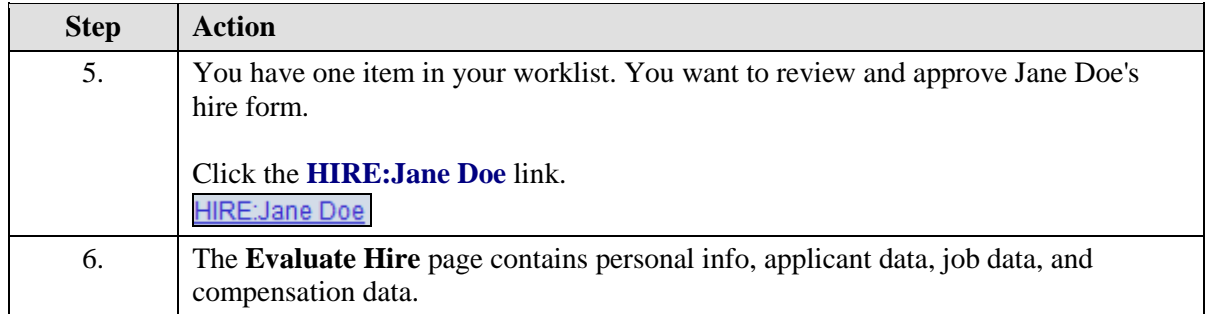

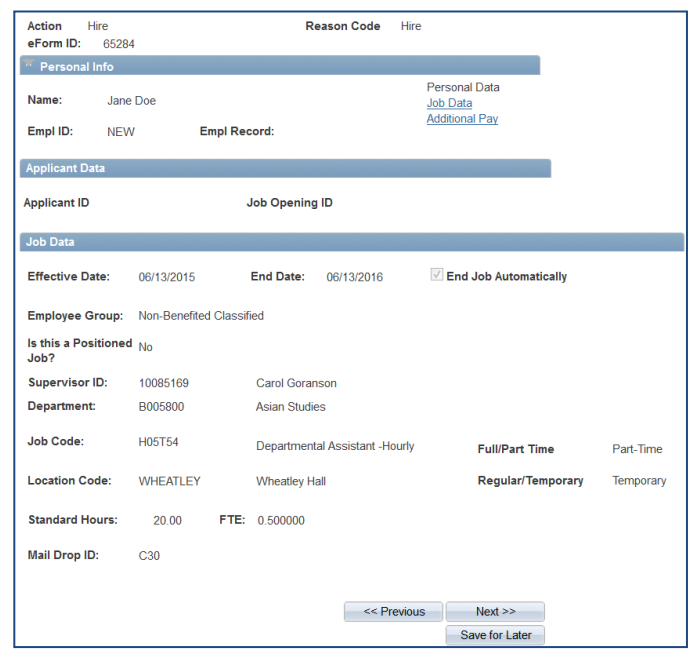

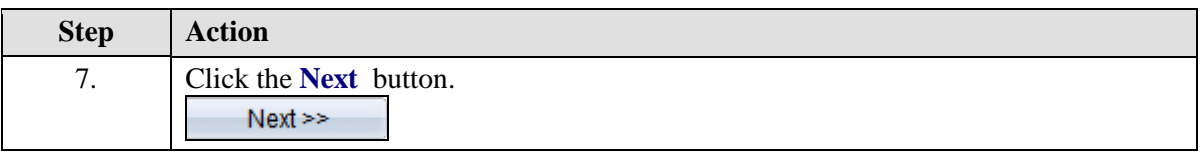

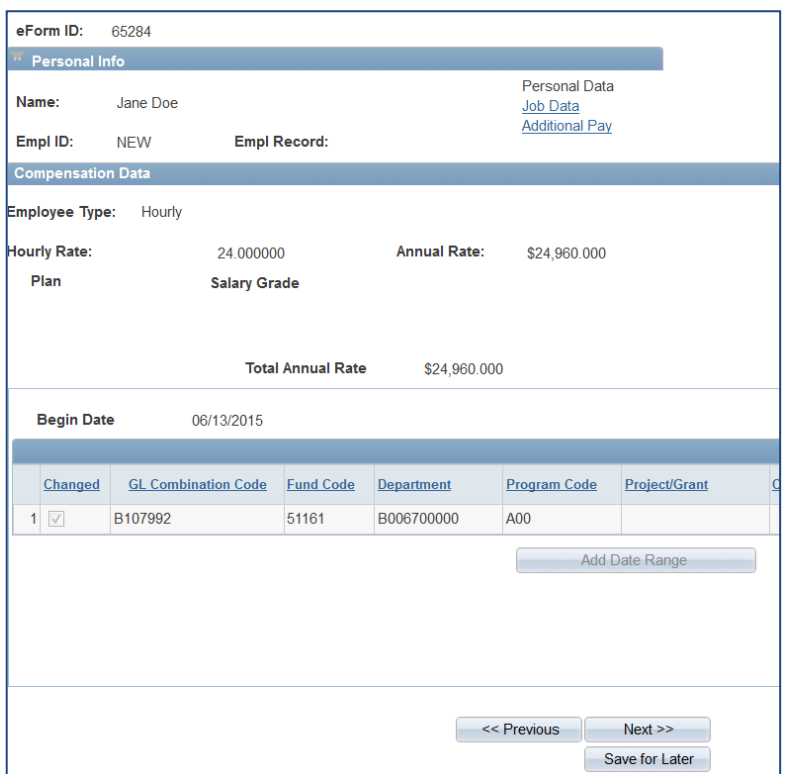

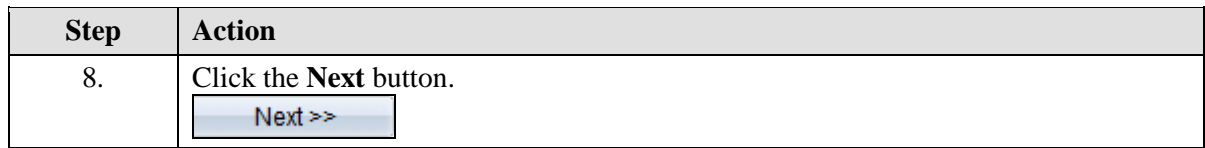

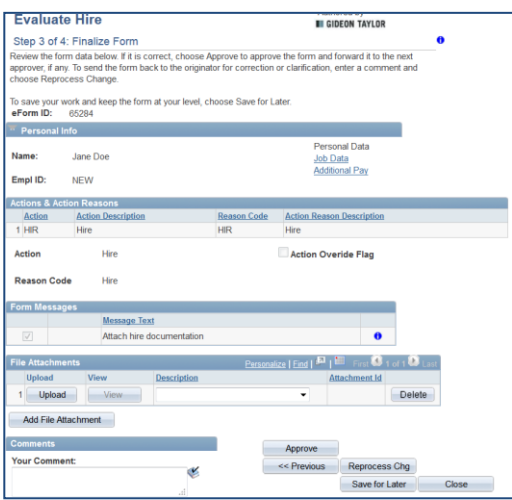

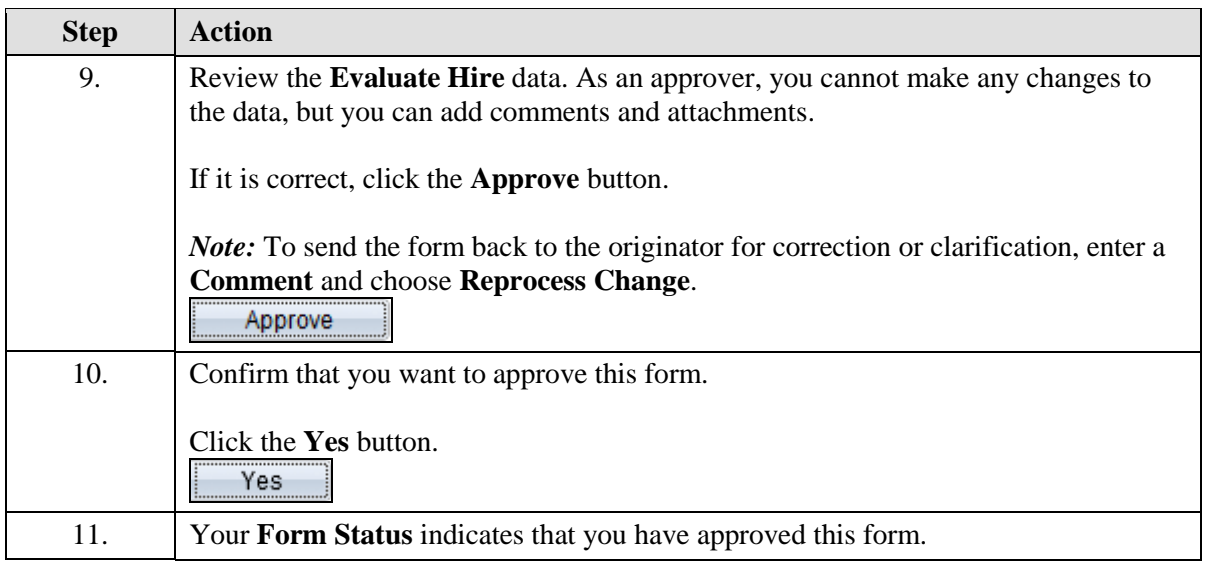

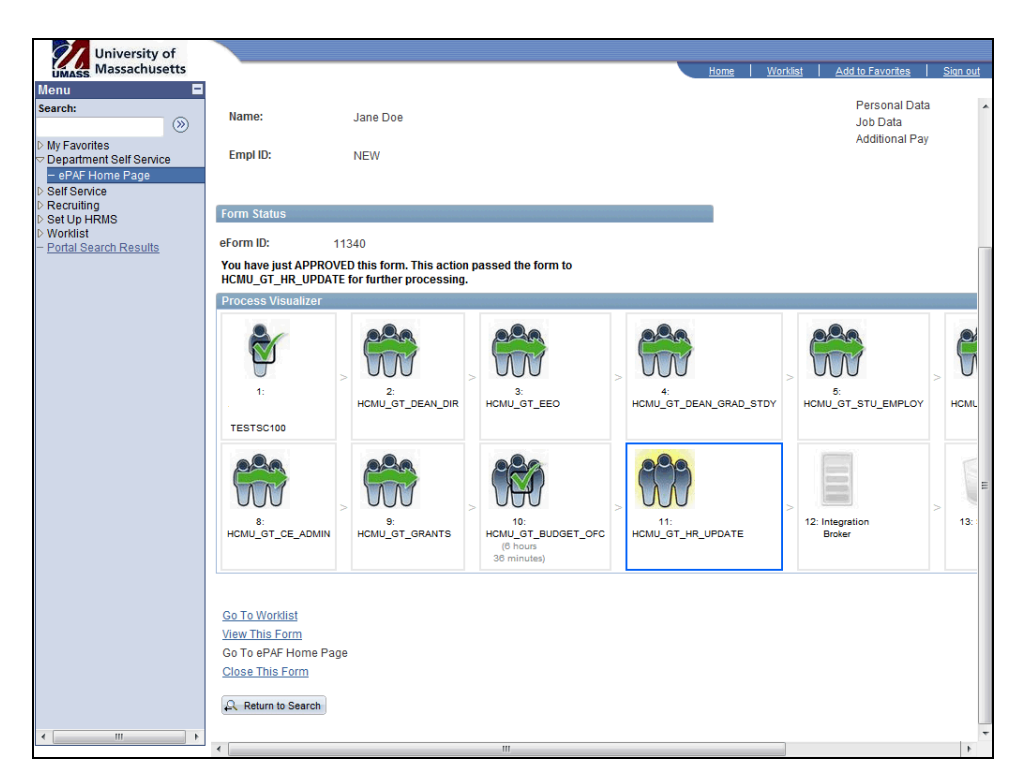

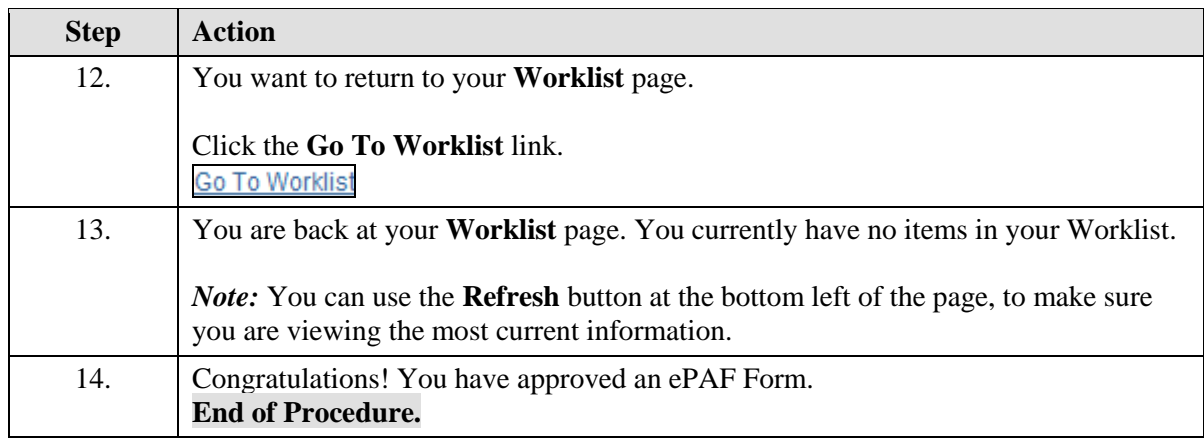

## **Reprocessing an ePAF**

Upon completion of this topic, you will be able to reprocess an ePAF form and send it back to the initiator for changes.

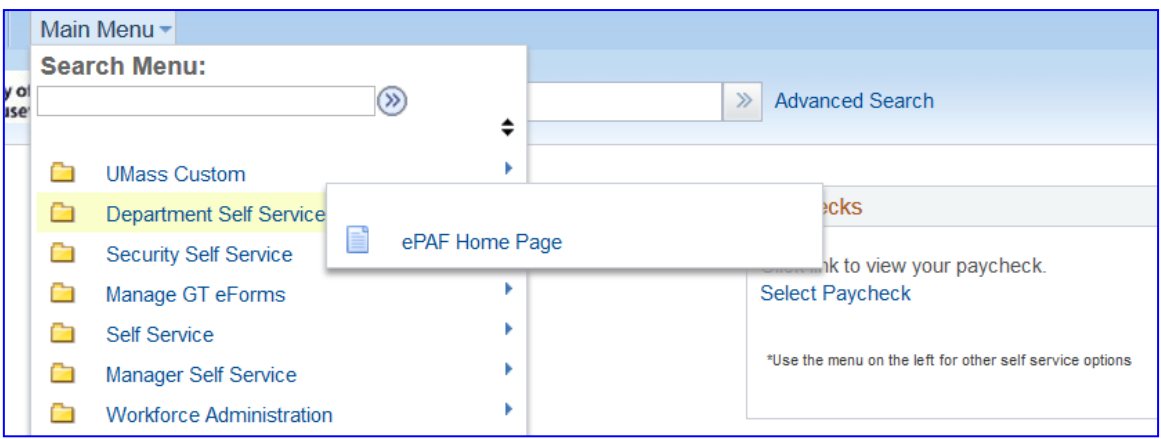

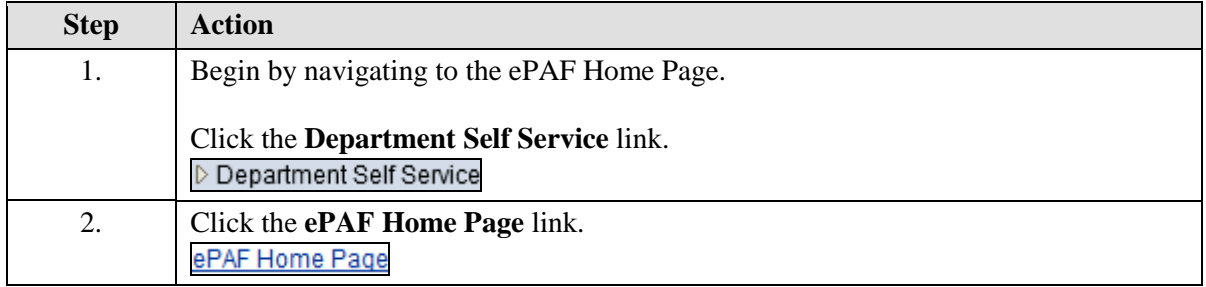

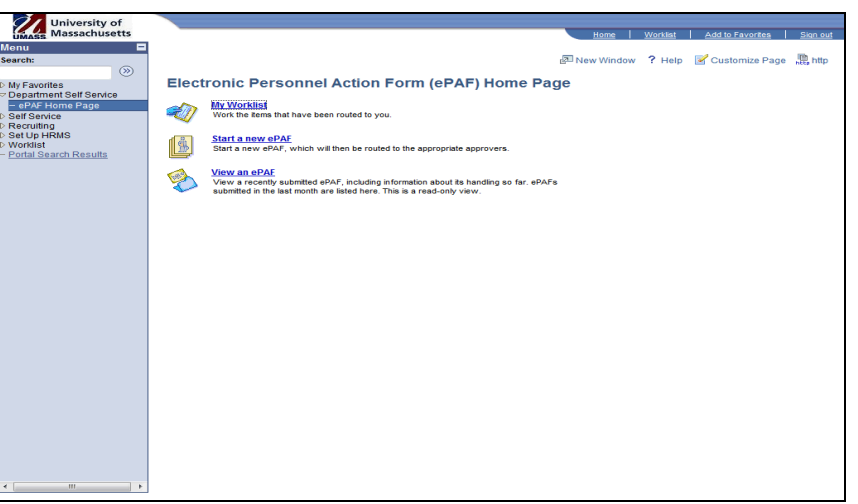

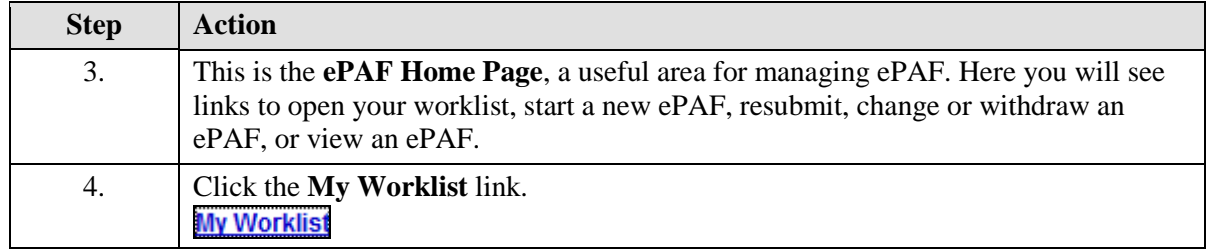

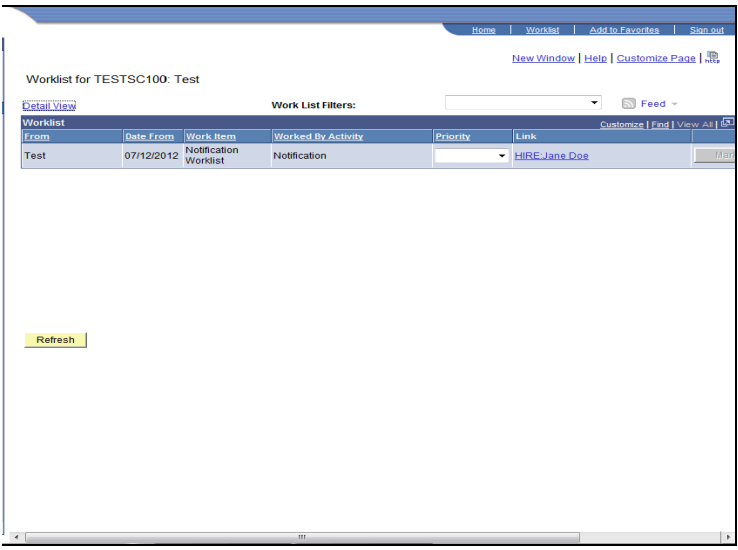

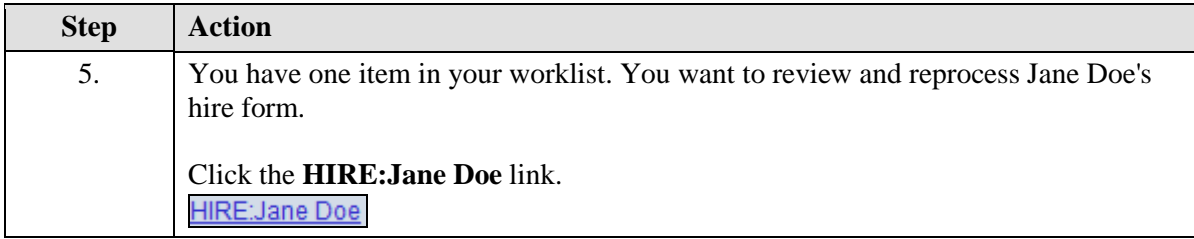

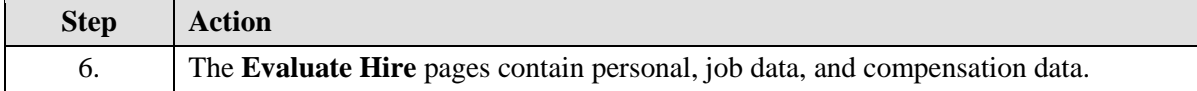

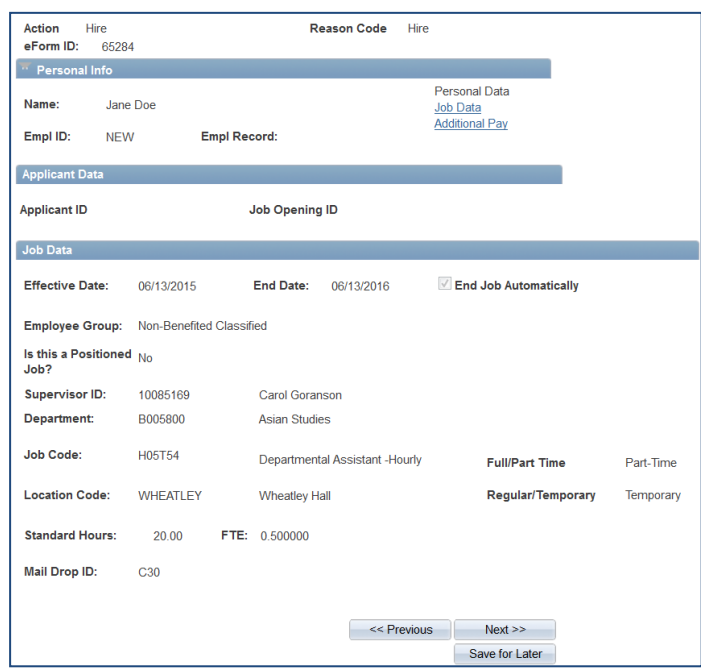

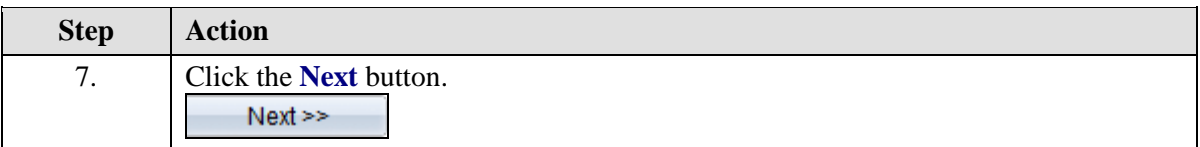

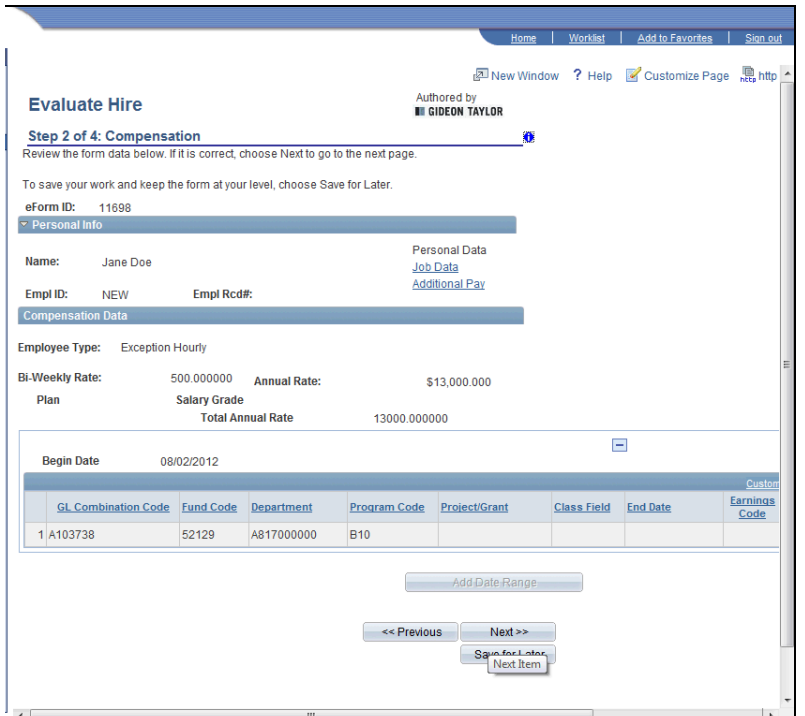

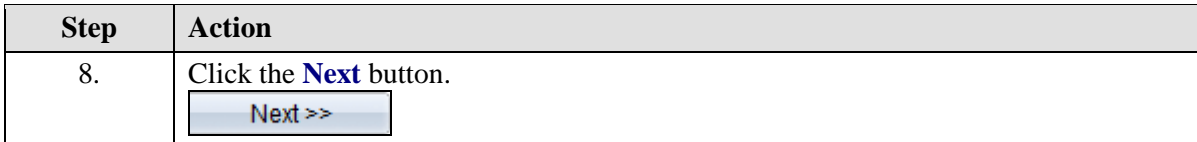

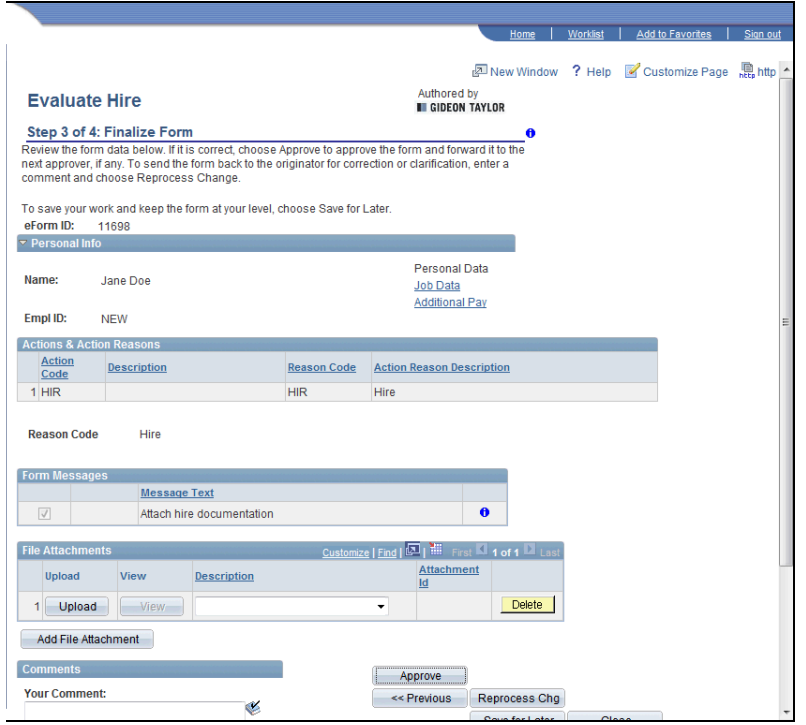

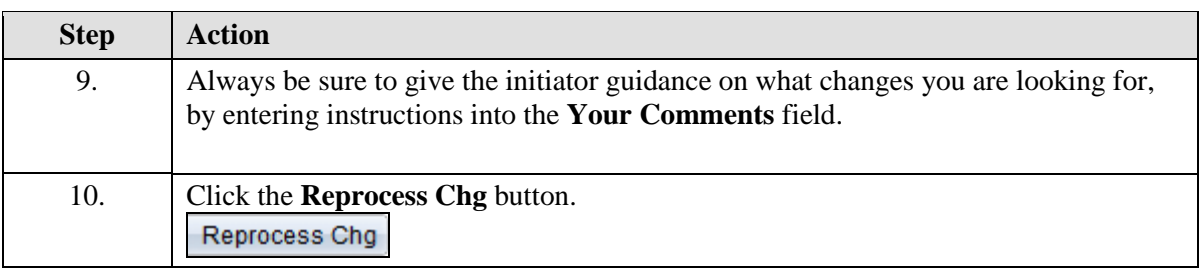

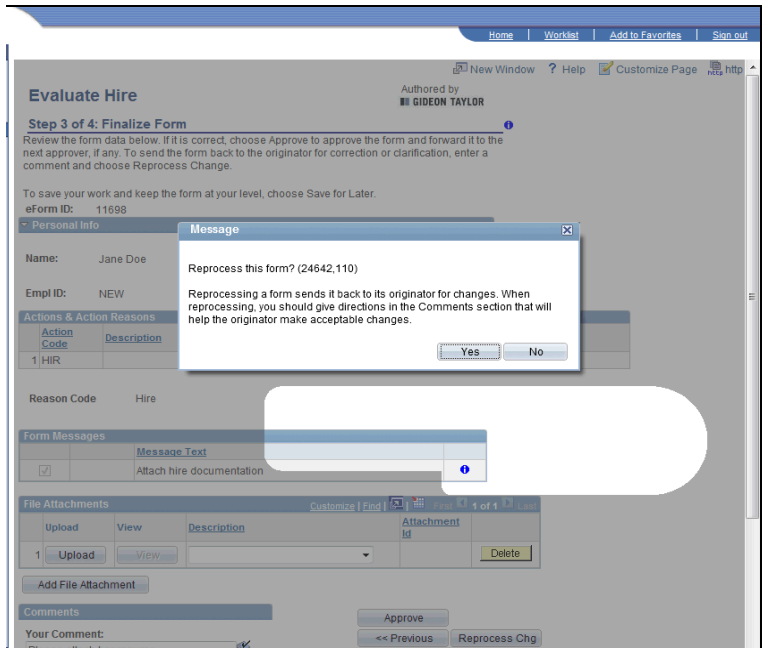

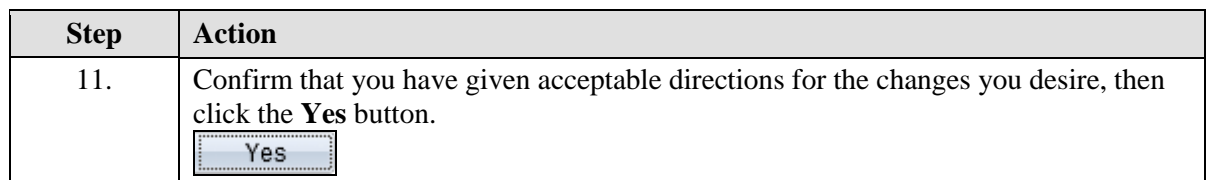

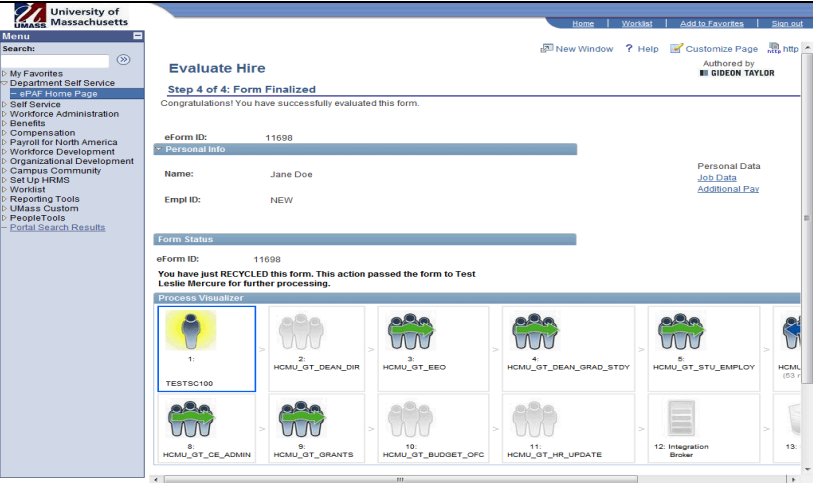

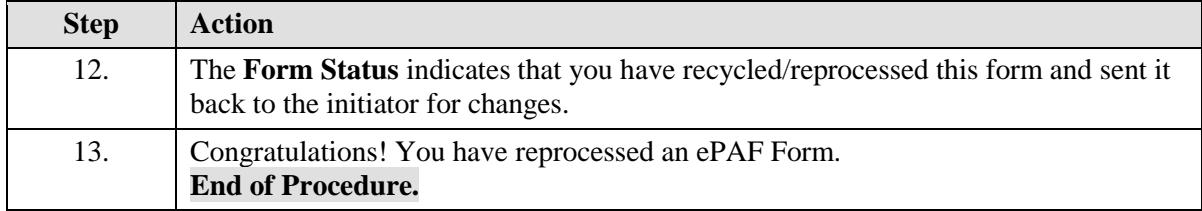

### **Withdrawing an ePAF**

Upon completion of this topic, you will be able to withdraw an ePAF form.

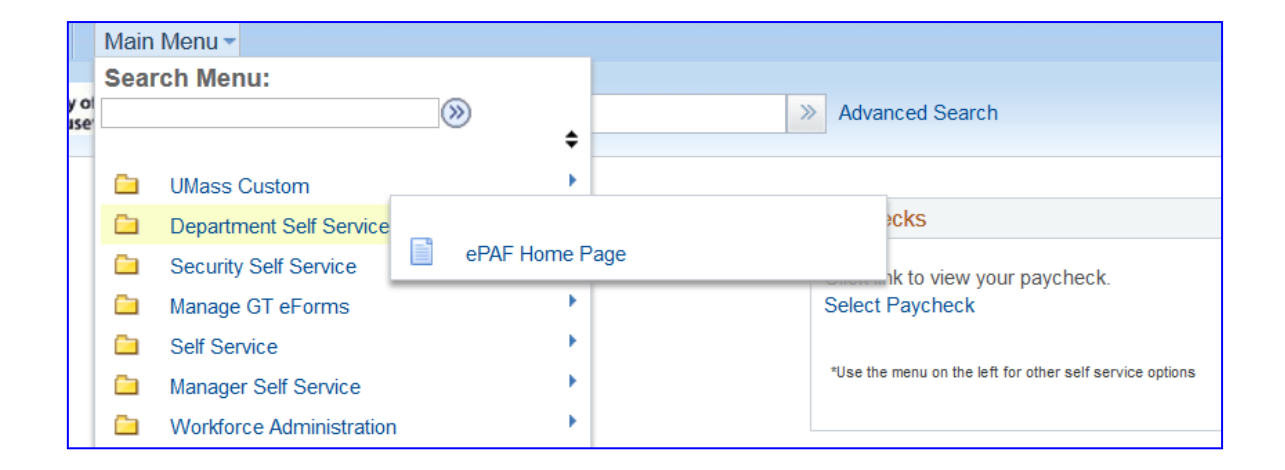

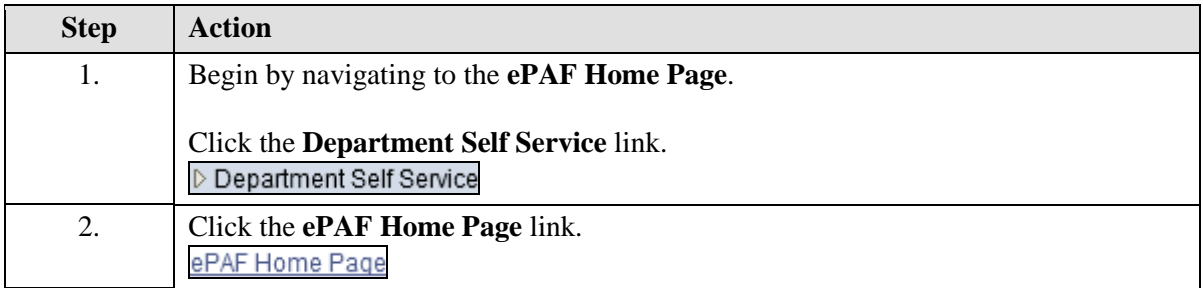

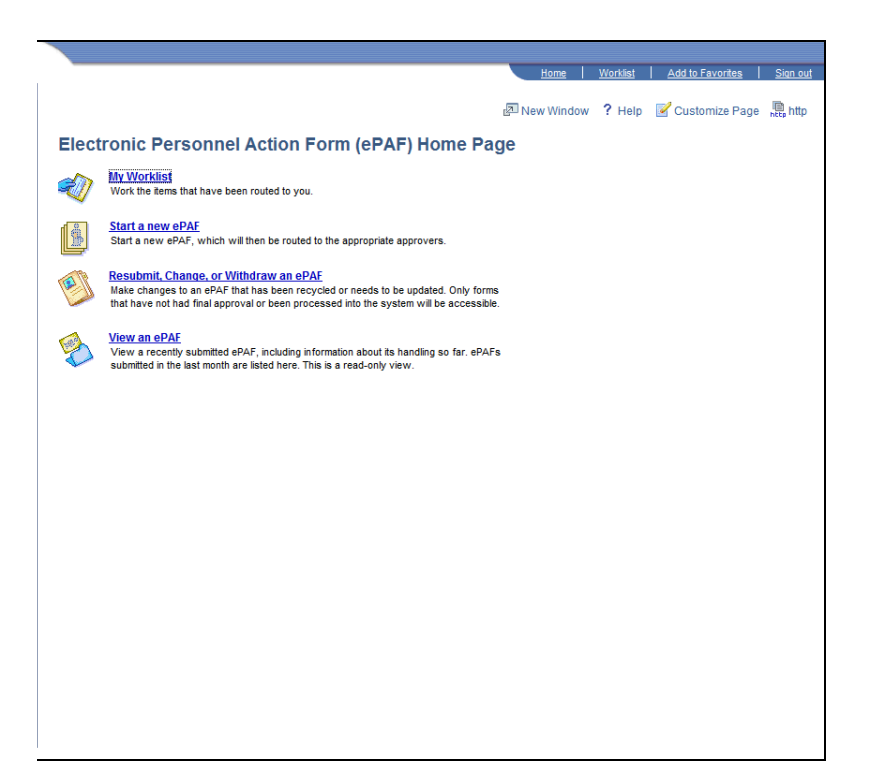

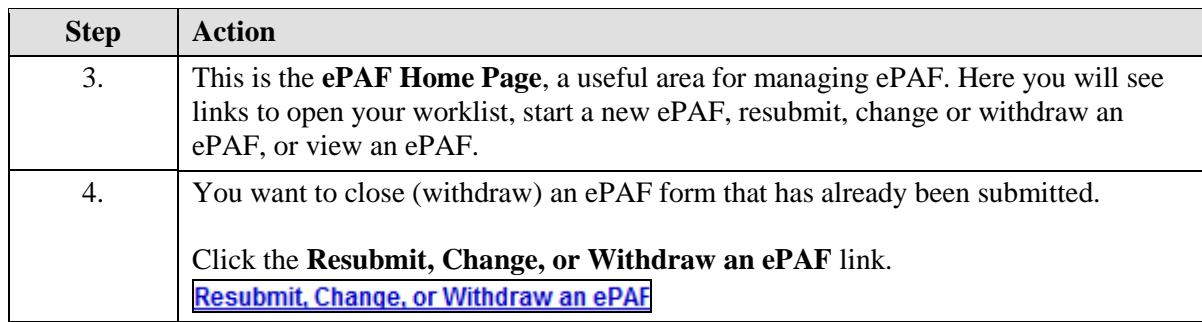

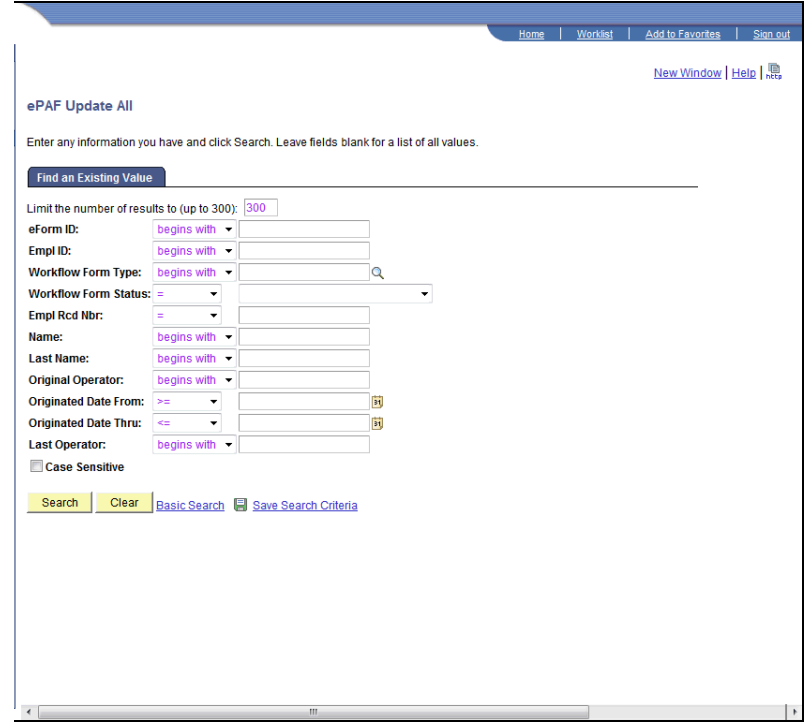

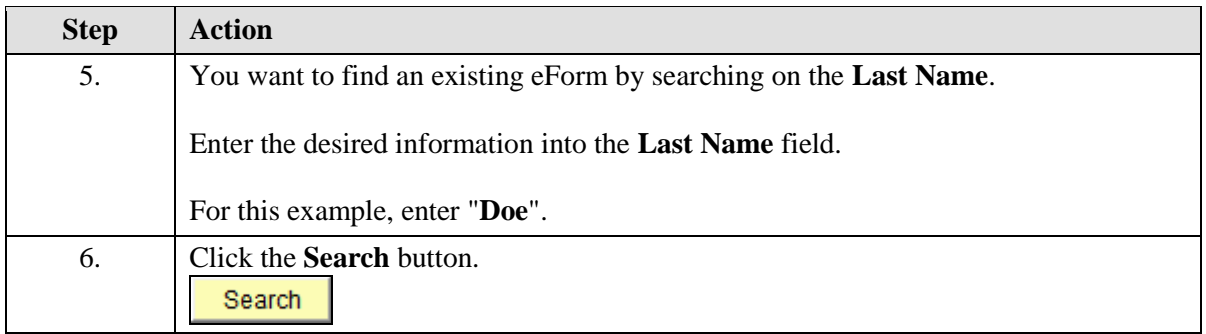

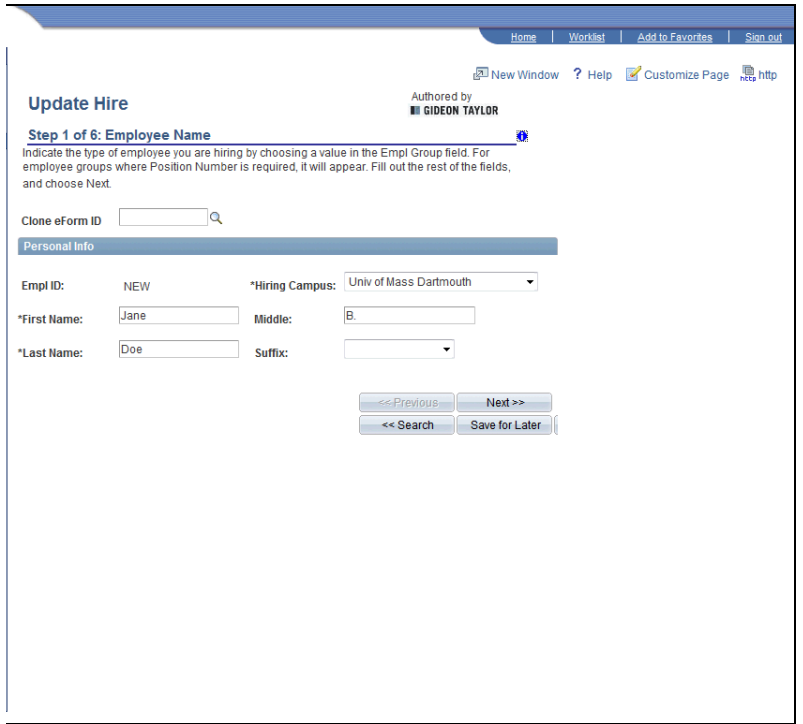

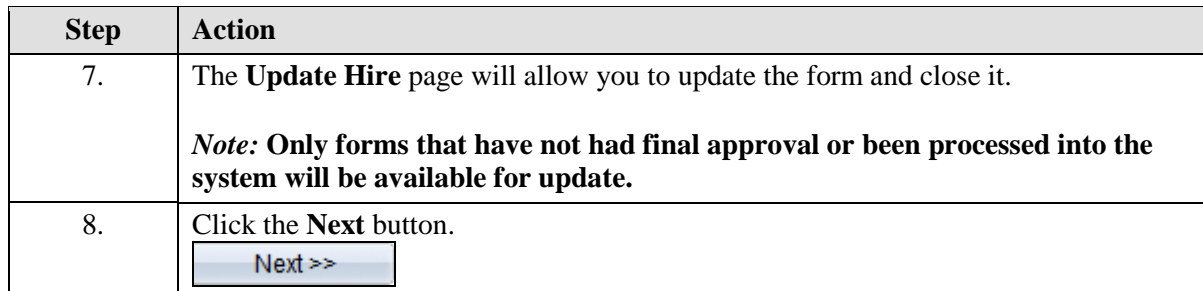

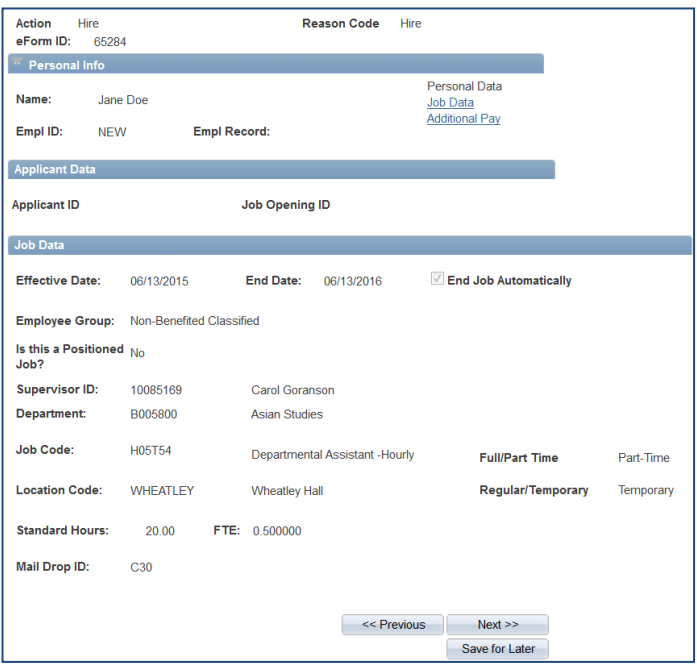

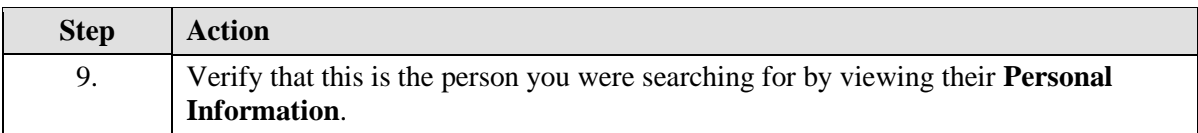

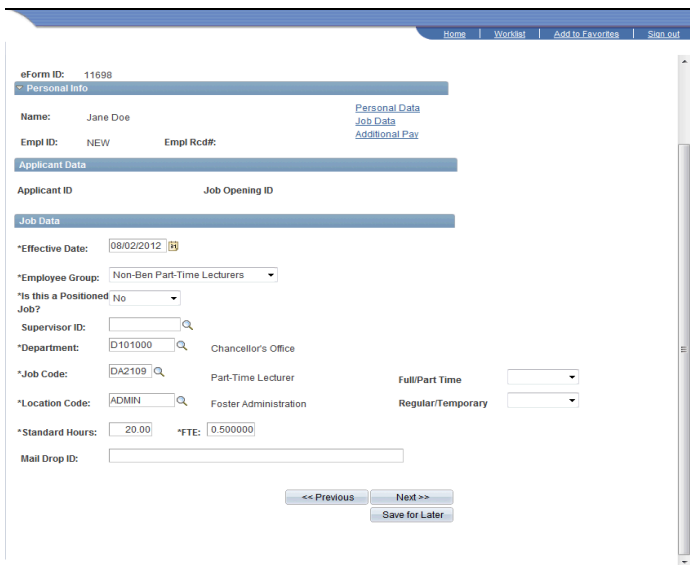

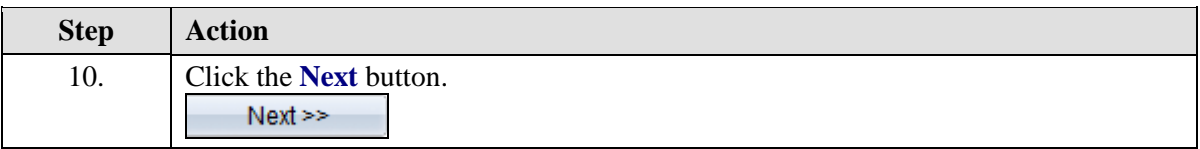

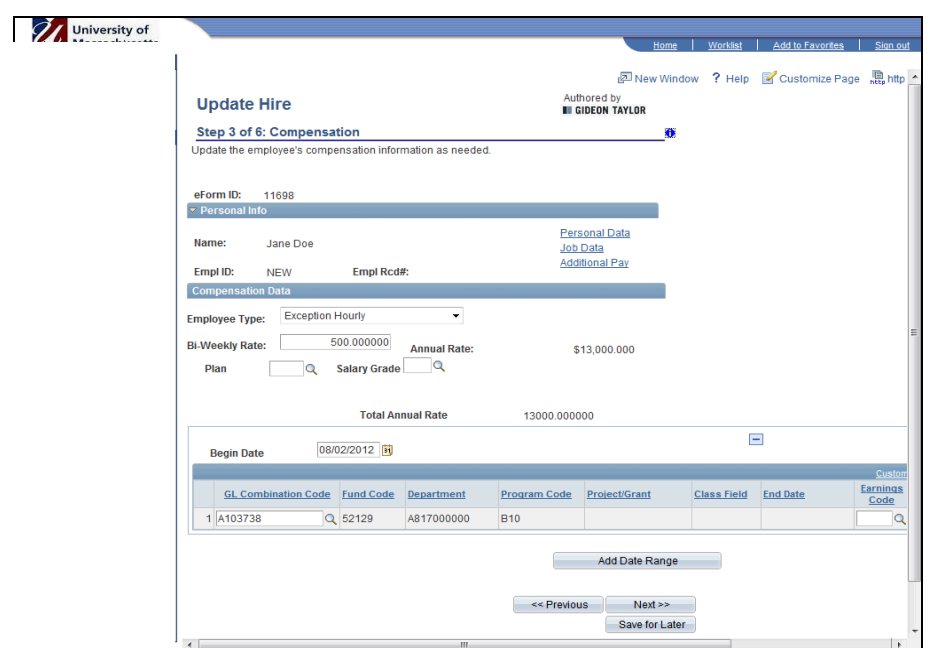

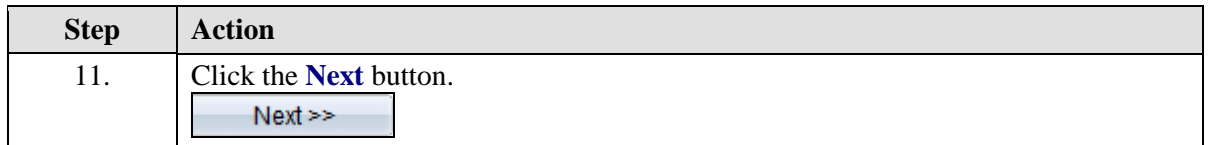

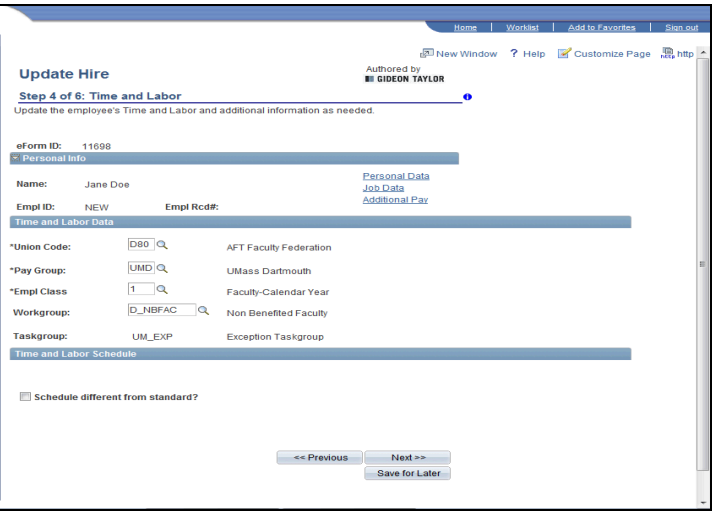

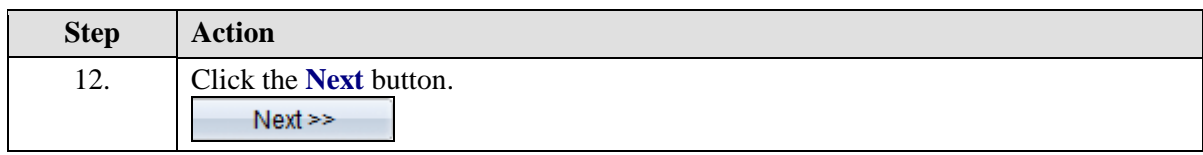

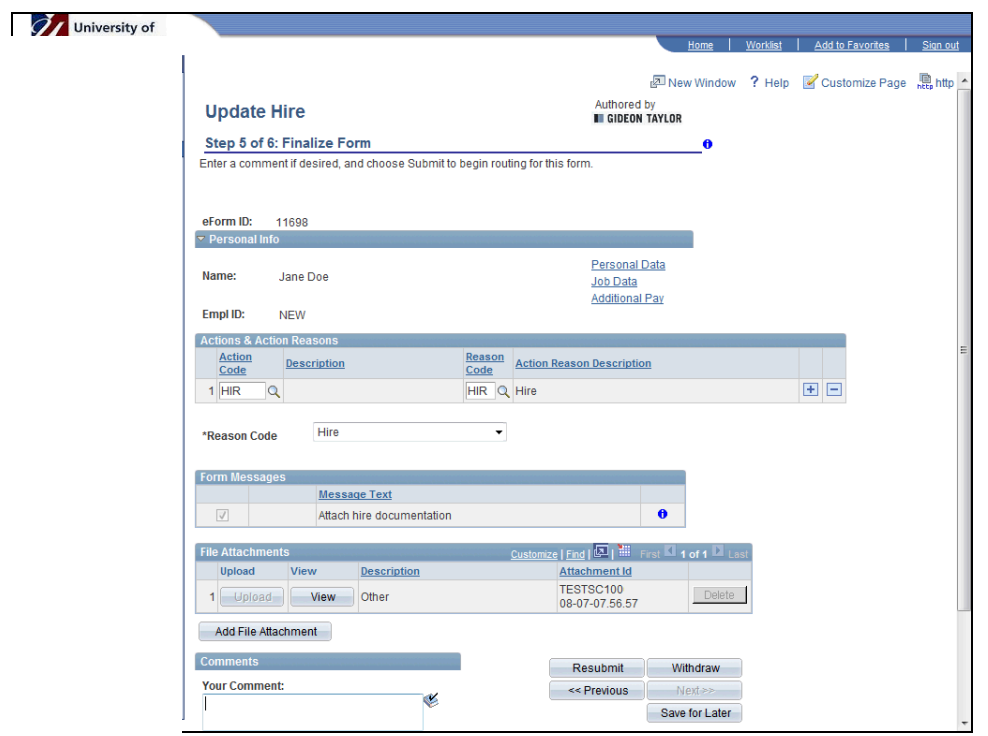

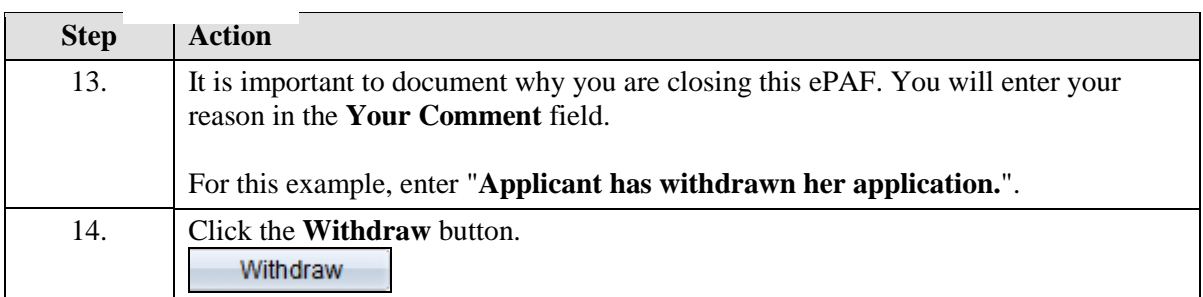

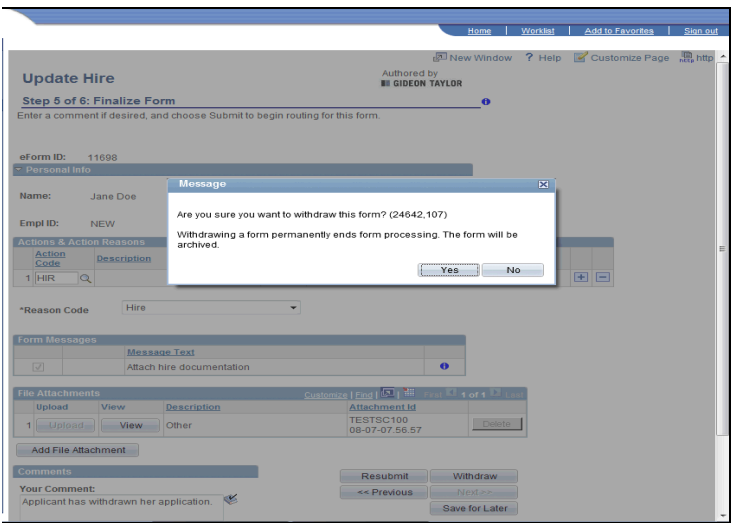

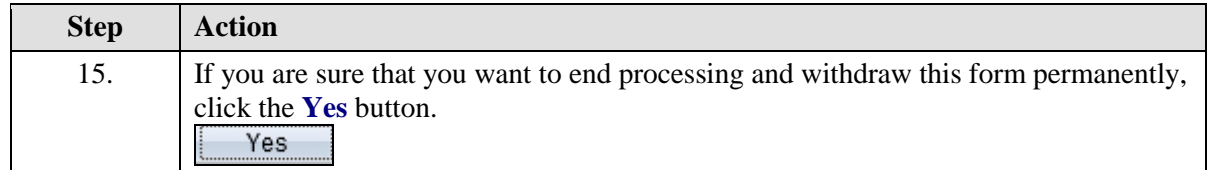

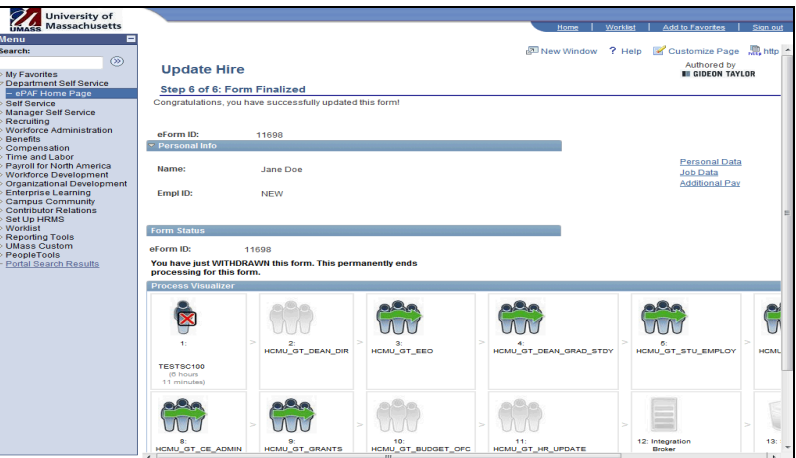

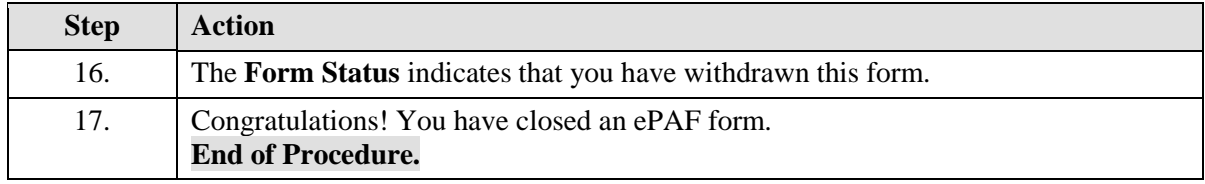

#### **Adding Attachments to an ePAF Form**

Upon completion of this topic, you will be able to add attachments to an ePAF form.

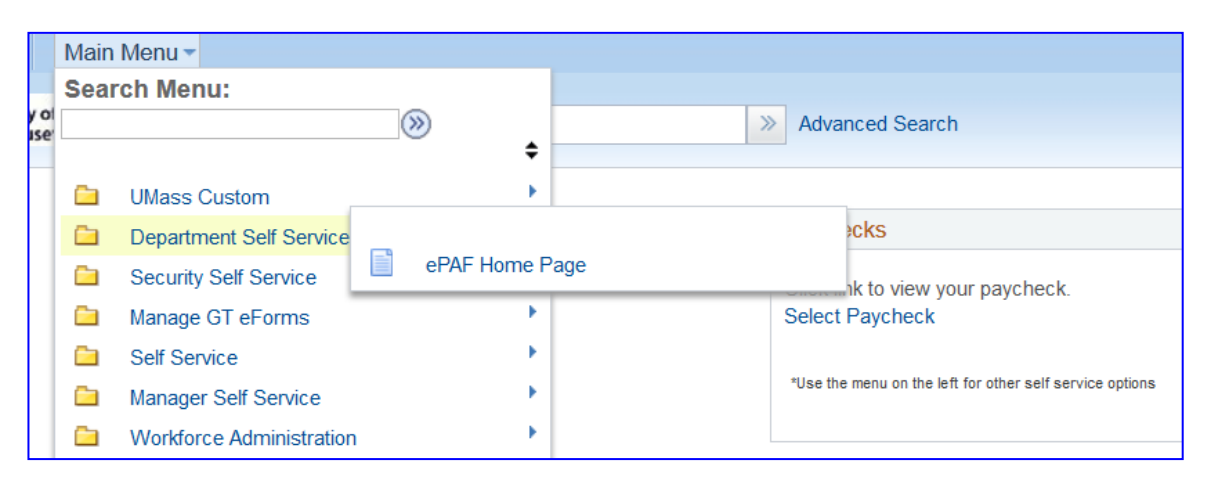

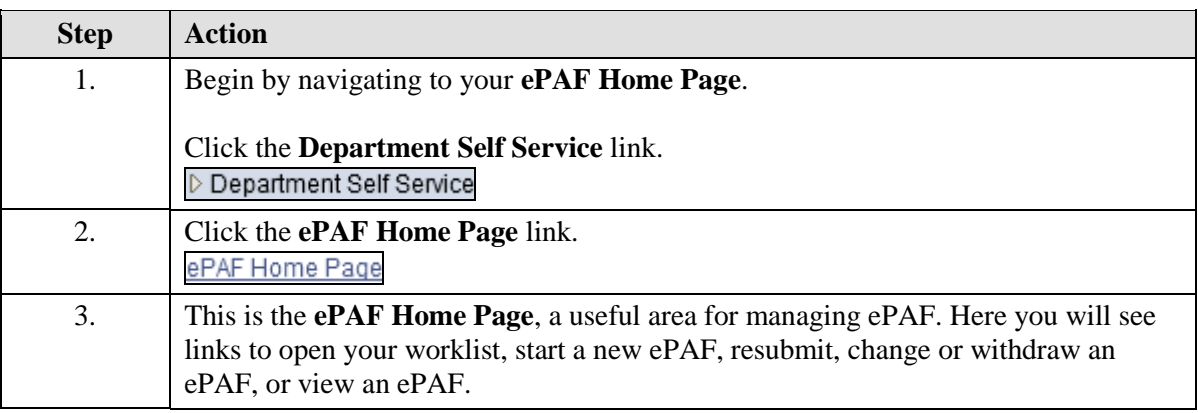

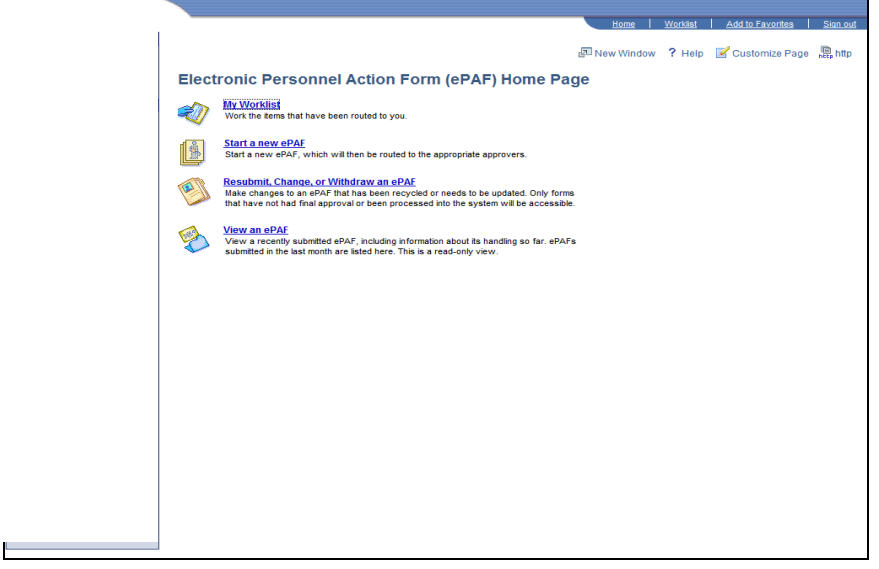

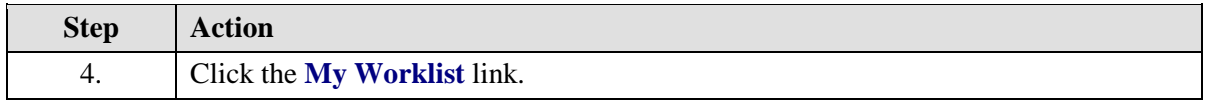

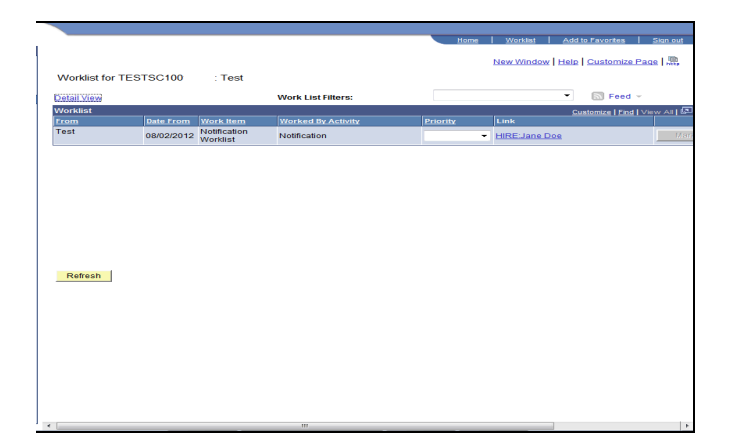

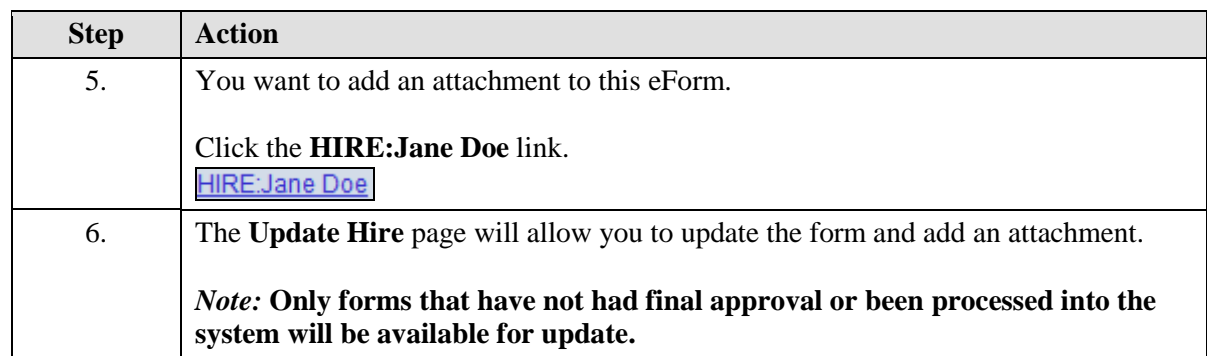

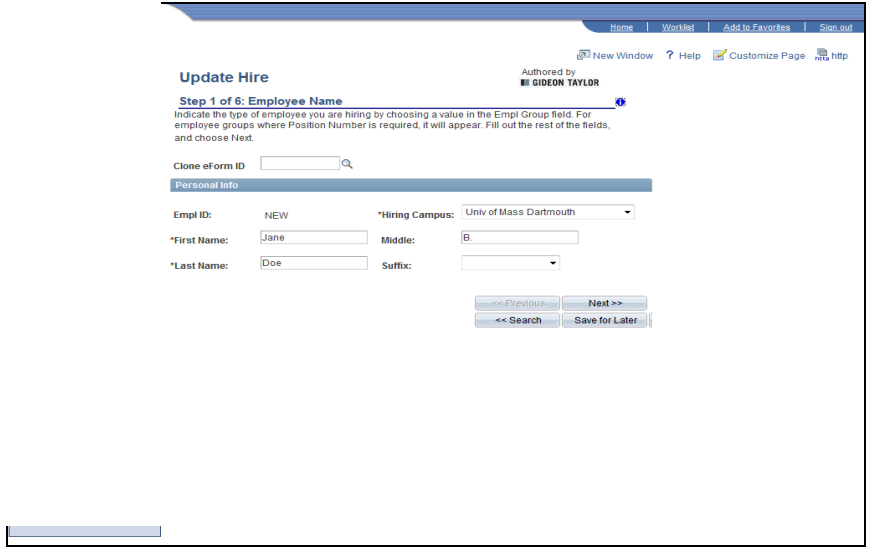

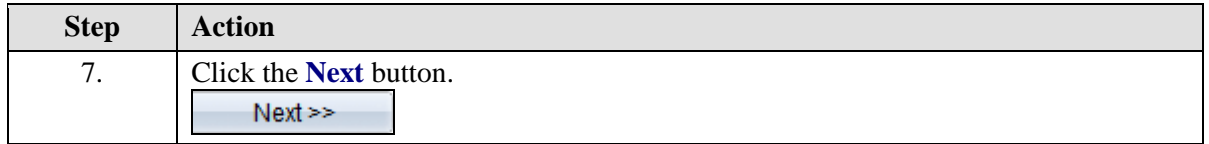

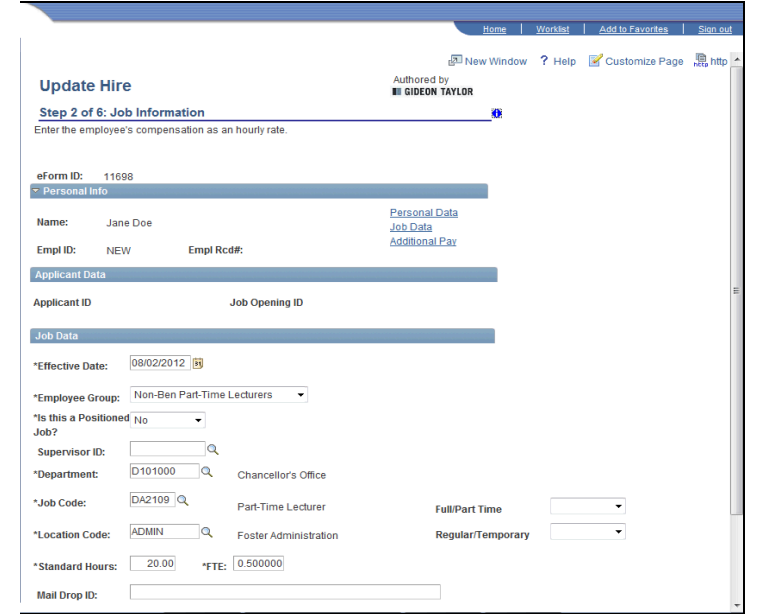

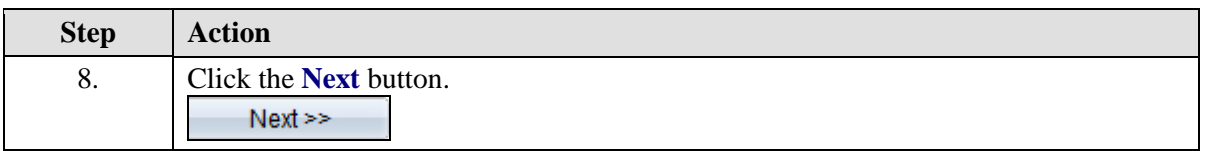

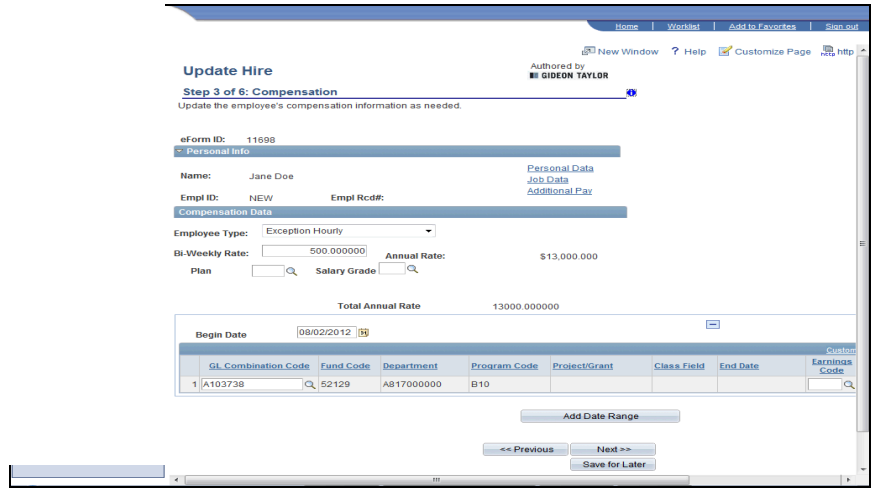

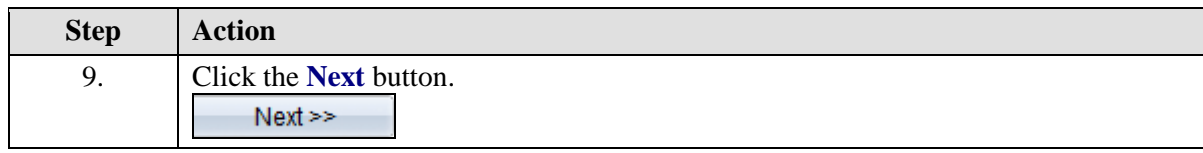

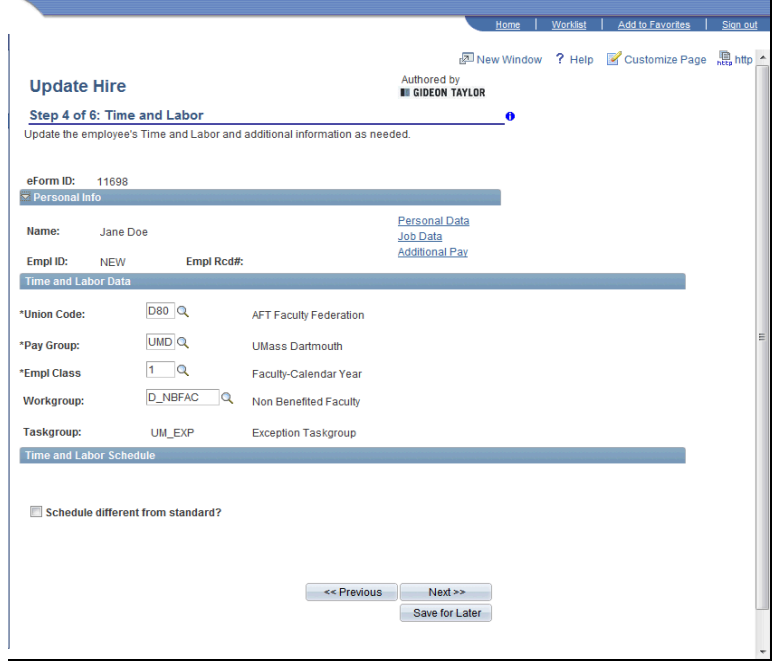

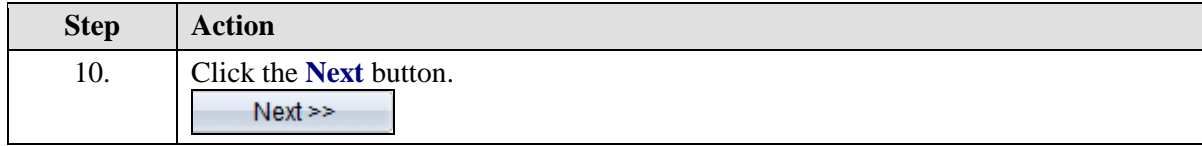

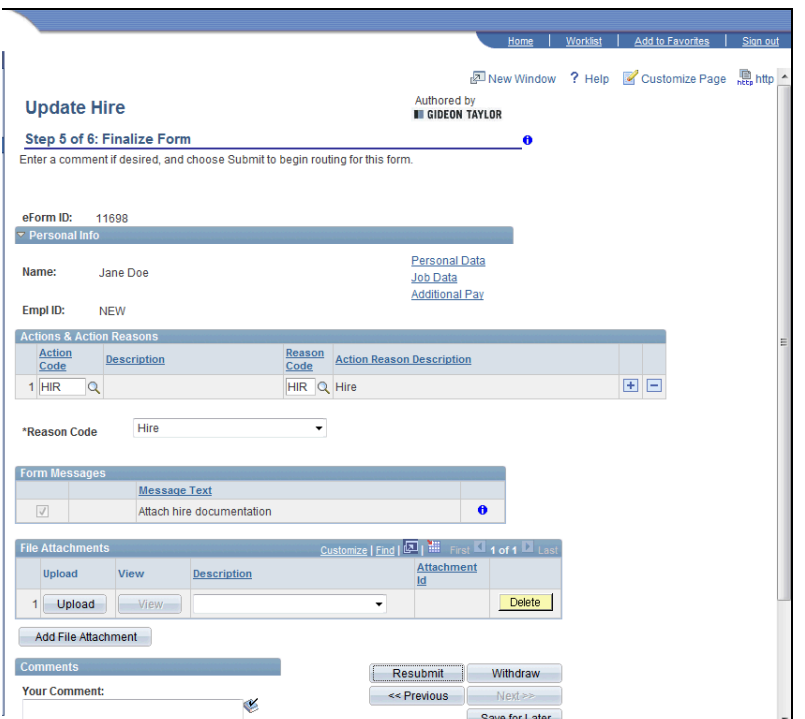

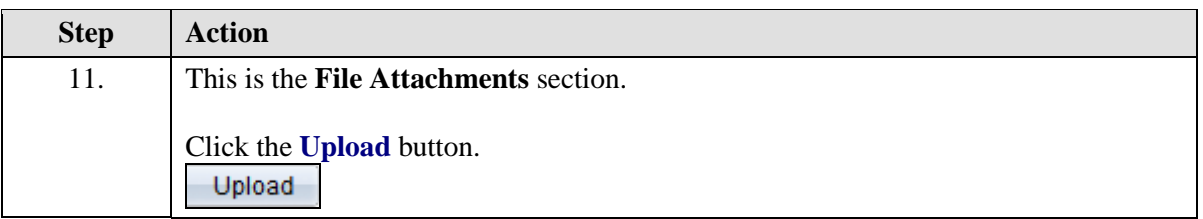

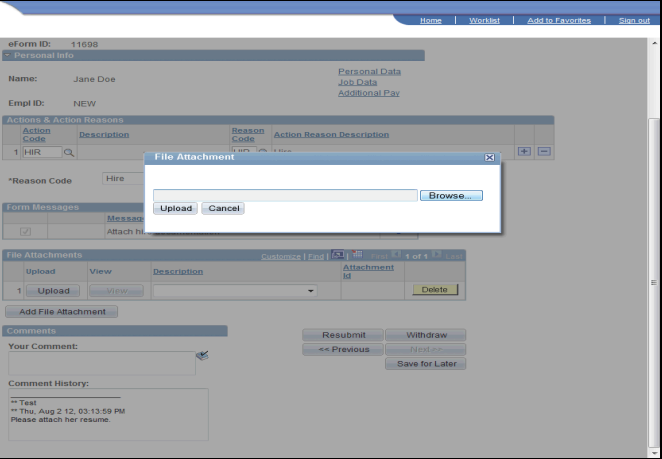

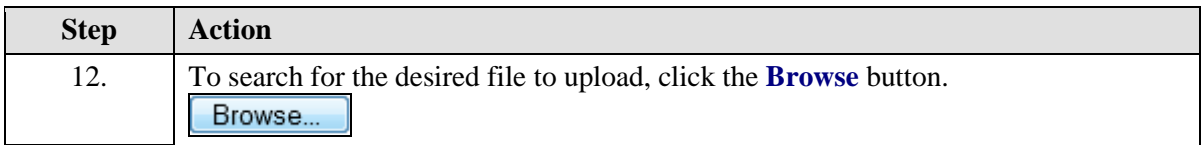

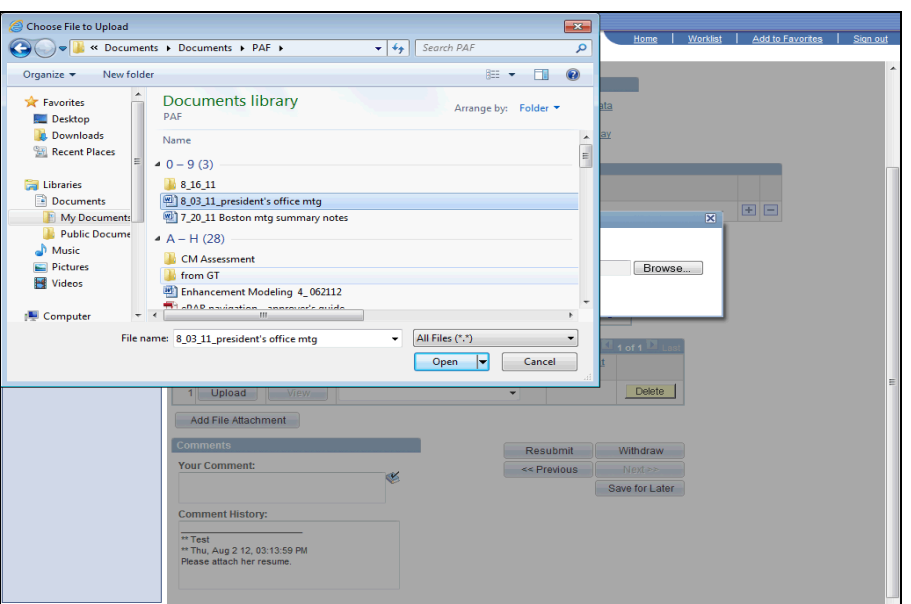

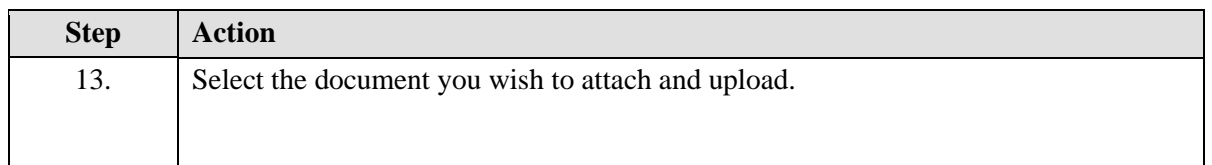

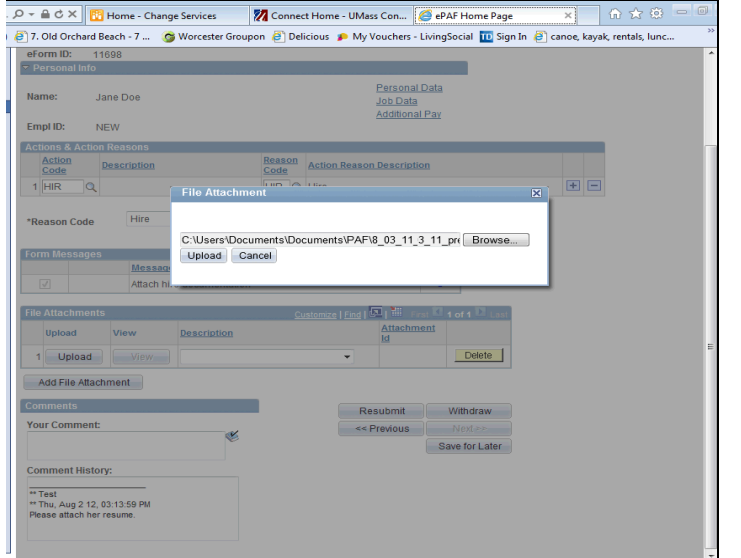

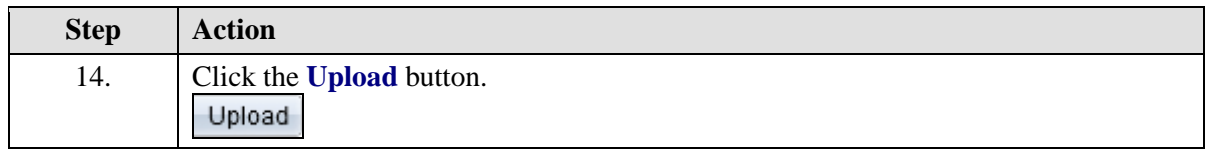

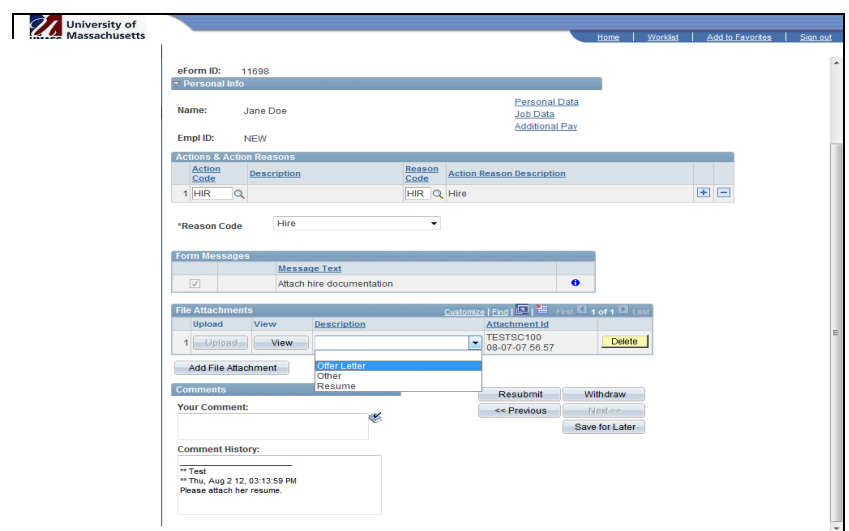

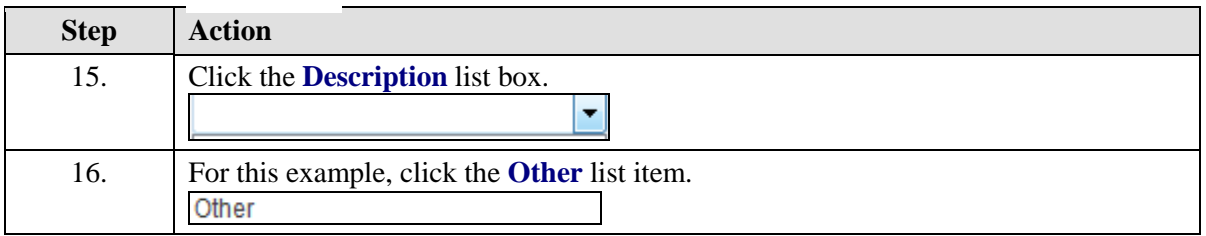

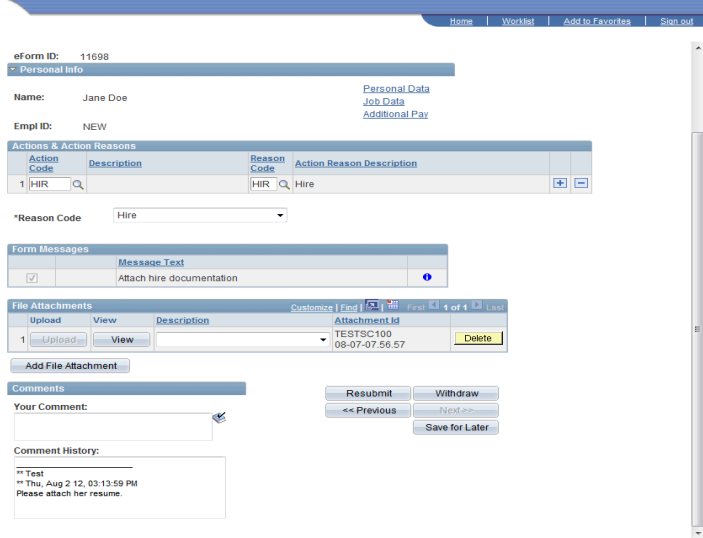

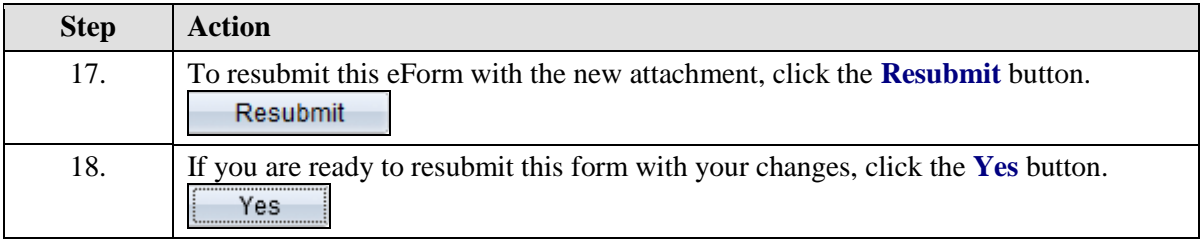

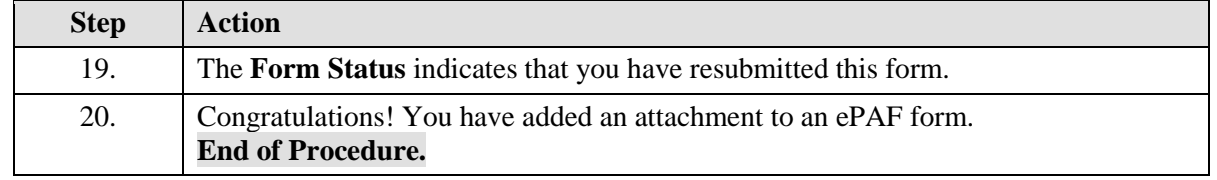

#### **Creating and Cloning an eForm**

Upon completion of this topic, you will be able to create and clone an eForm.

#### **Key Information:**

eForm ID: 12683

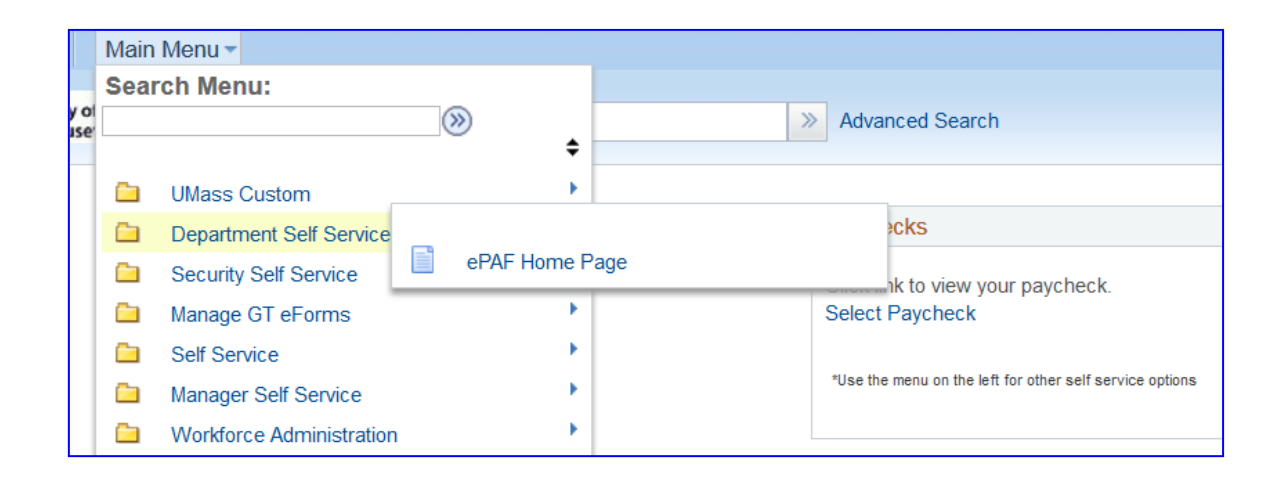

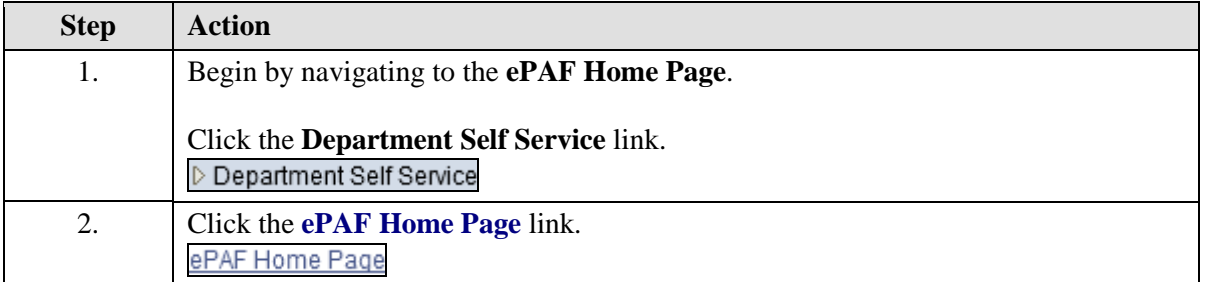
## **Training Guide**

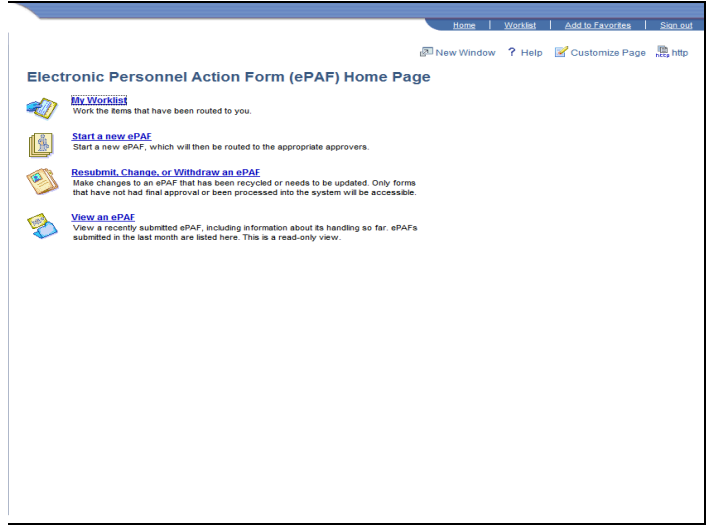

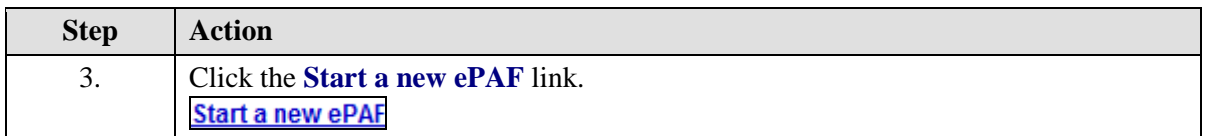

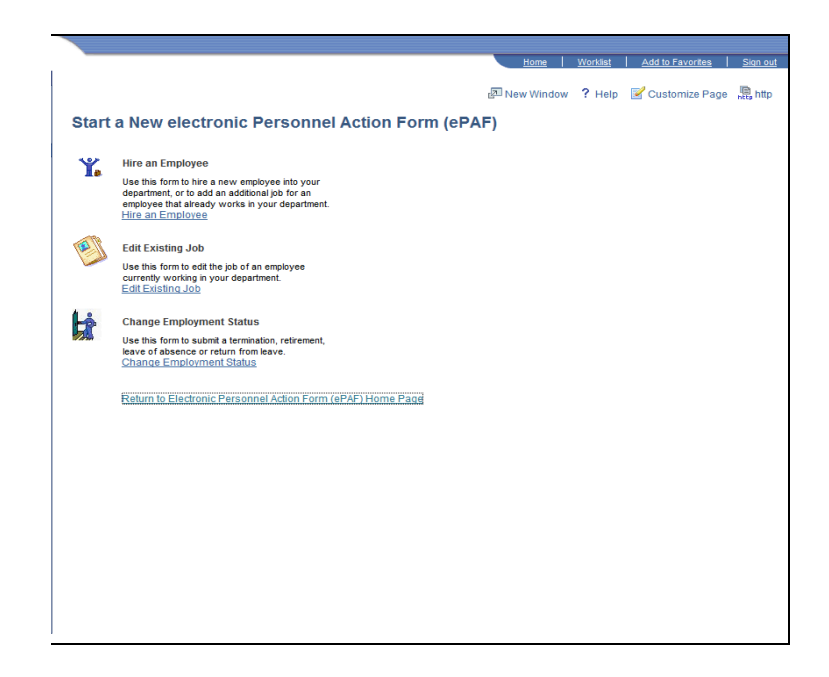

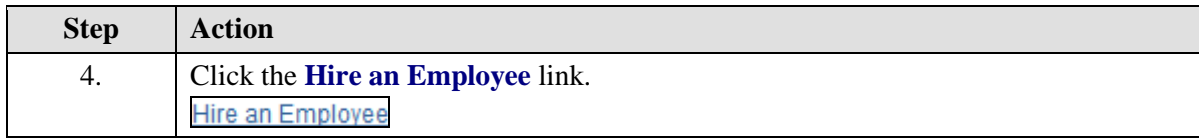

*University of Massachusetts Boston Department of Human Resources ePAF Automated Forms*

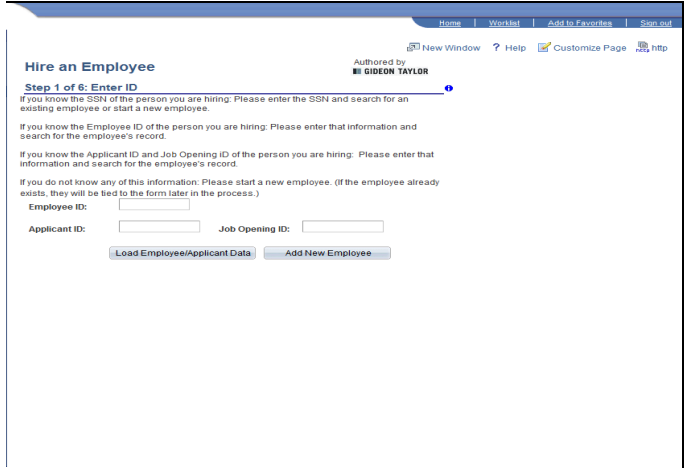

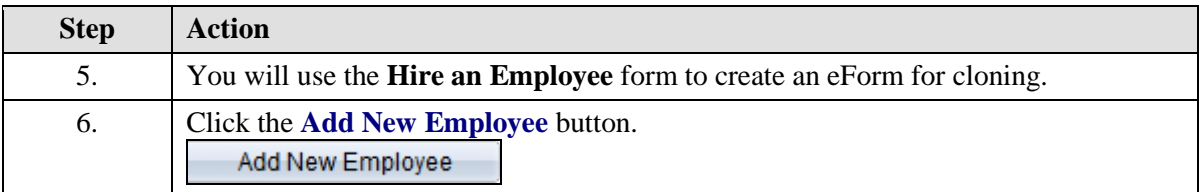

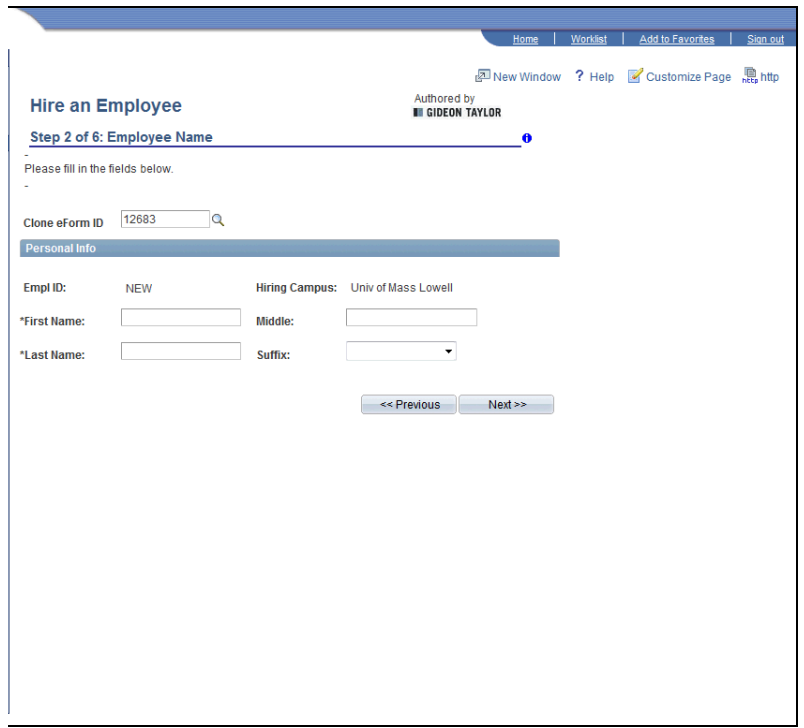

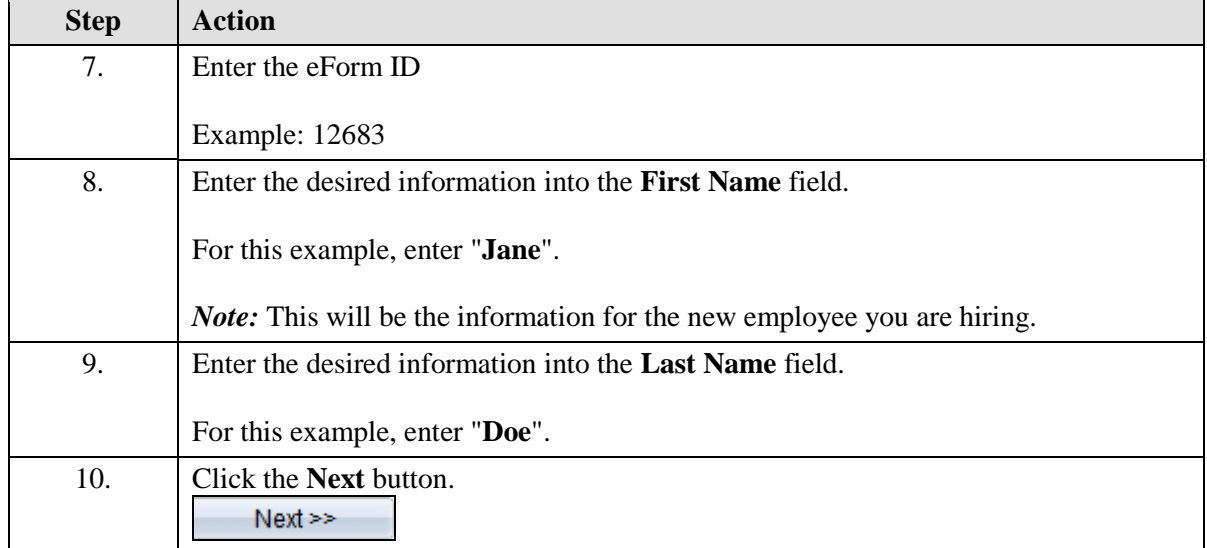

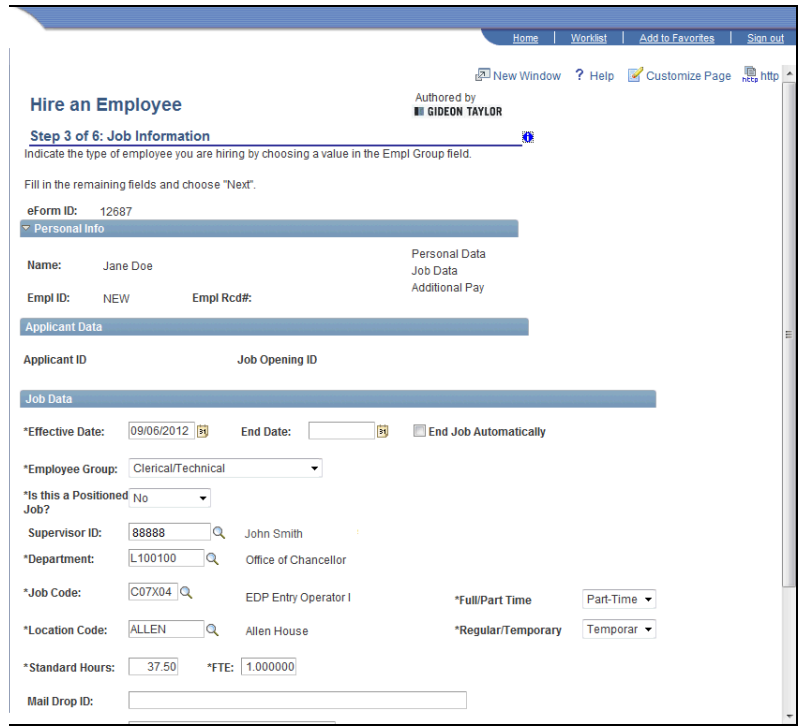

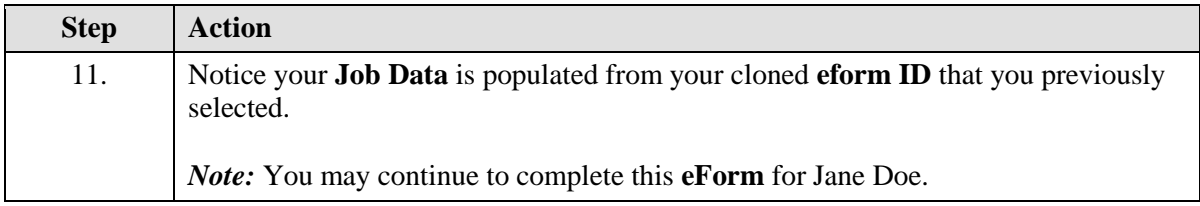

*University of Massachusetts Boston Department of Human Resources ePAF Automated Forms*

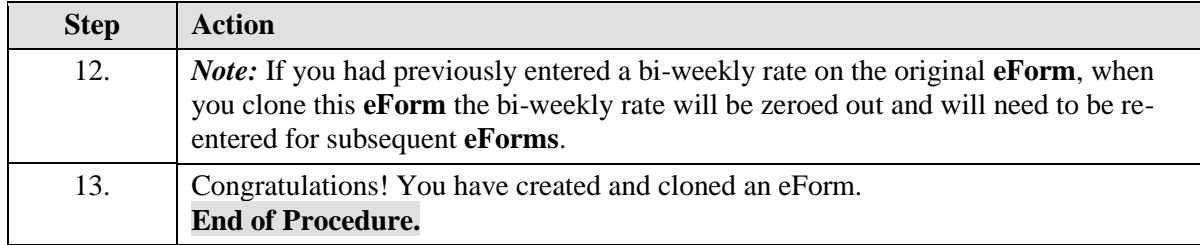